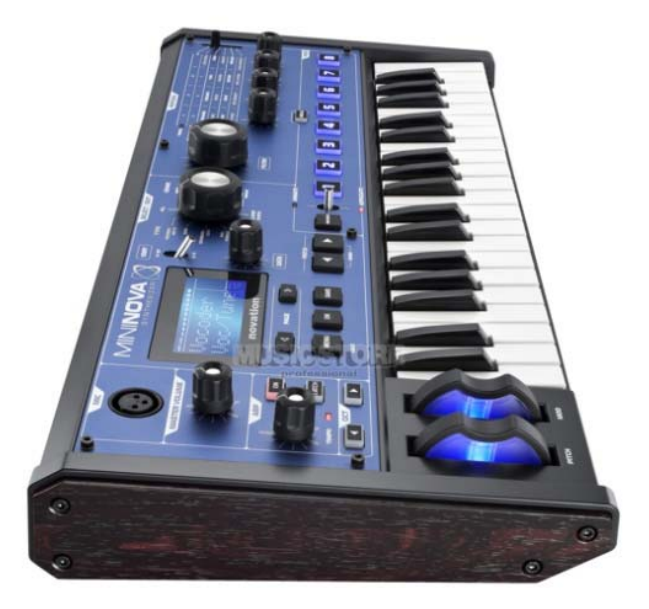

SINTETIZADOR MININOVA MARCA: NOVATION MODELO: NOVSYNTH02ULJP

FAVOR DE LEER LA GUIA DEL USUARIO EN SU TOTALIDAD ANTES DE ENCENDER SU EQUIPO

CARACTERISTICAS ELECTRICAS NOMINALES DE CONSUMO: UTLIZA UN ADAPTADOR DE CORRIENTE MODELO: FKS308HSC‐0900500N (Incluido) Entrada: 100 V ~ a 240 V ~ 50 Hz a 60 Hz 0.5A MAX. Salida: 9 V cc 500 mA y cable USB de Alimentación 5 V cc 50 a 200 mA (Incluido)

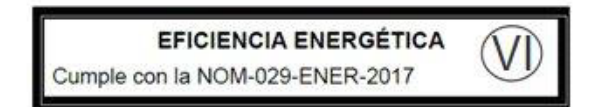

<span id="page-1-0"></span>Novation A division of Focusrite Audio Engineering Ltd. Windsor House, Turnpike Road, Cressex Business Park, High Wycombe, Bucks, HP12 3FX. United Kingdom

Tel: +44 1494 462246 Fax: +44 1494 459920 e-mail: [sales@novationmusic.com](mailto:sales@novationmusic.com)  Web: <http://www.novationmusic.com>

#### **Marcas comerciales**

La marca Novation es propiedad de Focusrite Audio Engineering Ltd. Todos los demás nombres de marcas, productos y empresas y demás denominaciones registradas o marcas comerciales mencionadas en este manual pertenecen a sus respectivos propietarios.

#### **Renuncia**

Novation ha tomado todas las medidas posibles para garantizar que la información aquí provista es a la vez correcta y completa. En ningún caso puede Novation aceptar ninguna responsabilidad por cualquier pérdida o daño en el propietario del equipo, de cualquier tercero, o de cualquier equipo que pueda resultar del uso de este manual o en el equipo que se describe. La información proporcionada en este documento puede ser modificada en cualquier momento sin previo aviso. Las especificaciones y la apariencia pueden variar de las arriba mencionadas e ilustradas.

## **INSTRUCCIONES DE SEGURIDAD IMPORTANTES**

- 1. Lea estas instrucciones
- 2. Guarde estas instrucciones
- 3. Preste atención a las advertencias
- 4. Siga todas las instrucciones
- 5. Limpie solamente con produictos secos
- 6. No lo instale cerca de fuentes de calor, como radiadores, calefactores, estufas u otros aparatos (incluyendo amplificadores) que produzcan calor.

7. No anule el propósito de seguridad del enchufe polarizado o con conexión a tierra. Un enchufe polarizado tiene dos patas, una más ancha que la otra. Un enchufe de tipo conexión a tierra tiene dos clavijas y un tercer diente de tierra. La hoja ancha o la tercera clavija se proporcionan para su seguridad. Si el enchufe suministrado no encaja en su toma, consulte a un electricista para que reemplace el tomacorriente obsoleto.

8. Proteja el cable de alimentación de ser pisado o aplastado, especialmente en los enchufes,

convenience receptacles, and the point where they exit from the apparatus.

9. Sólo utilice dispositivos / accesorios especificados por el fabricante.

10. Use sólo con un carro, base, trípode, soporte o mesa especificados por el fabricante, o vendido con el aparato. Cuando se utiliza un carro, tenga cuidado al mover la combinación de carro / aparato para evitar lesiones si éste se vuelca.

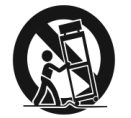

11. Desenchufe este aparato durante tormentas eléctricas o cuando no lo utilice

durante largos períodos de tiempo. 12. Remita todas las reparaciones a personal técnico cualificado. Se requiere servicio cuando el aparato ha sido dañado de cualquier modo, como cuando el cable de alimentación o el enchufe está dañado, se ha derramado líquido o han caído objetos dentro del aparato, el aparato ha sido expuesto a la lluvia o la humedad, si no funciona normalmente, o se ha caído . Evitar llamas descubiertas, como velas encendidas, deberá ser colocada en el aparato.

ADVERTENCIA: El exceso de los niveles de presión de sonido de los auriculares puede causar pérdida de la audición.

ADVERTENCIA: Este equipo sólo debe conectarse al puerto USB 1.1 o 2.0.

## **DECLARACIÓN AMBIENTAL**

**Información de Declaración de Conformidad: Declaración de proceso de cumplimiento**

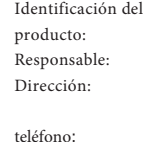

Novation MiniNova American Music & Sound 4325 Executive Drive Suite 300 Southhaven, MS 38672 (800 431-2) 609

Este dispositivo cumple con la parte 15 de las Normas de la FCC. La operación está sujeta a las dos condiciones siguientes: (1) Este dispositivo no debe causar interferencias perjudiciales, y (2) este dispositivo debe aceptar cualquier interferencia recibida, incluyendo interferencias que puedan causar un funcionamiento no deseado.

## **Para EUA**

**Al Usuario**

1. No modifique esta unidad! Este producto, cuando se instala como se indica en las instrucciones contenidas en este manual, cumple con los requisitos de la FCC. Las modificaciones no aprobadas expresamente por Novation pueden anular la autorización otorgada por la FCC, para utilizar este producto.

2. Importante: Este producto cumple con la normativa legal por cables de alta calidadad que se utilizan para conectar con otros equipos. La no utilización de cables blindados de alta calidad o de seguir las instrucciones de instalación en este manual puede causar interferencias magnéticas con electrodomésticos tales como radios y televisores y anular la autorización de la FCC para utilizar este producto en los EE.UU..

3. Nota: Este equipo ha sido probado y cumple con los límites para un Dispositivo digital de Clase B, según la parte 15 de las Normas de la FCC. Estos límites están diseñados para proporcionar una protección razonable contra las interferencias perjudiciales en una instalación residencial. Este equipo genera, utiliza y puede irradiar energía de radiofrecuencia y, si no se instala y utiliza de acuerdo con las instrucciones, puede causar interferencias perjudiciales en las comunicaciones de radio. Sin embargo, no hay garantía de que no se produzcan interferencias en una instalación en particular. Si este equipo causa interferencias perjudiciales en la radio o televisión, lo cual puede comprobarse encendiéndolo y apagándolo, se recomienda al usuario que intente corregir la interferencia mediante una o más de las siguientes medidas:

- Reorientar o reubicar la antena receptora.
- Aumentar la separación entre el equipo y el receptor.
- Conectar el equipo a un tomacorriente en un circuito diferente de aquel al que el receptor esté conectado
- Consulte al distribuidor oa un técnico de radio / TV con experiencia para obtener

#### ayuda. **Para Canadá**

**Al Usuario:**

Este aparato digital Clase B cumple con la norma canadiense ICES-003

Cet appareil numérique de la classe B est conforme à la norme NMB-003 du Canada.

#### **Aviso RoHS**

Focusrite Audio Engineering Limited se ha conformado y este producto está en conformidad, en su caso, la directiva de la Unión Europea 2002/95/EC sobre la restricción de sustancias peligrosas (RoHS), así como las siguientes secciones de la ley de California que se refieren a las normas RoHS, es decir, secciones 25214.10, 25214.10.2 y 58012, Código de Salud y Seguridad; Sección 42475.2, Código de Recursos Públicos.

#### **PRECAUCIÓN:**

La operación normal de este producto puede ser afectada por una fuerte descarga electrostática (ESD). En caso de que esto ocurra, simplemente reiniciar la unidad apagando y encendiendo de nuevo. El funcionamiento normal debe regresar.

## **DERECHOS DE AUTOR Y AVISOS LEGALES**

Novation es una marca registrada de Focusrite Audio Engineering Limited. Mininova es una marca comercial de Focusrite Audio Engineering Limited.

VST es una marca comercial de Steinberg Media Technologies GmbH. Audio Units (AU) es una marca registrada de Apple, Inc. RTAS es marca registrada de Avid, Inc.

2012 © Focusrite Audio Engineering Limited. Todos los derechos reservados.

## **CONTENIDOS**

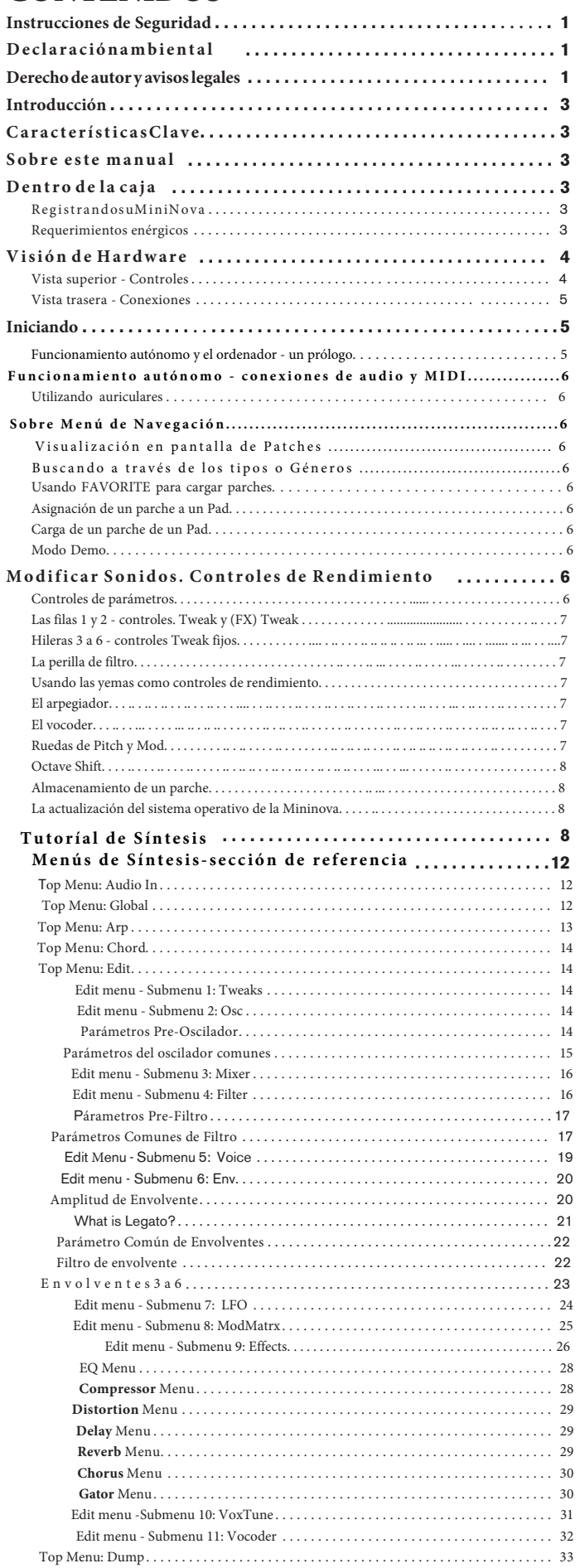

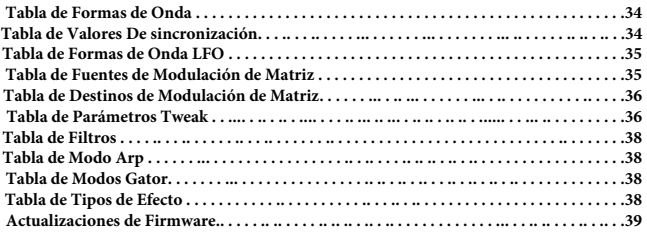

## <span id="page-3-0"></span>**Introducción**

Gracias por adquirir el sintetizador Mininova usted. El Mininova es un potente sintetizador digital compacto igualmente en presentaciones en vivo o un entorno de grabación.

NOTA: El Mininova es capaz de generar el audio con un amplio rango dinámico, los extremos de los cuales pueden causar daños a los altavoces u otros componentes, y también a su audiencia!

# **CARACTERÍSTICAS CLAVE:**

- Polifonía completa, con un máximo de 18 voces
- Las formas de onda de sintetizador analógico clásico • 36 tablas de ondas
- 14 tipos de filtro
- Capacidad de la sección de efectos digitales con compresión, panorama, EQ, reverb, delay, distorsión, chorus y efectos cocodrilo
- Cuatro controles rotatorios asignables para el acceso inmediato a un máximo de 24
- parámetros primarios
- 8 pads de desempeño para el control de arpegiador y añadiendo la expresión mientras se reproduce • vocoder de 12 bandas con micrófono de cuello de cisne dinámico (suministrado)
- Procesador VocalTune
- Teclado sensible a la velocidad de 37 notas
- Entrada y salida MIDI
- Pantalla LCD

Las siguientes funciones están disponibles en combinación con el software Mininova / Novation apropiado (descargables):

- Mininova Editor (VST ™, ™ AU, RTAS ™ plug-in) para DAW
- Software bibliotecario basado en Windows Mac / para la gestión de parches

## **ACERCA DE ESTE MANUAL**

No sabemos si usted tiene años de experiencia con teclados electrónicos, o si este es su primer sintetizador. Con toda probabilidad, usted está en algún lugar entre los dos. Así que hemos tratado de que este manual sea lo más útil posible para todos los tipos de usuarios, y esto significa, inevitablemente, que los usuarios más experimentados querrán saltarse ciertas partes del mismo, mientras que los novatos relativos querrán evitar ciertas partes del mismo, hasta que estén seguros de que han dominado los fundamentos.

Sin embargo, hay algunos puntos generales que son útiles a tener en cuenta antes de seguir leyendo este manual. Hemos adoptado algunas convenciones gráficas en el texto, que esperamos todos los tipos de usuarios encontrarán útil en la navegación a través de la información para encontrar lo que necesitan saber de forma rápida:

#### **Abreviaciones, convenciones, etc**

Como los cuatro controles giratorios en el área **PERFORM** del panel de control se denominan en repetidas ocasiones a lo largo del manual, que les hemos abreviado a **RCN**, donde n es un número entre 1 y 4, en referencia al control en cuestión.

Cuando los controles del panel superior o conectores del panel posterior se denominan, hemos utilizado un número así: [x] para una referencia cruzada con el diagrama del panel superior, y por lo tanto: {x} para una referenci[a cruzad](#page-4-1)a al [diagrama](#page-5-1) del panel trasero. (Consulte la página 4 y página 5)

Hemos utilizado **MAYÚSCULAS NEGRITAS** para nombrar controles del panel superior o conectores del panel posterior. Hemos utilizado un LCD de matriz de puntos para indicar el texto que aparece en la pantalla LCD en el comienzo de la descripción de cada parámetro y dentro de las tablas de parámetros, pero negrita para indicar este texto dentro de los párrafos principales manuales.

#### **Tips**

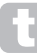

Estos hacen lo que dice en la lata: incluimos pequeños consejos, relacionados con el tema en discusión que debe simplificar la creación de la Mininova para hacer lo que quieras. No es obligatorio que usted los sigue, pero por lo general se debe hacer la vida más fácil.

#### **Información complementaria**

Estas son adiciones al texto que será de interés para el usuario más avanzado y generalmente se puede evitar el principiante. Tienen la finalidad de proporcionar una aclaración o explicación de un área en particular de la operación.

#### **Parámetros de rendimiento**

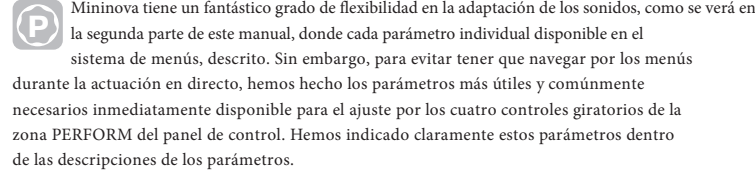

## **QUÉ HAY EN LA CAJA?**

El Mininova ha sido embalado cuidadosamente en fábrica y en el envase fue diseñado para resistir el manejo brusco. Si la unidad parece haber sido dañado en tránsito, no se puede desechar cualquier material de embalaje y notificar a su distribuidor de música.

Guarde todos los materiales de embalaje para el uso futuro si alguna vez necesita enviar de nuevo la unidad.

Por favor revise la siguiente lista con el contenido del envase. Si falta algún elemento o está dañado, póngase en contacto con el concesionario o distribuidor de Novation en el que adquirió la unidad.

- Mininova: sintetizador
	- Micrófono de cuello de cisne • Fuente de alimentación cc (PSU)
	- Cable USB
- Tarjeta de Descarga del Software y de la tarjeta de registro de garantía

## **Registrando su MiniNova**

• Este manual

Es importante que registre su Mininova en línea usando la descarga de software y garantía de la tarjeta de registro. Además de la validación de la garantía del fabricante, también entonces podrá descargar el software adicional que usted tiene derecho comocomprador Mininova. La tarjeta también contiene códigos que necesitará para entrar en los formularios en línea en nuestro sitio web para descargar el software, pero antes de tratar de hacer esto, se requiere del registro de garantía.

## <span id="page-3-1"></span>**Requisitos de alimentación**

El Mininova se envía con una fuente de alimentación V cc 9, 900 mA . El pin central del conector coaxial es el lado positivo (+ ve) de la oferta. El Mininova puede ser alimentado por el adaptador de ca a cc de alimentación, o mediante la conexión USB a un ordenador. Para obtener la mejor calidad de audio posible del Mininova se recomienda utilizar el adaptador suministrado.

Hay dos versiones de la PSU, su Mininova se suministra con el apropiado para su país. La fuente de alimentación viene con adaptadores desmontables; utilice la que encaja salidas de ca de su país. Al encender el Mininova del alimentador de red, asegúrese de que su suministro de ca local está dentro del rango de voltajes requeridos por el adaptador - es decir, de 100 V ca 240 Vca- ANTES de conectarlo a la red eléctrica.

Le recomendamos que use únicamente la fuente de alimentación suministrada. No hacerlo invalidará la garantía. Fuentes de alimentación para su producto Novation se pueden adquirir forma con su distribuidor de música si usted ha perdido la suya.

Si la alimentación de la Mininova través de la conexión USB debe tener en cuenta que aunque la especificación USB acordado por la industria de TI afirma que un puerto USB debe ser capaz de suministrar 0,5 A a 5 V ca, algunos ordenadores - ordenadores portátiles particularmente - no pueden suministrar esta corriente. El funcionamiento no fiable del sintetizador dará lugar en tal caso . Al encender el Mininova del puerto USB de un ordenador portátil, es muy recomendable que la computadora portátil se alimente de la red eléctrica en lugar de su batería interna.

## <span id="page-4-0"></span>**VISIÓN DE HARDWARE**

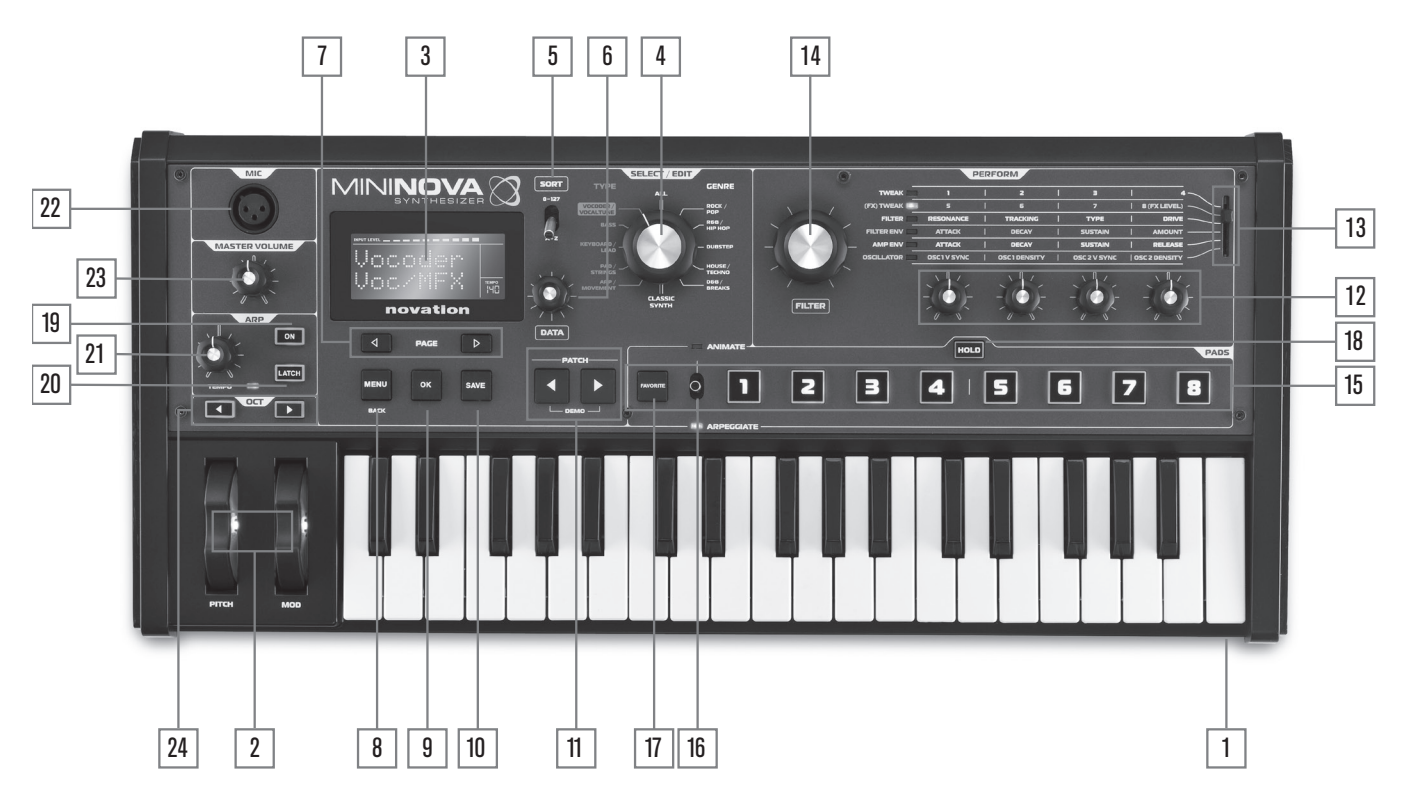

#### <span id="page-4-1"></span>**Vista superior - Controles**

- 1. Teclado 37-note con sensibilidad de velocidad
- 2. Ruedas **PITCH** y **MOD** : La rueda **PITCH** está sesgada mecánicamente para volver a la posición central cuando se suelta.

#### **Sección Select/Edit**

- 3. 2 filas x pantalla de matriz de puntos LCD de 8 caracteres para la selección de parches y de acceso al menú. La pantalla LCD también incorpora un medidor gráfico de barras que muestra el nivel de señal de entrada de audio, indicación del tempo en BPM y otra información de estado.
- 4. Selector **TYPE/GENRE**: Utilice esta opción para seleccionar un subconjunto de los parches.
- 5. Switch SORT: le permite ordenar su conjunto de parches por número de parches o alfabéticamente por nombre.
- 6. Control Giratorio DATA: Se utiliza en la selección de parche, y altera los valores de los parámetros dentro de los menús.
- 7. **Botones PAGE**  $\{y\}$  : Se utilizan como paso hacia adelante y hacia atrás entre las páginas del menú.
- 8. **MENU / BACK**: Pulse para entrar en el sistema de menús; dentro del sistema de menús, pulsando de nuevo saltará al nivel de menú anterior. Una prensa "larga" (> 1 s) se sale del sistema de menús completo.
- 9. Botón **OK**: Se utiliza en el sistema de menús para la navegación (va al siguiente nivel de menú), y para confirmar la entrada de datos.
- 10. Botón **SAVE**: Se utiliza para guardar las alteraciones a los parches.
- Patch I y H: para deslizarse en los parches disponibles actualmente dedicado. Al pulsar los dos botones simultáneamente durante al menos un segundo entra en modo DEMO.

#### **Sección PERFORM**

- 12. Controles rotativos: 4 controles rotativos "Tweak" para el ajuste de parámetros. La función de cada control es determinado por el ajuste del selector de ROW REALIZAR [13]. (El uso de un control giratorio en el texto del manual se indica con 'RCN', donde n es el número de control, por ejemplo, 'RC1' se refiere al control giratorio 1).
- 13. Selector **PERFMORM ROW**: Este interruptor de 6 vías determina las funciones de los cuatro controles giratorios [12]. Un LED indica la fila seleccionada en ese momento, y los parámetros de entonces disponibles para el ajuste se imprimen en el panel superior del Mininova. Al mover el interruptor le permite seleccionar cualquier fila de la tabla impresa en el panel. Las dos primeras filas asignan los controles Tweak a los parámetros que han sido seleccionados por el equipo de fábrica de programación Novation para cada Patch, que le da acceso inmediato a las variaciones sónicas más útiles y sorprendentes.
- 14. **FILTER**: este es un gran botón giratorio destinado a ayudar a un desempeño más expresivo cuando se juega en vivo. Siempre ajustE Filter frecuencia de corte de 1.

#### **sección PAD**

- 15. **PADS 1-8**: un conjunto de ocho, almohadillas multicolores, sensibles a la presión a contraluz, que pueden utilizarse de dos formas primarias - Animar o arpegiar. Además, en combinación con el botón FAVORITE [17], pueden ser usados como botones de "Quick Load" para cargar programas preferidos.
- 16. **Switch ANIMATE/ARPEGGIATE:** Un interruptor de 2 posiciones (resorte para el retorno al centro), que asigna los pads [15] para actuar como controles Animar o almohadillas de arpegiador.
- 17. **Botón FAVORITE**: se utiliza para almacenar y cargar programas preferidos junto con los ocho pads [15].
- 18. Botón HOLD: modifica la acción de un pad [15] en el modo Animar(ANIMATE) "bloqueando" en un estado "On".

#### **Sección ARP**

- 19. **ON**: botón de retroiluminación para cambiar el arpegiador encendido y apagado. Cuando se selecciona "On", los ocho pads [15] entran en el modo arpegiador y el arpegiador LED en la sección Pads ilumina.
- 20. **Botón LATCH**: se aplica el efecto Arpeggiator hasta la última nota (s) jugada de forma continua, hasta que se pulse la tecla siguiente. LATCH puede ser preseleccionado para que sea efectiva tan pronto como se activa el arpegiador.
- 21. **El control TEMPO**: establece el tempo del patrón de arpegiador que esté reproduciendo. El Led adjunto parpadea para dar una indicación visual del tempo, y el valor real de BPM se muestra en la pantalla LCD.

#### **Misc**

- 22. **Dinámica de entrada Mic:** un conector XLR para la conexión del micrófono de cuello de cisne suministrado o un micrófono dinámico alternativa (es decir, un micrófono que no requiere electricidad para funcionar). El micrófono se puede utilizar con el codificador de voz de la Mininova y características VocalTune, o enviada a las salidas de audio. Esta entrada se anula cuando una clavija jack está conectada a EXT IN {8} en el panel posterior.
- 23. **VOLUMEN MAESTRO**: el control del nivel de las principales salidas de audio y la salida de auriculares.
- 24. **Botónes OCTAVE +** and **–** : éstas transponen el teclado hacia arriba o hacia abajo una octava cada vez que se pulsan. LED de varios colores asociadas confirman que una transposición se ha aplicado..

<span id="page-5-0"></span>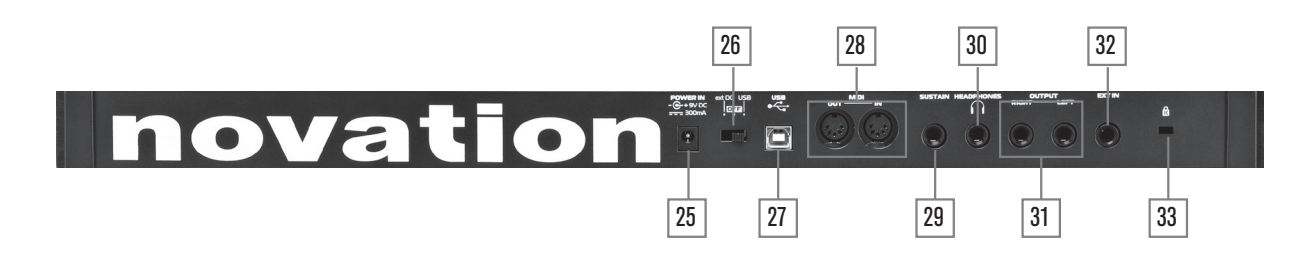

#### <span id="page-5-1"></span>**Vista trasera - Conexiones**

- 25. Conector de alimentación cc conector estándar de 2,2 mm para conectar la fuente de alimentación externa de 9 V cc (i[ncluido\). Consulte "Requisitos de alim](#page-3-1)entación" en la página 3.
- 26. **Interruptor de encendido /** apagado: interruptor de 3 posiciones:

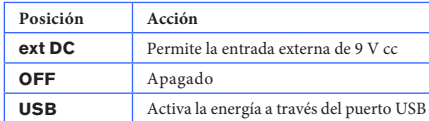

- 27. **Puerto USB**: Tipo B Tipo de conector USB 1.1 (compatible con 2.0) para la conexión a PC o Mac
- 28. **Conectores MIDI**: casquillos estándar MIDI In /Out (Dins 5 pines)

 $29.9$ **Conector sustentador de pedal**: 2 polos (mono) ¼ "/ 0,63 cmjack para la conexión de un pedal . Tanto el NO (normalmente abierto) y NC (normalmente cerrado) son compatibles; si el pedal está conectado cuando el Mininova está encendido, el tipo será detectado automáticamente durante el arranque (u pie no debe estar sobre el pedal!). Consulte "Parámetro: configuración de interruptor de pedal" en la página 13 p[ara más información.](#page-13-1)

- 30. **Socket de auriculares** : 3 polos ¼ "/0,63 cm jack para auriculares estéreo. Teléfonos volumen se ajusta mediante el control MASTER VOLUME [23].
- 31. **SALIDA IZQUIERDA y DERECHA**: 2 x ¼ "/0,63 cm conectores jack de salida estéreo principal que llevan. Las salidas no están equilibradas, a 5 el nivel máximo dBu
- 32. **EXT IN:** ¼ "/0,63 cm toma jack para instrumento externo o entradas de audio de nivel de línea . Esta entrada anula un conector XLR conectado a la entrada dinámica Mic
- [22] en el panel superior. La entrada es equilibrada, y puede aceptar un máximo nivel de entrada de 0 dBu La sensibilidad de la entrada se puede ajustar a través del sistema [de menús \(consulte "Parámetro: Ganancia](#page-13-1) de entrada" en la página 12).
- 33. **Puerto de bloqueo Kensington**: asegurar su sintetizador.

## **INICIANDO**

#### **Funcionamiento autónomo y el ordenador - un prólogo**

El Mininova puede ser utilizado como un sintetizador independiente, con o sin conexiones MIDI a / desde otros módulos de sonido o teclados. También se puede conectar - a través de su puerto USB - a un ordenador (Windows o Mac) que ejecuta una aplicación DAW. El Mininova puede controlarse por completo del equipo con el plug-in Mininova Editor. El Mininova Editor es una aplicación de software independiente, que ayuda mucho en la organización, el ahorro y la retirada de parches.

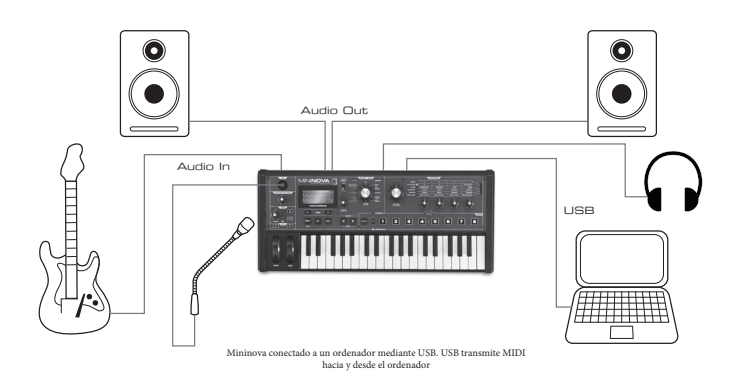

Las diversas formas de conectar el Mininova para dar cabida a los diversos métodos de trabajo se incluyen en la documentación suministrada con el Mininova Editor y paquetes de software Mininova Editor. Los instaladores para este software y los controladores USB relacionados pueden descargarse de http://novati[onmusic.com/support.](http://novationmusic.com/support)

Cuando se utiliza el Mininova con el Mininova Editor, una bandera de EDITOR se visualiza en la pantalla LCD para confirmar la conexión. También tenga en cuenta que se muestra una bandera USB cuando Mininova está conectado a un ordenador a través de USB, y el intercambio de datos válido ha sido establecida.

## **FUNCIONAMIENTO AUTÓNOMO – CONEXIONES DE AUDIO Y MIDI**

La forma más sencilla y rápida de comenzar a utilizar el Mininova es conectar los dos conectores jack del panel trasero SALIDA marcada IZQUIERDA y DERECHA {31} para las entradas de un amplificador estéreo, mezclador de audio, altavoces amplificados, tarjeta de sonido del ordenador de terceros o de otros medios para vigilar la salida.

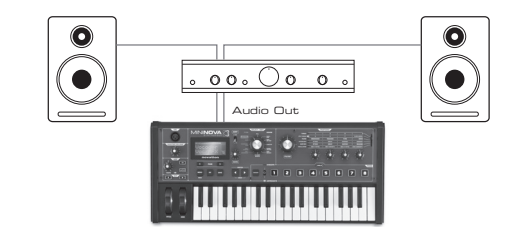

Nota: el Mininova no es una interfaz MIDI del ordenador. MIDI se puede transmitir entre el synth Mininova y el ordenador mediante la conexión USB, pero MIDI no se puede transferir entre el ordenador y el equipo externo a través de los puertos de la Mininova MIDI DIN.

Si se utiliza el Mininova con otros módulos de sonido, conecte MIDI OUT {28} en la Mininova a MIDI IN del primer módulo de sonido, y en cadena otros módulos de la forma habitual. Si se utiliza el Mininova con un teclado maestro, conecte MIDI OUT del controlador para MIDI IN del Mininova, y asegúrese de que el teclado principal está programado en el canal MIDI 1 (canal predeterminado del Mininova).

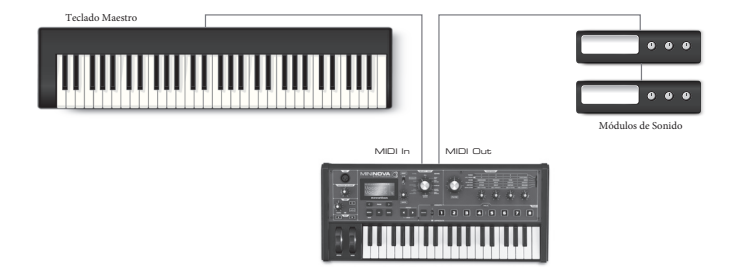

<span id="page-6-0"></span>Con el amplificador o mezclador off o silenciado, conecte el adaptador de ca a la Mininova {25}, y enchufarlo a la red eléctrica. Gire el Mininova moviendo el interruptor del panel posterior {26} para ext cc. Después de completar la secuencia de arranque, la pantalla LCD indicará el parche que se ha cargado. Si el potenciómetro **TYPE / GENRE** no se ha movido desde el último apagado, éste será el último parche usado. Si el potenciómetro **TYPE / GENRE** se ha movido, el parche cargado será el número más bajo de la (o más bajo orden alfabético-, dependiendo del ajuste del interruptor **SORT**) en el tipo o género seleccionado.

Encienda el mezclador de amplificador / potencia / altavoces y suba el control de volumen maestro [23] hasta que tenga un nivel de sonido sana de los altavoces cuando se toca el teclado.

#### **Usando Auriculares**

En lugar de los altavoces a través de un amplificador y / o un mezclador de audio, es posible que desee utilizar un par de auriculares estéreo. Estos pueden ser conectados en el panel de conexión de salida de auriculares trasero {30}. Los principales resultados son todavía activos cuando los auriculares están enchufados El control **MASTER LEVEL** [23] también se ajusta el nivel de los auriculares.

**NOTA**: El amplificador de auriculares Mininova es capaz de dar salida a un nivel de señal de alto; por favor tenga cuidado al ajustar el volumen.

## **SOBRE EL MENÚ DE NAVEGACIÓN**

El Mininova ha sido diseñado para dar al usuario el máximo control sobre el carácter del sonido y el funcionamiento del sistema con el mínimo de molestias. El sistema de menús siempre se introduce pulsando el botón MENU [8]. El sistema de menús consta de seis menús individuales:

Audio In Global Arp Chord Edit Dump

Pasee por los menús con los botones PAGE (y | T], ypulse OK [9] para entrar en el menú deseado. Use los botones PAGE de nuevo para acceder al parámetro que desea cambiar; utilice el control de datos [6] para cambiar el valor del parámetro.

Se puede salir pulsando de nuevo el botón MENU / BACK; de lo contrario, automáticamente se volverá de tiempo de espera después de un corto período de tiempo, y la pantalla para mostrar la información del parche cargado en ese momento.

#### **Visualización en pantalla de Parches**

Su Mininova viene pre-cargado con un conjunto de parches de fábrica, que podrán ser aducionados en cualquier momento, siempre y cuando no está en el sistema de menús. Los parches están dispuestos como 3 bancos (A a C), cada uno con 128 parches (000 a 127). Los bancos A y B vienen pre-cargado con un conjunto completo de patches de fábrica, mientras que el Banco C contiene 128 copias de un parche inicial, que se puede sobrescribir, o utilizar como base para crear sus propios sonidos.Con el selector TYPE/GENRE [4] configure todo, o bien gire el control de datos [6], o utilice los botones PATCH  $\{y \}$  [11] para pasar a través de los parches. El nuevo sonido se carga tan pronto como los datos de parches muestra en la pantalla.

El conjunto de parches puede ser consultado en cualquier banco y orden consecutivo, o alfabéticamente por nombre, según la posición del interruptor SWITCH [5].

#### **Buscando a través de los tipos o géneros**

Aparte de ser dispuestos en 3 bancos, los parches también se clasifican para usted según el tipo de sonido; esto hace que encontrar los sonidos adecuados mucho más fácil. Cada parche pertenece tanto a un género y un tipo; el Género indica en términos generales el área musical para que el parche podría ser adecuado, el tipo de organiza alternativamente los parches por características sonoras. Utilice el control TYPE/GENRE para seleccionar el tipo o género en el que usted está interesado.

Una vez que se ha especificado el tipo o género, el conjunto de parches de nuevo se puede navegar, ya sea en orden numérico o alfabético.

Los géneros y tipos son los siguientes:

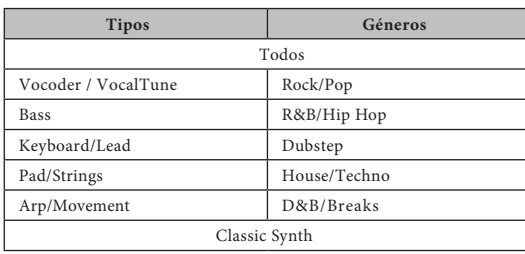

#### **Usando el botón FAVORITE para cargar parches**

Puede asignar hasta ocho de sus Patches favoritos para los ocho pads de rendimiento y, a continuación, volver a cargar rápidamente sin necesidad de buscar a través de toda la lista de patches.

#### **Asignación de un parche a un Pad**

Con el parche ya cargado, pulse y mantenga pulsado el botón **FAVORITE** [17], y al mismo tiempo mantenga presionado un botón Pad. La pantalla mostrará  $\overline{\text{H}}$ signIn, con un termporizador de tres segundos. Después de 3 segundos, la pantalla cambia a Favorite Assigned, y el parche ahora se asigna a ese Pad. Tenga en cuenta que la almohadilla se vuelve roja para confirmar la asignación.

#### **Carga de un parche de un Pad**

Mantenga pulsado el botón **FAVORITE**; todos los Pads parpadearán en azul (a menos que el parche cargado en ese momento es el que le fue asignado previamente a un Pad, en cuyo caso, el Bloc muestra una luz roja fija). Mientras ellos están parpadeando, presione el botón que tiene el Patch que desea asignar a la misma, y ahora será cargado que Patch. La pantalla LCD confirmará el nuevo Patch por su nombre.

#### **Modo Demo**

Presione los dos botones **PATCH** (y) 11] simultáneamente, y la Mininova entrará en el modo de demostración. El uso de cualquier control hará una breve descripción de la función que se mostrará en la pantalla LCD. Tenga en cuenta que ninguno de los controles (excepto volumen principal) o el teclado están activos en el modo Demo.

## **MODIFICACIÓN DE SONIDOS - USO DE LOS MANDOS DE RENDIMIENTO**

El Mininova está equipado con un conjunto de controles diseñados específicamente para su uso en presentaciones en vivo. Estos te permiten modificar el sonido del parche cargado en una variedad de maneras interesantes y, a veces sorprendentes!

Estos controles se encuentran en **PERFORM**, las almohadillas y las zonas de ARP del panel de control (ver [artículos](#page-4-1) 12 a 21 en la página 4).

#### **Controles de parámetros**

Durante la reproducción en vivo, a menudo es deseable ajustar manualmente algún aspecto u otro del sonido - es decir, "pellizcar" un parámetro en particular. Aunque el diseño del Mininova le permite acceder a todos los parámetros que definen un sonido particular, es útil si los parámetros más importantes que usted necesita, mientras que tocar en vivo están disponibles, en un conjunto conveniente de controles. Estos son los cuatro controles giratorios a la derecha de[l panel d](#page-4-1)e control, véase el punto 12 de la página 4.

Utilice estos cuatro mandos en conjunto con el switch PERFORM ROW SELECTOR [13]. Un indicador LED se iluminará para mostrar cuál de los seis bancos de parámetros disponibles están asignados. Tenga en cuenta que las filas 3 a 6 siempre controlan los mismos parámetros, sin importar el parche que ha cargado - aunque el efecto real del control será muy probable sonar diferente! Las filas 1 y 2 colocan los cuatro mandos en modo "Tweak", donde los parámetros que controlan varían con el parche (ver abajo).

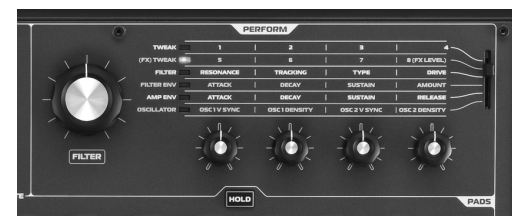

No se preocupee demasiado por el momento lo que palabras como "resonancia" y "Sustain" significan - todos estos (y muchos otros) términos se explican en mayor detalle más adelante en el manual. Simplemente tratar de familiarizarse con el efecto sonoro actual que se escucha al ajustar cada uno de los parámetros a su vez, para las diferentes categorías de parche.

Los cuatro mandos utilizados para "pellizcar" casi nunca estarán en la posición correcta en relación con el valor de los parámetros que controlan que se almacenan como parte

del parche cargado en ese momento. Por ejemplo, en el Patch A000 ("BassIsWet DC"), el valor del parámetro Filter Envelope Decay Time es 27 Si el mando Tweak, para esto (RC2 en la Fila 4) se establece en -. decir - dos, la posición del mando implica un valor completamente diferente. La pantalla LCD incluye dos flechas que le indican qué camino tomar el mando para obtener la posición del mando a "igualar" el valor del parámetro almacenado. Mientras Pickup Pot se ajusta en ON (en el menú Global), el mando no tendrá efecto hasta que las dos flechas están apagados. Si Pickup Pot es Off, girando el mando alterará de inmediato el parámetro, que puede pr[oducir u](#page-13-2)n "salto" audible. Consulte la página 13 para más información sobre Pickup Pot.

Turn

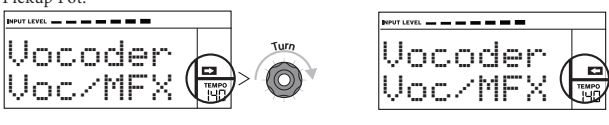

#### <span id="page-7-0"></span>**Filas 1 y 2– Ajustar (FX) y Controles de Ajuste**

Con Filas 1 o 2 seleccionado, las perillas tendrán un efecto diferente dependiendo del parche cargado. Esto se debe a la asignación real de los controles que forman parte del parche. Usted encontrará que todos los patches de fábrica tienen algún Control Tweak pre-asignado, pero puede cambiar su función o bien añadir otros si lo desea.

La mejor manera de entender los controles Tweak es cargar un parche y jugar con ellos. Trate de cargar el parche "Synchromatic 1 PS", que se puede encontrar en el tipo Arp / Movimiento \*. Seleccione la fila **TWEAK** con el interruptor selector **ROW PERFORM** [13]. A medida que reproduce, ajustae cada uno de los cuatro controles **TWEAK** a su vez de escuchar su efecto. Usted encontrará que usted puede introducir otras variaciones en el sonido. Ahora seleccione la (FX) fila **TWEAK**; usted encontrará que los mandos **TWEAK** ahora hacen algo diferente y el sonido se puede modificar de otras maneras - en este caso, mediante la alteración del procesamiento de efectos de audio se aplica al sonido.

El punto importante a entender aquí es que el efecto de cada control **TWEAK** en el sonido es específico para el parche. Con diferentes parches cargados, los mandos **TWEAK** alterarán diferentes características sónicas.

NOTA: RC4 está programado para controlar el nivel de nivel de FX cuando Row 2 ((FX) TWEAK) está seleccionada. Sin embargo, esto puede cambiar en el submenú TWEAK del menú EDIT.

Usted será capaz de encontrar este - o cualquier Patch sabes por nombre - más rápidamente estableciendo<br>ORDENAR a 4.7 y el desplazamiento a través de los parches enumerados por orden alfabético ORDENAR a AZ y el desplazamiento a través de los parches enumerados por orden

#### **Controles Tweak Filas 3 a 6**

La función de los cuatro controles giratorios está predeterminada cuando se selecciona cualquiera de las filas 3 a 6. La siguiente tabla muestra las funciones, y le dice dónde buscar en la Guía del usuario para obtener más información sobre el parámetro controlado en cada caso.

**P** Los detalles completos de los parámetros de cada uno de los mandos Tweak en filas 3 a 6 están disponibles en el número de página indicado en la tabla siguiente.

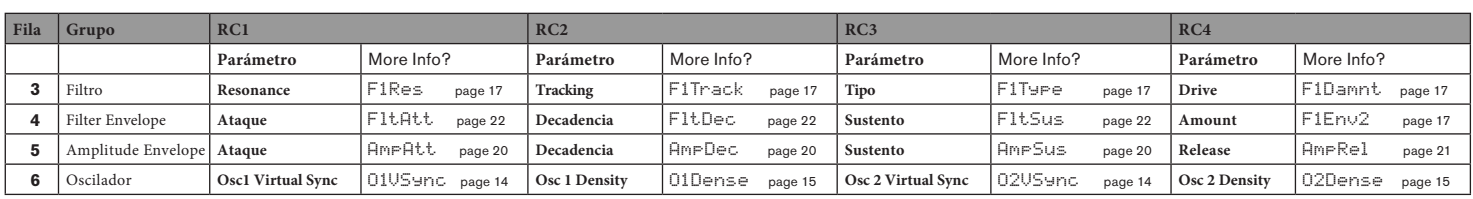

#### **La perilla de Filtro**

Ajuste de la frecuencia de filtro principal del sintetizador (Filtro 1) es probablemente el método más comúnmente utilizado de la modificación del sonido. Por esta razón, la frecuencia del filtro 1 tiene su propio control dedicado en la forma de un gran botón giratorio [14] junto a los controles de parámetro. Experimente con diferentes tipos de parches para escuchar cómo el cambio de la frecuencia del filtro altera las características de los diferentes tipos de sonido.

#### <span id="page-7-1"></span>**Usando los Pads como controles de rendimiento**

Los ocho pads por debajo de los controles de parámetros tienen una serie de funciones en el Mininova. En esta sección, nos preocupa sólo por su uso como controles de rendimiento. Para habilitar las almohadillas para el uso de rendimiento, ajuste el interruptor **ANIMATE / ARPEGGIATE** [16] para animar.

Al igual que los controles de TWEAK, el efecto preciso que cada Pad tendrá como característica del sonido es Patch-dependiente. Una vez más, la mejor manera de entender lo que pueden hacer es cargar un parche y jugar con ellos. Cargue el Patch "Cry4Moon DF" - que se puede encontrar en el teclado / lead TYPE \* - y toque suavemente cada una de las almohadillas a su vez durante la reproducción normal. Usted encontrará que cuando usted toca un pad, algo distintivo que ocurre con el sonido. Intente cargar diferentes tipos de Patch para ver qué efecto tienen las almohadillas en cada uno. Tenga en cuenta que no todos los parches tienen los ocho pads asignados.

Más adelante en el manual, usted descubrirá cómo reasignar los pads para hacer cambios específicos de parámetros a cualquier parche dado, y que estas asignaciones se mantienen con el parche para su uso futuro.

\*Usted será capaz de encontrar este - o cualquier Patch por nombre - más rápidamente estableciendo ORDENAR a AZ y el desplazamiento a través de los parches enumerados por orden alfabético.

#### **El arpegiador**

El Mininova tiene una potente función de arpegiador que permite a los arpegios de diversa complejidad y el ritmo que se usará y manipulados en tiempo real. Si se pulsa una tecla, la nota se puede reactivar por el arpegiador. Si toca un acorde, el arpegiador identifica sus notas y las reproduce de forma individual en secuencia (esto se denomina un patrón de arpegio o "secuencia arp '); por lo tanto si juegas una tríada de Do mayor, las notas seleccionadas serán C, E y G.

El arpegiador del Mininova se activa pulsando el botón **ARP ON** [19]; su retroiluminación confirmará y los ocho pads se volverán rojos. Presionar una nota abajo repetirá la nota en la secuencia, y verá la iluminación de los pads cambiando a púrpura como el patrón progresa. Inicialmente todos los latidos habilitados en la secuencia suenan, pero si pulsa un pad, el ritmo que corresponde a la posición de esa Pad ahora se omiten de la secuencia, lo que genera un patrón rítmico. Las pastillas 'sin seleccionar' no se iluminarán. Un Pad 'desactivado »puede volver a activarse pulsando una segunda vez.

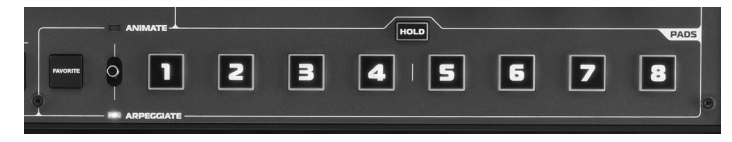

La operación arpegiador en el Mininova es controlada por los tres botones **ARP** [19], [20] y [21]: **ON**, **LATCH** y **TEMPO**. El botón **ON** activa o desactiva el arpegiador.

El botón **LATCH** juega la secuencia arp actualmente seleccionado en varias ocasiones sin que las teclas se llevan a cabo. **LATCH** también puede ser presionado antes el arpegiador está activado. Cuando el arpegiador está activado, el Mininova jugará inmediatamente la secuencia arp definido por la última serie de notas que se tocan, y lo hará de forma indefinida. El tempo de la secuencia arp se ajusta con el control **TEMPO**; usted puede hacer la secuencia de juego [más rápid](#page-13-3)o o más lento al alterar esto. Consulte la página 13 para más detalles.

#### **El Vocoder**

Su Mininova viene con una sección Vocoder, que le permite crear algunos sonidos realmente grandes mediante la combinación de sonidos de sintetizador, ya sea con voz o en otro instrumento, como una guitarra.

Para utilizar el Vocoder, primero conecte un micrófono (suministrado con su Mininova) a la toma **MIC** [22] en el panel superior. Como alternativa, puede conectar una guitarra u otro instrumento en el puerto **EXT IN** {8} en el panel posterior (esto desconecte el enchufe de micrófono). Después, usted necesita para ajustar la ganancia de audio del micrófono o instrumento. Para ello, pulse **MENU** [8], seleccione **Audio** usando la rueda **DATA** [6], y presione **OK** [9]. Esto abrirá el sistema de menús y de audio es el primer menú que aparece. El primer elemento del menú en el menú de audio es de ganancia de entrada (InptGain); ajustar la ganancia de entrada con la rueda **DATA** [6] al tiempo que observa el nivel de señal como se muestra en la parte superior de la pantalla LCD como un medidor gráfico de barras horizontal. Asegúrese de que el nivel de audio más fuerte no haga que el segmento **OVER**  ilumine..

Ajuste el control **TYPE/GENRE** [4] para **VOCODER / VOCALTUNE** y seleccione un patch del subconjunto disponible. Ahora que tienee una o más teclas abajo, cante en el micrófono (o tocar el instrumento conectado a **EXT IN**). Se oye el sonido del sintetizador, modificado por la entrada de audio externa. Al igual que con cualquier otro parche, puede modificar diversos parámetros con el filtro y cuatro codificadores giratorios en la sección **PERFORM** del mismo, o utilice las funciones **ANIMATE** como se describió anteriormente.

Al igual que con todos los otros controles de rendimiento, se recomienda que no hay sustituto para la experimentación de obtener una comprensión de cómo interactúan los distintos controles.

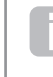

Tenga en cuenta que dos de las fábricas Vocoder Parches, "Aaah 1" (B073) y "Aaah 2" (B074), no hacen uso del micrófono incorporado. Aunque éstos utilizan funciones Vocoder del Mininova, utilizan formantes fijos que se almacenan con los parches.

#### **Ruedas de Pitch y Mod**

El Mininova está equipado con un par de ruedas de control estándar sintetizador adyacentes al teclado, **PITC**H y **MOD (**Modulación). El control del tono es resorte y siempre vuelve a la posición central.

Moviendo PITCH siempre subirá o bajará el tono de la nota (s) que se está reproduciendo. El rango de operación se puede ajustar a través del sistema de menús, desde un semitono a una octava, en intervalos de semitono.

La función precisa de la rueda MOD varía con el parche cargado; que se utiliza en general para añadir expresión o varios elementos a un sonido sintetizado. Un uso común es añadir vibrato a un sonido; otra es el control de la velocidad de un altavoz "virtual" rotatorio.

Es posible asignar la rueda de modulación para controlar cualquier parámetro que constituye el sonido –o una combinación de parámetros de forma simultánea. Este tema se trata con más detalle en el manual. Consulte "¿Qué es [Legato?" En la página 21.](#page-21-2)

#### <span id="page-8-0"></span>**Octave Shift**

Estos dos botones retroiluminados [24] transponen el teclado hacia arriba o hacia abajo una octava cada vez que se presiona, hasta un máximo de cuatro octavas. El color que se muestra con los botones indica el número de octavas cambió: cuando ambos LED están apagados (el estado por defecto), la nota más baja del teclado es una octava por debajo Medio C.

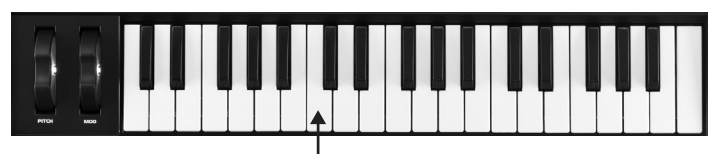

Middle C

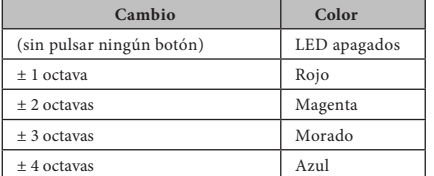

Tono del teclado normal podrá restablecerse en cualquier momento presionando los dos botones de octava juntos.

#### **Guardando un Parche**

Novation ha trabajado duro para crear un conjunto realmente útil y un gran sonido de patches de fábrica, y estamos seguros de que muchos de ellos satisfagan sus necesidades sin ninguna otra modificación. Sin embargo, el margen para alterar - o la creación completamente nueva suena en el Mininova es casi ilimitada, y cuando lo ha hecho, es probable que desee para guardar los sonidos para su uso futuro.

Es posible almacenar o escribir sus propios parches directamente en el Mininova sin utilizar el Editor Mininova y aplicaciones de software bibliotecario. Una vez que cualquiera de los parámetros de un parche se han modificado, la bandera **SAVE** se iluminará en la pantalla LCD, para recordarle que ya no está trabajando con un parche sin modificar. Para guardar el Patch modificado:

1. Pulse el botón **SAVE** [10], que mostrará el nombre que el Patch tenía cuando se carga por primera vez.

NOTA: La memoria de la función de protección está activada por defecto, por lo que es probable que veamos las palabras

## **TUTORIAL DE SÍNTESIS**

En esta sección aborda el tema de la generación de sonido con más detalle y se analizan las diversas características básicas disponibles en la generación de sonido del Mininova y bloques de procesamiento.

Se recomienda que este capítulo se lea con cuidado si la síntesis de sonido analógico es un tema desconocido. Los usuarios familiarizados con este tema pueden saltarse este capítulo y pasar al siguiente capítulo.

Para tener una idea de cómo un sintetizador genera sonido que es útil tener una apreciación de los elementos que componen un sonido, tanto musicales como no musicales.

La única manera de que un sonido puede ser detectado es por el aire de vibración del tímpano de una manera regular y periódica. El cerebro interpreta estas vibraciones (con mucha precisión) en una de un número infinito de diferentes tipos de sonido.

Cabe destacar que cualquier sonido puede ser descrito en términos de sólo tres propiedades, y todos los sonidos siempre tenerlos. Ellos son:

- Timbre
- Tono • Volumen
- 

Lo que hace que uno suena diferente de otro es la magnitud relativa de las tres propiedades que inicialmente presente en el sonido, y cómo las propiedades cambian con la duración del sonido.

Con un sintetizador musical, que deliberadamente tiene un control preciso sobre estas tres propiedades y, en particular, la forma en que se pueden cambiar durante la "vida" del sonido. Las propiedades se dan a menudo nombres diferentes: El volumen puede ser referido como amplitud, sonoridad o Nivel, como Paso de frecuencia y el tono como timbre.

#### **Timbre**

Como se ha indicado, el sonido es percibido por el aire de vibración del tímpano. El timbre del sonido está determinado por la rapidez con que las vibraciones son. Para un ser humano adulto, la vibración más lenta percibe como sonido es aproximadamente veinte veces al segundo, que el cerebro interpreta como sonido de tipo bass; el más rápido es muchos miles de veces por segundo, lo que el cerebro interpreta como sonido de alta Tipo de agudos.

**Protección de memoria! parpadeará en la pantalla.** No será posible guardar una versión modificada del programa activo, sin desactivar esta op[ción. Consulte "Parámetro: Protección de](#page-12-1) la

[memoria"](#page-12-1) en la página 12.

Memory Protect

Tenga en cuenta que la pantalla le pedirá un nuevo nombre para la versión modificada (nombre?), Y que el nombre actual se ofrece como una sugerencia, con el primer carácter que parpadea. Utilice el control de datos [6] o los botones **PATCH** (y) [11] para seleccionar un carácter alfanumérico diferente.

- Use los botones **PAGE** (y) [7] para pasar al siguiente carácter, y continuar de esta manera hasta que el nuevo nombre sea introducido.
- Pulse **SAVE** nuevamente. A continuación se le pedirá que elija el lugar donde el nuevo parche se va a guardar. La ubicación del parche original se ofrece como el valor por defecto; si usted elige esta opción, se sobrescribirán los datos del parche originales.Use el control **DATA [6], o los botones <b>PATCH** I v ► [11] para seleccionar una ubicación diferente. Tenga en cuenta que el Banco C (128 localidades) se ha dejado vacíos para que pueda guardar sus propios parches; esto evita sobrescribir cualquiera de las versiones originales.
- Presione **SAVE** otra vez, y se le pedirá que elija ahora la categoría de tipos que permitirá el sistema de clasificación de Mininova para recuperarlo. Utilice el mando **DATA** para elegir la más adecuada y pulse SAVE de nuevo.
- Se le pedirá que elija finalmente el género para fines de presentación. Utilice el mando **DATA** para elegir el más adecuado, y pulse **SAVE** de nuevo.
- La pantalla confirmará el nuevo parche con el mensaje Patch Saved.Tenga en cuenta que se escoge el que sea una ubicación para el nuevo parche, cualquier dato Patch ya guardado en esa ubicación se perderán.

NOTA: Un método más rápido de la gestión de parches (escritura, carga, cambio de nombre, reordenamiento, etc) es el uso de la descargable Mininova Librarian. Ésta puede descargarse de form[a gratuita desde www.novationmusic.c](http://www.novationmusic.com/support)om / support.

#### **Actualizando el sistema operativo de la Mininova**

Archivos de actualización del sistema operativo estarán disponibles de vez en cuando en www.novationmusic.com / apoyo en la forma de un archivo MIDI SysEx. El procedimiento de actualización requiere la Mininova conectada a través de USB a un equipo que ha tenido primero los controladores USB necesarios instalados. Las instrucciones completas sobre cómo realizar la actualización se suministrarán con la descarga.

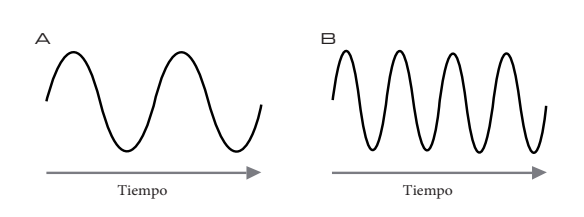

Si se cuenta el número de picos en las dos formas de onda (vibraciones), se verá que no son exactamente el doble de picos en la onda B como en la onda A. (Wave B es en realidad una octava más agudo de la onda A). Es el número de vibraciones en un período dado que determina el timbre de un sonido. Esta es la razón por la que el timbre se refiere a veces como la frecuencia. Es el número de picos de forma de onda contados durante un período determinado de tiempo que define el terreno de juego, o la frecuencia.

#### **Tono**

Los sonidos musicales se componen de varias diferencias, campos relacionados que ocurren simultáneamente. El más bajo se conoce como el terreno de juego "fundamental" y corresponde a la nota percibida del sonido. Otros lanzamientos que componen el sonido, que se relaciona con la fundamental en relaciones matemáticas simples se llaman armónicos. La intensidad relativa de cada armónico en comparación con el volumen de la fundamental determina el tono general o "tono" del sonido.

Consideremos dos instrumentos como un clavicordio y un piano tocando la misma nota en el teclado y en el mismo volumen. A pesar de tener el mismo volumen y tono, los instrumentos siguen sonando claramente diferente. Esto se debe a los diferentes mecanismos de la nota de decisiones de los dos instrumentos generan diferentes series de armónicos; los armónicos presentes en un sonido de piano son diferentes a las encontradas en un sonido de clavicordio.

#### **Volumen**

Volumen, que se refiere a menudo como la amplitud o intensidad del sonido se determina por el tamaño de las vibraciones s Muy simplemente, escuchar un piano de un metro de distancia sonaría más fuerte que si se tratara de cincuenta metros de distancia.

# Volumen A B

Habiendo demostrado que sólo tres elementos pueden definir cualquier sonido, estos elementos tienen ahora estar relacionado con un sintetizador musical. Es lógico que una sección diferente de la Sintetizador 'sintetiza' (o crea) estos diferentes elementos.

Una sección del sintetizador, los osciladores, proporcionan señales de forma de onda primas que definen el tono del sonido junto con su contenido armónico en bruto (tono). Estas señales son luego mezcladas juntas en una sección llamada el mezclador, y la mezcla resultante se alimenta a continuación en una sección llamada el filtro. Esto hace más alteraciones al tono del sonido, mediante la eliminación (filtrado) o la mejora de algunos de los armónicos. Por último, la señal filtrada se introduce en el amplificador, que determina el volumen final del sonido.

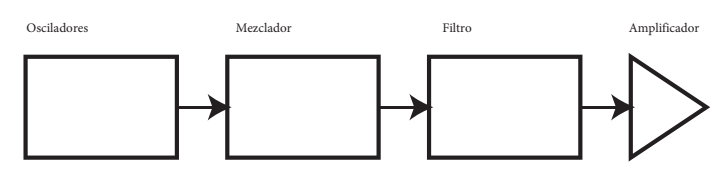

**Secciones de sintetizador Adicionales** - LFO y envolventes - ofrecen nuevas maneras de alterar el tono, el tono y el volumen de un sonido mediante la interacción con los osciladores, el filtro y Amplificador, proporcionando los cambios en el carácter del sonido que puede evolucionar con el tiempo. Debido aque el único propósito de LFOs 'y envolventes' es controlar (modular) las otras secciones de sintetizador, que se conocen comúnmente como "moduladores.

Estas diversas secciones del sintetizador se explicarán con más detalle.

#### **Osciladores y Mezclador**

El oscilador es realmente el latido del corazón del sintetizador. Se genera una onda electrónica (que crea las vibraciones cuando, finalmente, se alimenta a un altavoz). Esta forma de onda se produce a un tono musical controlable, determinada inicialmente por la nota que se toca en el teclado o contenida en un mensaje de nota MIDI recibida. El tono distintivo inicial o el timbre de la forma de onda se determina en realidad por la forma de la onda.

Hace muchos años, los pioneros de la síntesis musical descubrieron que sólo algunas formas 1 3 5 7 de onda contienen muchos de los armónicos más útiles para hacer sonidos musicales. Los nombres de estas ondas reflejan su forma real cuando se ve en un instrumento llamado un osciloscopio, y estos son: Las ondas sinusoidales, ondas cuadradas, ondas de diente de sierra, triángulo y ondas de ruido.

Cada forma de onda (excepto ruido) tiene un conjunto específico de a rmónicos relacionados musicalmente que pueden ser manipulados por otras secciones del sintetizador.

Los siguientes diagramas muestran cómo estas formas de onda se ven en un osciloscopio, e ilustran los niveles relativos de sus armónicos. Recuerde, es el nivel relativo de los distintos armónicos presentes en una forma de onda que determinan el tono del sonido final.

#### Onda sinusoidal

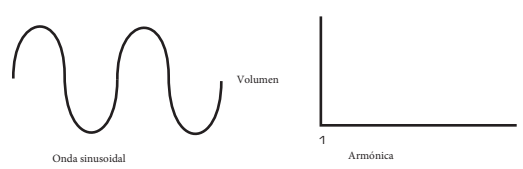

Éstos poseen un solo armónico. Una forma de onda sinusoidal produce el sonido "más puro", ya que sólo tiene su terreno de juego único (frecuencia).

#### **Ondas Triángulares**

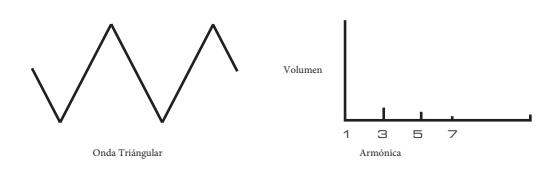

Estos contienen sólo armónicos impares. El volumen de cada disminuye con el cuadrado de su posición en la serie armónica. Por ejemplo, el quinto armónico tiene un 1/25o volumen de la fundamental.

**Ondas de diente de sierra**

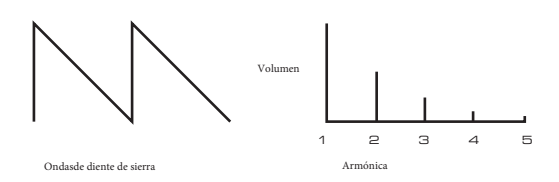

Estas son ricas en armónicas, y que contiene tanto armónicos pares e impares de la frecuencia fundamental. El volumen de cada uno es inversamente proporcional a su posición en la serie armónica.

<span id="page-9-0"></span>**Ondas cuadradas / Pulso**

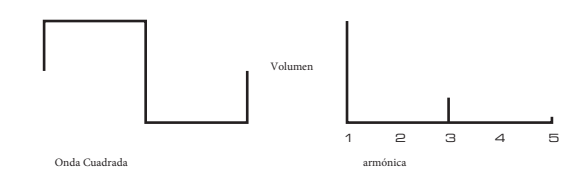

Estas sólo tienen armónicos impares, que están en el mismo volumen que los armónicos impares en una onda de diente de sierra.

producir una forma de onda que es más "rectangular" en forma. Estos son a menudo conocidos como se presentan y la forma de onda cambia su carácter, cada vez sonando más 'nasal'. Se notará que la forma de onda cuadrada gasta la misma cantidad de tiempo en su estado "alto" y su estado "bajo". Esta relación se conoce como el "ciclo de trabajo". Una onda cuadrada siempre tiene el ciclo de 50%, lo que significa que es "alto" para la mitad del ciclo y "bajo" para la otra mitad. En la Mininova, es posible ajustar el ciclo de trabajo de la forma de onda básica cuadrada a ondas de pulsos . Como la forma de onda se hace más y más rectangular, más pares de armónicas 1 3 5 7

pulso se altera a un ritmo moderado. El ancho de la forma de onda de pulso (el 'ancho de pulso') puede ser alterado dinámicamente por un modulador, lo que resulta en el contenido armónico de la forma de onda que cambia constantemente. Esto puede dar la forma de onda de una calidad muy "gordo" cuando el ancho de

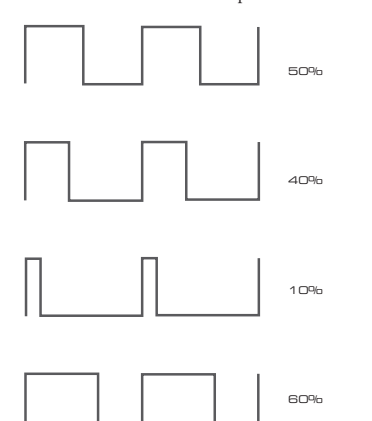

ciclo de trabajo es 40% o 60%, ya que la de onda de pulso si el No hace ninguna diferencia a la forma forma de onda acaba "invertida" y el contenido de armónicos es exactamente la misma.

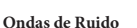

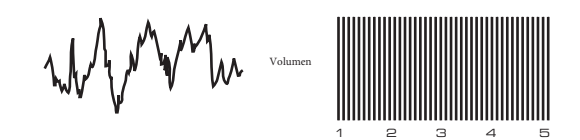

Estos son, básicamente, las señales aleatorias, y no tienen una frecuencia fundamental (y por lo tanto no hay propiedad de tono). Todas las frecuencias están en el mismo volumen. Debido a que no poseen terreno de juego, las señales de ruido son a menudo útiles para la creación de efectos de sonido y sonidos tipo percusión.

#### **Las formas de onda digitales**

Además de los tipos tradicionales de las formas de onda del oscilador detallados anteriormente, el Mininova también ofrece un conjunto de cuidadosamente seleccionadas, formas de onda generadas digitalmente que contienen elementos armónicos útiles normalmente difíciles de producir mediante osciladores tradicionales. **Tablas de Ondas**

Una "tabla de ondas" es esencialmente un grupo de formas de onda digitales. 36 tablas de onda del Mininova contienen 9 formas de onda digitales independientes. El beneficio de una tabla de ondas es que las formas de onda consecutivas en la tabla de ondas se pueden mezclar. Algunas de las tablas de ondas del Mininova contienen formas de onda con contenido armónico similar, mientras que otros contienen formas de onda con diferente contenido armónico. Las tablas de ondas cobran vida cuando el "índice de tabla de ondas '- es modulada, lo que resulta en un sonido que cambia continuamente de carácter, ya sea suave o abrupta - la posición dentro de la tabla.

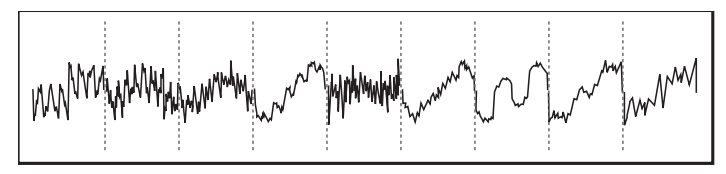

#### **La modulación en anillo**

Un modulador de anillo es un generador de sonido que toma las señales de dos de los osciladores de la Mininova y eficazmente " se multiplican" juntos. El Mininova tiene 2 moduladores de anillo, una toma Osc 1 y Osc 3 como entradas, y el otro lleva Osc 2 y Osc 3. La salida resultante depende de las distintas frecuencias y contenido armónico presente en cada una de las dos señales del oscilador, y consistirá de una serie de frecuencias suma y diferencia, así como las frecuencias presentes en las señales originales.

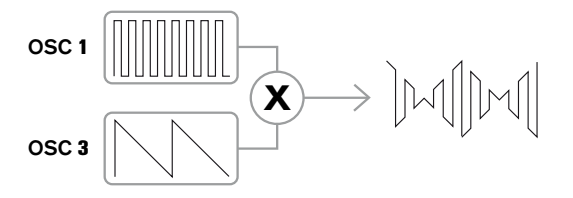

#### El mezclador

Para ampliar la gama de sonidos que se pueden producir, sintetizadores analógicos típicos tienen más de un oscilador. Mediante el uso de múltiples osciladores para crear un sonido, es posible lograr muy interesantes mezclas armónicas. También es posible desafinar ligeramente osciladores individuales uno contra el otro, lo que crea un sonido "gordo" muy cálido. Mezclador del Mininova permite mezclar tres Osciladores independientes, un oscilador de ruido por separado y dos fuentes de Ring Modulator.

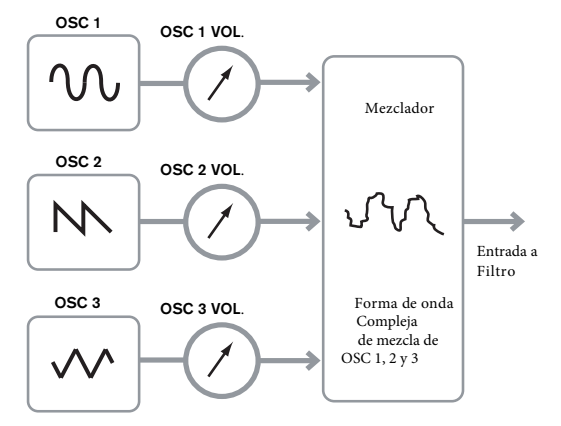

#### **El Filtro**

Mininova es un sintetizador sustractivo de música. Sustractiva implica que parte del sonido se resta en alguna parte en el proceso de síntesis.

Los osciladores proporcionan las formas de onda primas con un montón de contenido de armónicos y la sección Filtro resta algunos de los armónicos de una manera controlada.

14 tipos de filtro están disponibles en el Mininova, aunque se trata de variedades de tres tipos de filtros básicos: bajo, paso banda y de paso alto. El tipo de filtro más comúnmente encontrado en los sintetizadores es el tipo de paso bajo. Con un filtro de paso bajo, un punto de corte (o frecuencia de corte) se elige y se pasan las frecuencias por debajo del punto, y las frecuencias superiores se filtran. El ajuste del parámetro de frecuencia de filtro determina el punto debajo de la cual se eliminan las frecuencias. Este proceso de eliminación de los armónicos de las formas de onda tiene el efecto de cambiar el carácter del sonido o el timbre. Cuando el parámetro de frecuencia está al máximo, el filtro es completamente "abierto" y no hay frecuencias que se eliminen de las formas de onda del oscilador primas.

En la práctica, hay una reducción gradual (en lugar de una súbita) en el volumen de los armónicos por encima del punto de un filtro de paso bajo de corte. ¿Con qué rapidez estos armónicos reducen su volumen a medida que aumenta la frecuencia por encima del punto de corte determinado por la pendiente del filtro. La pendiente se mide en "unidades de volumen por octava. Ya que el volumen se mide en decibelios, esta pendiente es generalmente citado como tantos decibelios por octava (dB / oct). Los valores típicos son 12 dB / oct y 24 dB / oct. Cuanto mayor sea el número, mayor es el rechazo de armónicos por encima del punto de corte, y el más pronunciado el efecto de filtrado.

Un parámetro adicional importante del Filtro es su resonancia. Las frecuencias en el punto de corte se pueden aumentar su volumen en el control de resonancia del filtro. Esto es útil para enfatizar ciertos armónicos del sonido.

A medida que aumenta la resonancia, una calidad de silbido se introduce en el sonido que pasa a través del filtro. Cuando se establece en niveles muy altos, la resonancia hace que el filtro autooscile cada vez que se pasa una señal a través de él. El tono de silbido resultante que se produce es en realidad una onda sinusoidal pura, cuyo paso depende de la configuración del control de frecuencia (punto de corte del filtro). Esta onda sinusoidal resonancia producida puede

en realidad ser utilizará para algunos sonidos como una fuente de sonido adicional si se desea. Volume El siguiente diagrama muestra la respuesta de un filtro típico de paso bajo. Las frecuencias por encima del punto de corte se reduce el volumen.

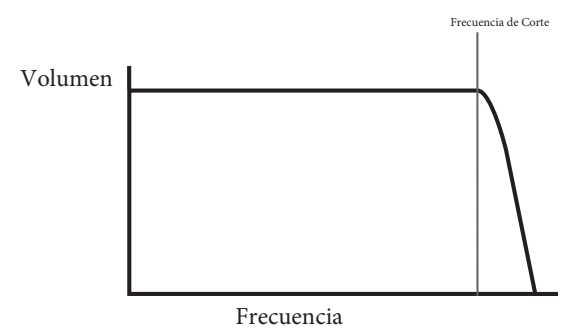

Cuando se añade resonancia, las frecuencias en el punto de corte se elevan en el volumen.

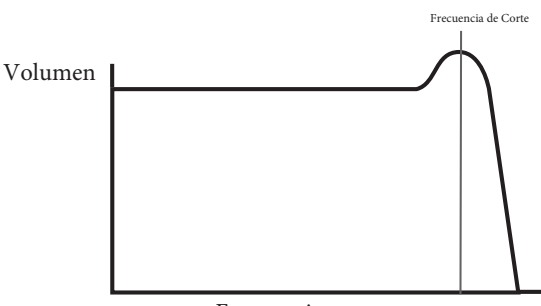

Frecuencia

Volume paso. El tipo de filtro usado se selecciona con el parámetro Tipo de filtro. Volume Además del tradicional tipo de filtro de paso bajo, también hay tipos de flitro de paso alto y bandas de

Un filtro de paso alto es similar a un filtro de paso bajo, pero trabaja en el "sentido contrario", por lo que se eliminan las frecuencias por debajo del punto de corte. Se pasan las frecuencias por encima del punto se eliminan las frecuencias por debajo del punto de corte. Se pasan las frecuencias por encima del punto de corte. Cuando el parámetro de frecuencia de filtro se ajusta a cero, el filtro es completamente abierto y no hay frecuencias que se eliminen de las formas de onda del oscilador primas.

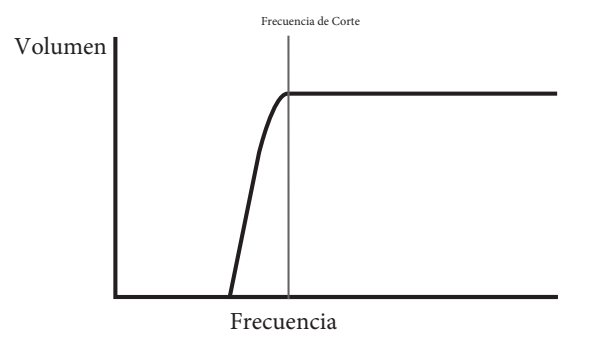

Cuando se utiliza un filtro de paso de banda, se pasaa sólo una banda estrecha de frecuencias centradas alrededor del punto de corte. Se eliminan las frecuencias por encima y por debajo de la banda. No es posible abrir totalmente este tipo de filtro, y permitir que todas las frecuencias pasen.

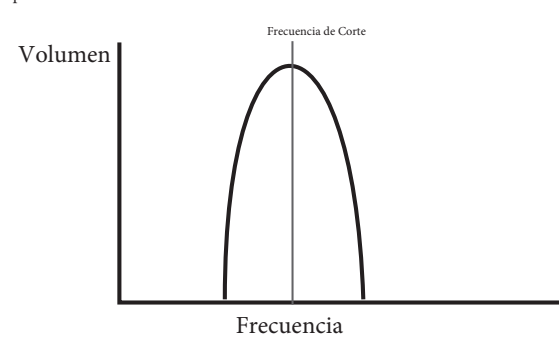

#### **Envolventes y amplificador**

creado por un instrumento musical a menudo varía en gran medida durante la duración En los párrafos anteriores, la síntesis del tono y el timbre de un sonido se describieron. La siguiente parte del tutorial Síntesis describe cómo se controla el volumen del sonido. El volumen de una nota

#### de la nota, de acuerdo con el tipo de instrumento.

Por ejemplo, una nota tocada en un órgano rápidamente logra plena volumen cuando se pulsa una tecla. Se mantiene a todo volumen hasta que se suelta la tecla, en cuyo punto el nivel de volumen al instante cae a cero.

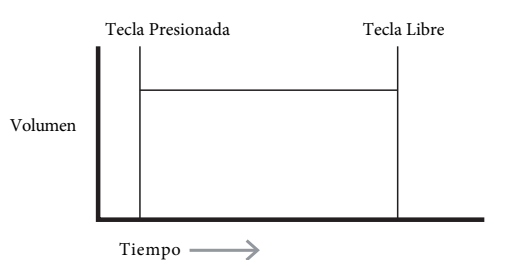

y cae poco a poco en el volumen a cero después de varios segundos, incluso si se lleva a cabo la llave.<br>' .<br>Una nota de piano alcanza rápidamente el volumen completo después de que se pulse una tecla,

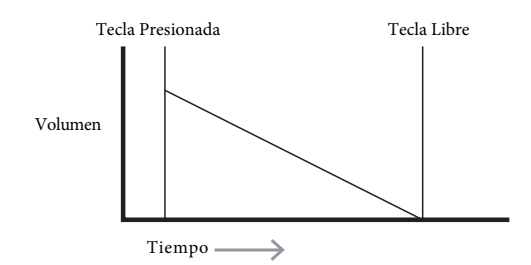

Una emulación de la Sección de Cuerdas sólo alcanza todo volumen gradualmente cuando se pulsa una tecla. Queda a todo volumen mientras la tecla se mantiene pulsada, pero una vez que se suelta<br>. la tecla, el volumen cae a cero con bastante lentitud.

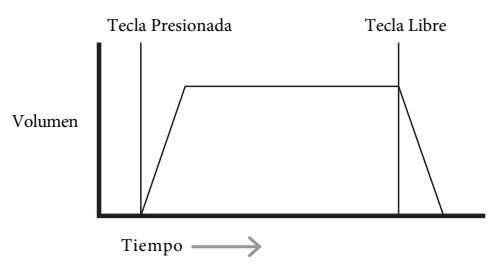

ninova tiene 6 generadores de envolvente (llamados Env Env 1 a En un sintetizador analógico, los cambios en el carácter de un sonido que se producen durante - cuando se reproduce la nota. la duración de una nota son controlados por una sección llamada un generador de envolvente.<br>El Mininova tiene 6 generadores de envolvente (llamados Env Env 1 a 6). Env 1 siempre está relacionado a un amplificador, que controla la amplitud de la nota - es decir, el volumen del sonido

Cada generador de envolvente tiene cuatro controles principales que se utilizan para ajustar la forma<br>. de la envolvente.

#### **Tiempo de ataque**

Ajusta el tiempo que tarda después de pulsar una tecla de volumen para subir de cero a todo volumen. Se puede utilizar para crear un sonido con un lento fundido de entrada.

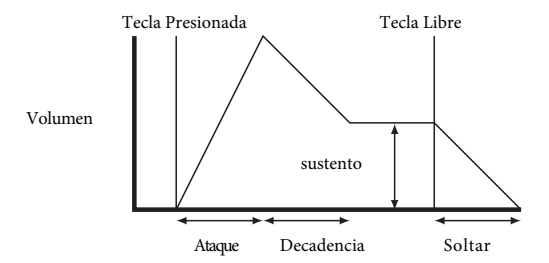

#### **Tiempo de Decadencia**

we<br>Ajusta el tiempo que tarda el volumen a caer de su volumen inicial hasta el nivel ajustado por el control de sostenido mientras se mantiene pulsada.

#### **Nivel de Sustento**

ruvet **ae sustento**<br>Esto es a diferencia de los otros controles de envolvente en que se establece un nivel en lugar de un período de tiempo. Establece el nivel de volumen que el Envolvente permanece un tiempo la tecla se mantiene pulsada, después de que el tiempo de caída ha expirado.

#### **Tiempo de liberación**

suelta la tecla. Se puede utilizar para crear sonidos que tienen una calidad "fade-out". Ajusta el tiempo que tarda el volumen en caer del nivel de sostenimiento a cero una vez que se

en sincenzador apico dendra uno o mas sobres. En sobre siempre se apica un ampimeador para dar forma al volumen de cada nota tocada. Sobres adicionales se pueden utilizar para Un sintetizador típico tendrá uno o más sobres. Un sobre siempre se aplica al amplificador SUSTAIN TIME alterar dinámicamente otras secciones del sintetizador durante el curso de la vida de cada nota.

Segundo generador de envolvente del Mininova (Env 2) se utiliza para modificar la frecuencia de corte del filtro durante la vida útil de una nota. En el Mininova, generadores de envolvente 3 a 6 se pueden usar para fines especiales, tales como la modulación del índice de tabla de ondas o los niveles de tipo de cambio.

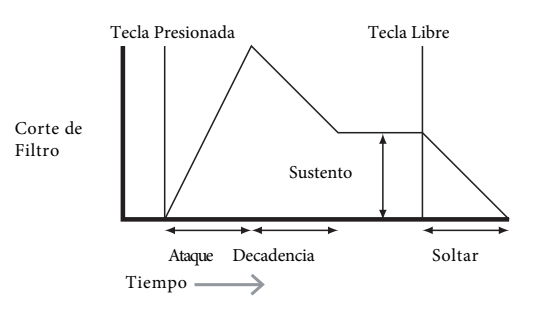

#### **LFOs**

Al igual que los generadores de envolvente, la sección de LFO de un sintetizador es un modulador. Así, en lugar de ser una parte de la propia síntesis de sonido, que se utiliza para cambiar (o modular) otras secciones del sintetizador. Por ejemplo, un LFO se puede utilizar para alterar tono del oscilador, filtro o la frecuencia de corte.

La mayoría de los instrumentos musicales producen sonidos que varían con el tiempo, tanto en volumen como en el tono y el timbre. A veces, estas variaciones pueden ser muy sutiles, pero aún así contribuir en gran medida a caracterizar el sonido final.

Considerando que un sobre se utiliza para controlar una modulación de una sola vez durante la vida de una sola nota, los LFO modulan mediante el uso de una forma de onda o la repetición de patrón cíclico. Como se discutió anteriormente, los osciladores producen una forma de onda constante que puede tomar la forma de una onda sinusoidal de repetición, onda triangular, etc. Los LFO producen formas de onda de una manera similar, pero normalmente a una frecuencia que es demasiado baja para producir un sonido que el oído humano podría percibir. (De hecho, LFO significa oscilador de baja frecuencia).

Al igual que con un sobre, las formas de onda generadas por los osciladores de baja frecuencia pueden ser alimentados a otras partes del sintetizador para crear los cambios deseados en el tiempo - o 'movimientos' - Para el sonido. El Mininova tiene tres osciladores de baja frecuencia independientes, que se pueden usar para modular diferentes secciones del sintetizador y puede funcionar a velocidades diferentes.

Una forma de onda típica para un LFO sería una onda triangular.

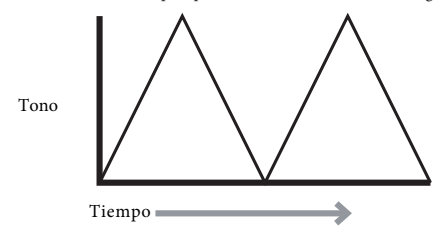

Imagínese esta ola de muy baja frecuencia que se aplica al tono de un oscilador. El resultado es que el tono del oscilador se levanta lentamente y cae encima y por debajo de su tono original. Esto simula, por ejemplo, un violinista moviendo un dedo hacia arriba y abajo de la cadena del instrumento mientras que está inclinada. Ese sutil movimiento arriba y abajo de terreno de juego se conoce como efecto de la 'vibrato'.

Alternativamente, si la misma señal de LFO eran para modular la frecuencia de corte Filtro lugar del tono del oscilador, un efecto bamboleo familiarizado conocido como "wah-wah" sería. Además de la creación de varias secciones del sintetizador para ser moduladas por el LFO, envolventes adicionales también se pueden usar como moduladores al mismo tiempo. Claramente, mientras más osciladores, filtros, envolventes y LFOs existen en un sintetizador, más poderoso que es. **Resumen**

Un sintetizador puede ser dividido en cinco bloques (moduladores) generadores o modificadores de sonido:

- 1. Osciladores que generan formas de onda en unos varios lanzamientos.
- 2. Un mezclador que mezcla las salidas de los osciladores juntos.
- 3. Filtros que eliminan ciertos armónicos, cambiar el carácter o timbre del sonido.
- 4. Un amplificador controlado por un generador de envolvente, lo que altera el volumen de un sonido con el tiempo cuando se toca una nota.
- 5. LFOs y envolventes que se pueden utilizar para modular cualquiera de los anteriore

Gran parte de la diversión que se tendrá con un sintetizador es con la experimentación con los sonidos predeterminados de fábrica y la creación de otros nuevos. Los experimentos con el ajuste de muchos parámetros del Mininova eventualmente conducen a una mejor comprensión de cómo los diversos controles alteran y ayudan a formar nuevos sonidos.

Armados con el conocimiento en este capítulo, y una comprensión de lo que realmente está sucediendo en la máquina cuando se hacen ajustes a los mandos e interruptores, el proceso de crear sonidos nuevos y emocionantes llegará a ser fácil - Que se divierta.

## <span id="page-12-0"></span>**ESQUEMA DE BLOQUE SIMPLIFICADO DE MININOVA**

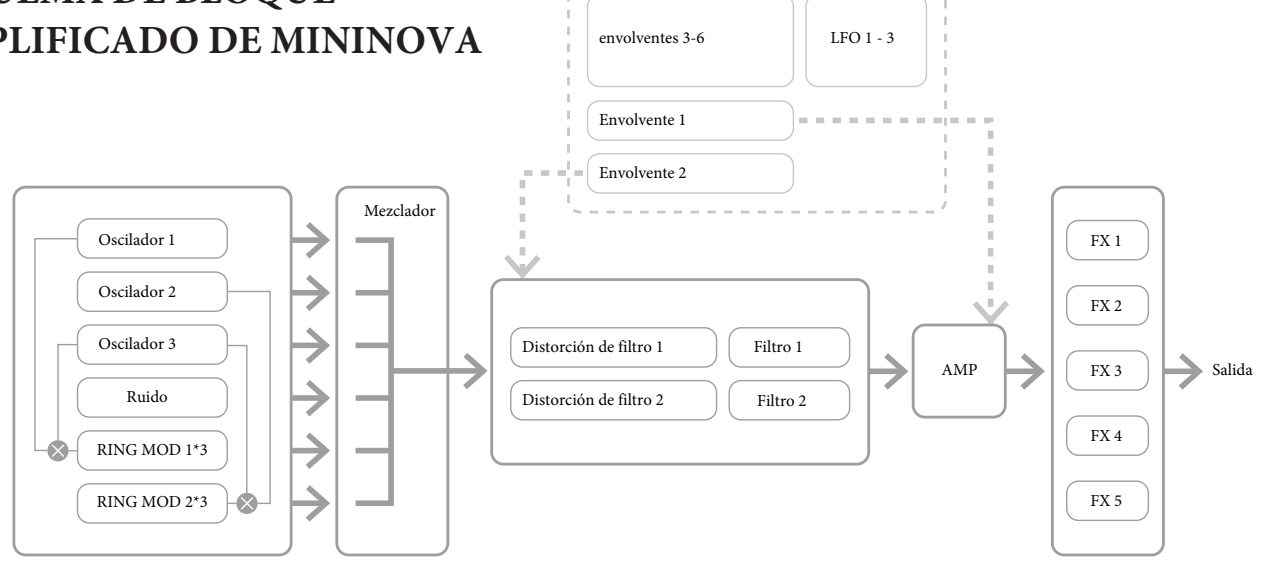

## **MENÚS SYNTH - SECCIÓN DE REFERENCIA**

Esta parte de la Guía del usuario le ofrece una descripción detallada de todos los parámetros disponibles para el ajuste en el Mininova. Como se ha explicado anteriormente, todos los ajustes a los parches - distintas de las realizadas a través de los controles en las secciones de **PERFORM** y de ratón del panel superior - se realizan a través de la estructura del menú completo de la Mininova. Los menús también incluyen opciones de configuración y sistema, como dumping de parches, configuración del teclado, y así sucesivamente.

La estructura es "sensible al contexto" - esto significa que se le ofrecerá una serie de opciones que depende de qué es lo que estamos tratando de hacer.

El sistema de menús siempre se introduce pulsando el botón **MENU** [8]. El sistema de menús consta de seis menús individuales:

Audio In Global Arp Chord Edit Dump

Pase por los menús con los botones  $\textbf{PAGE} \blacklozenge \blacklozenge$  [7], y pulse OK [9] para entrar en el menú deseado. Use los botones **PAGE** de nuevo para acceder al parámetro que desea cambiar; utilice el control de **DATA** [6] para cambiar el valor del parámetro.

Se puede salir del sistema de menús pulsando de nuevo el botón MENU / BACK; de lo contrario, automáticamente se volverá al tiempo de espera después de un corto período de tiempo, y la pantalla mostrará la información del parche cargado en ese momento.

NOTA: Los valores predeterminados mostrados para cada parámetro se aplican a los parches de Initial; otros parches de fábrica tendrán diferentes valores como parte de la definición Patch.

#### **Top Menu: Entrada de audio**

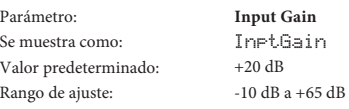

Este control ajusta la ganancia para la entrada de audio. La ganancia se muestra directamente en dBs. A medida que aumenta la ganancia, la señal en la entrada se puede ver en el gráfico de barras en la parte superior de la pantalla LCD. La ganancia debe ajustarse de manera que el medidor llegue dos o tres segmentos por debajo de los pasajes más altos. El medidor también incluye una bandera OVER. Tenga en cuenta que si InptGain está en Off, la entrada de audio no funciona.

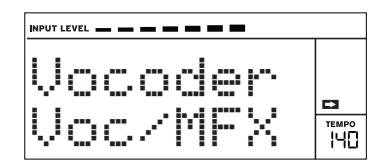

Parámetro: **Input FX Levels**  InputFX Se muestra como:  $\Omega$ Valor por defecto:  $0 - 127$ Rango de ajuste: Este parámetro ajusta la cantidad de la señal de entrada enviada al procesador de efectos

para el Patch seleccionado actualmente.

#### **Top Menu: Global**

 $\mathbf{r}$  $\overline{F}$ 

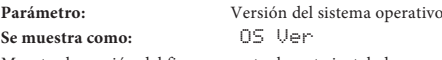

Muestra la versión del firmware actualmente instalado en su Mininova. Es posible que necesite saber esto en caso de que surja un problema técnico, o para comprobar si existe una nueva versión disponible en el sitio web de Novation.

<span id="page-12-1"></span>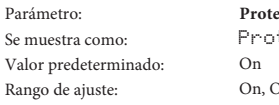

**Protección de memoria** tect On, Off

Esta es una característica de seguridad, que se utiliza para evitar el borrado accidental de los recuerdos y la pérdida de datos. Cuando está activado, la escritura o los parches de datos globales en la memoria se evitará,n y un mensaje de advertencia breve (protección de memoria!) Se muestra en la pantalla del Mininova. Se recomienda que Protect esté en On a no ser que parches estén siendo editados para almacenar en una memoria o un sistema de volcado exclusivo de un equipo se va a recibir.

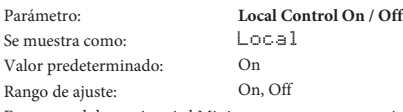

Este control determina si el Mininova se va a usar a partir de su propio teclado, o para responder a un control MIDI desde un dispositivo externo, como un secuenciador MIDI o el teclado maestro. Configura en **ON** para utilizar el teclado y en **Off** si se va a controlar el sintetizador externo vía MIDI o utilizar el teclado del Mininova como teclado principal. Cuando se selecciona Off, una bandera **LOCAL OFF** aparece en la pantalla LCD.

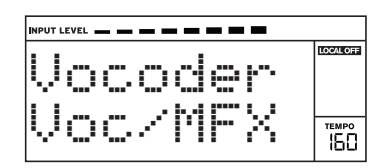

Un uso principal de Local Control On / Off es evitar loops MIDI no deseados a través de un equipo externo. Cuando está desactivado, el teclado del Mininova y todos los densá controles aún transmitien mensajes MIDI desde el

<span id="page-13-0"></span>Valor Predeterminado: Rango de ajuste:

1

 $1 - 16$ 

El protocolo MIDI dispone de 16 canales que permite hasta 16 dispositivos a coexistir en una red MIDI, si cada uno se le asigna a funcionar en un canal MIDI diferente. MIDI Ch le permite ajustar el Mininova para recibir y transmitir datos MIDI en un canal en particular, para que pueda interactuar correctamente con los equipos externos.

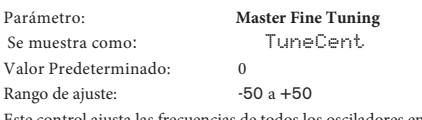

ntrol ajusta las frecuencias de todos los osciladores en la misma cantidad pequeña, lo que le permite ajustar con precisión todo el sintetizador a otro instrumento si es necesario. Los incrementos son centavos (1/100 de un semitono), y establecen así el valor de ± 50 melodías del sintetizador a un cuarto de tono a medio camino entre dos semitonos. Un valor de cero afina el teclado con la A por encima del Do a 440 Hz - es decir, Concierto estándar de tono.

<span id="page-13-5"></span>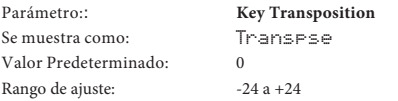

Transponer es una configuración global muy útil que "torna" el teclado un semitono a la vez hacia arriba o hacia abajo. Se diferencia del oscilador de sintonización en que modifica los datos de control desde el teclado en lugar de los osciladores reales. Así, el ajuste de transposición a 4 significa que usted puede jugar con otros instrumentos en la clave real de Mi mayor, pero sólo es necesario tocar notas blancas, como si estuviera tocando en Do mayor.

<span id="page-13-2"></span>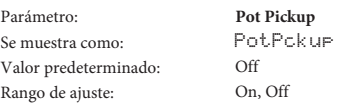

Funciona con los cuatro controles rotativos **PERFORM** y la perilla de **FILTER** para que coincida con el valor del parámetro almacenado en el Patch en la posición del control de Tweak. Si Pot Pickup está Activado, el mando giratorio no tendrá efecto hasta que su nivel coincida con el almacenado en el Patch, evitando cambios bruscos en el valor del parámetro. Además, la pantalla muestra -> Pickup hasta que se alcance el valor. Con Pot Pickup Desactivado, el valor del parámetro cambiará en cuanto el control se gira.

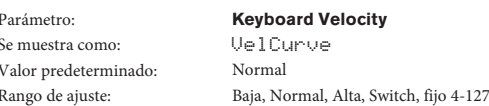

Selecciona el valor MIDI NoteOn Velocity que relaciona la respuesta de velocidad de las claves de la fuerza ejercida sobre ellos. Los valores 4-127 corresponden a los valores de velocidad reales. Normal es el valor por defecto, y debe ser aceptable para la mayoría de los estilos.

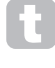

Utilice baja si se juega con un toque pesado y de alta si usted tiene un toque más ligero. Switch es útil para acentuar un cambio en contacto donde un toque ligero saldrá más claro con un valor de velocidad de 90 y un toque más pesado será la salida con un valor de 127. (Pruebe diferentes curvas para sus estilos de juego individuales).

<span id="page-13-1"></span>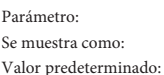

**Footswitch configuration** FootSwth Auto

Rango de ajuste: Auto, N/Open, N/Closed Un pedal de sustento se puede conectar a la Mininova a través del conector de pedal de sustentp {29}. Averiguw si el pedal de sustento es del tipo normalmente abierto o normalmente cerrado, y establezca estos parámetros para adecuar. Si no está seguro de cuál es, conecte el pedal con el Mininova sin alimentación, y luego encenderlo (sin el pie en el pedal!) Siempre que la configuración por defecto de auto aún está seleccionada, la polaridad se percibirá correctamente.

<span id="page-13-4"></span>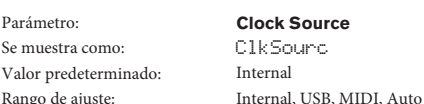

El Mininova utiliza un reloj MIDI maestro con el fin de ajustar el tempo (velocidad) del arpegiador y para proporcionar una base de tiempo para la sincronización con un tempo global. Este reloj puede ser derivado internamente o proporcionada por un dispositivo externo capaz de transmitir el reloj MIDI. El ajuste ClockSource determina si las características de temposincronización del Mininova (Arpegiador, Chorus Sync, Sync Delay, Gator Sync, LFO Delay Sync, LFO Sync & Pan Rate Sync) seguirán el ritmo de una fuente de reloj MIDI externo o seguirán el ritmo establecido por el mando **TEMPO** [21].

- **Interno** el Mininova se sincronizará con el reloj MIDI interno, independientemente de lo que pueden estar presentes fuentes de reloj MIDI externos.
- **USB** sincronización sólo se establecerá en el reloj MIDI externa recibida a través de la conexión USB. Si no se detecta el reloj, el tempo "volantes" que a este último se conoce la velocidad del reloj.
- **Midi**  La sincronización sólo será la de un reloj MIDI externo conectado a la toma de entrada MIDI.
- **Auto**  cuando ninguna fuente de reloj MIDI externo está presente, la Mininova mostrará los mensajes en el reloj MIDI interno. El tempo (BPM) será el establecido por el mando **TEMPO**. Si un reloj MIDI externo está presente, la Mininova se sincronizan con ella.

Cuando se ajusta a cualquiera de las fuentes de reloj MIDI externas, el tempo será igual a la tasa de reloj MIDI recibida de la fuente externa (por ejemplo, un secuenciador). Asegúrese de que el secuenciador externo está configurado para transmitir MIDI Clock. Si no está seguro del procedimiento, consulte el manual del secuenciador para más detalles.

La mayoría de los secuenciadores no transmiten MIDI Clock mientras están detenidos. La sincronización del Mininova al reloj MIDI sólo será posible mientras que el secuenciador está realmente grabando o reproduciendo. En ausencia de un reloj externo, el tempo del volante y asumirá el último valor de entrada conocido reloj MIDI.

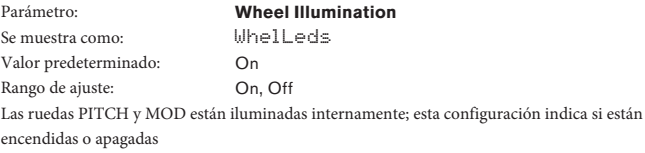

**MiniNova Power Save** Parámetro: Se muestra como: PwrSave Valor predeterminado: On On, Off, 10 mins Rango de ajuste:

Esta es una opción de ahorro de energía. Ajustar PwrSave en On hará que la Mininova se apague (guardando la configuración actual) cuando el equipo entra en modo de suspensión. Esto sólo se aplica si se alimenta a través de la conexión USB. Si se establece en 10 minutos, el teclado se apagará después de ese período, independientemente de la forma en que se alimenta. En cualquier caso, al pulsar cualquier tecla se restaure la alimentación. Si se establece en Off, el teclado permanecerá encendido.

#### <span id="page-13-3"></span>**Top Menu: Arp**

 $\epsilon$ 

secuencia en cada caso.

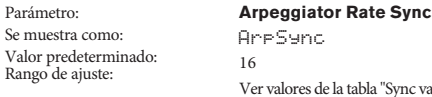

Ver valores de la tabla "Sync valores de la tabla" en la página 34 Este parámetro determina efectivamente el ritmo de la secuencia arp, basado en el tempo actual. Consulte "Pa[rámetro: Clock Source" en la página 13.](#page-13-4)

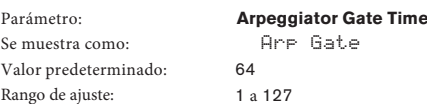

Este parámetro establece la duración básica de las notas tocadas por el arpegiador (aunque esto se modificó de nuevo tanto por el Arp Pttn y ajustes Arp Sync). Cuanto menor sea el valor del parámetro, más corta será la duración de la nota tocada. En su valor máximo, una nota en la secuencia es seguida inmediatamente por la siguiente sin una brecha. En el valor predeterminado de 64, la duración de la nota es exactamente la mitad del intervalo de tiempo (basado en el tempo actual), y cada nota es seguido por un descanso de igual longitud.

**Arpeggiator Mode** Parámetro **Are Mode** Se muestra como: Valor predeterminado:  $_{\text{1}}$ Rango de ajuste: Ver tabla de modos "Arp Mode Table" en la página 38 Cuando está activado, el arpegiador jugará todas las notas mantenidas en una secuencia que se determina por el parámetro Arp Mode. La tercera columna de la tabla describe la naturaleza de la

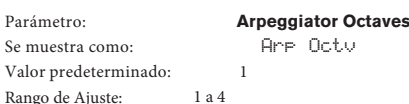

Este ajuste añade octavas superiores a la secuencia arp. Si **Arp Octv** se establece en 2, la secuencia se tocan de forma normal, a continuación, inmediatamente vuelve a tocar una octava más alta. Los valores más altos de **Arp Octv** extienden este proceso mediante la adición de octavas superiores adicionales. **Arp Octv** valores mayores que 1 tienen el efecto de duplicar, triplicar, etc, la longitud de la secuencia. Las notas adicionales añadidas duplican la secuencia original completa, pero cambian de octava. Así, una secuencia de cuatro notas con Arp Octv establecida en 1, constará de ocho notas cuando Arp Octv se establece en 2.

<span id="page-14-0"></span>Parámetro: Se muestra como: Valor predeterminado: Rango de ajuste:

**Arpeggiator Pattern** Arp Pttn

Arp Edit Arp Edit, UN pat 2 a 33

En el Mininova, secuencias de arpegiador pueden tener hasta ocho notas de longitud mediante el establecimiento de **Arp Pttn** a Arp Edit configurado por el usuario. En esta configuración, puede editar la secuencia Arp utilizando los ocho pads en modo arpegiar. Sólo es posible modificar una secuencia de Arp con las almohadillas cuando **Arp Pttn** se establece en Arp Edit.

Pat UN 2-33 son patrones de Arp pre-asignados de diferentes longitudes (de más de ocho notas) y los tiempos, y se derivan de la UltraNova. Estos no son modificables.

Usted debe pasar algún tiempo experimentando con diferentes combinaciones de Arp Mode y **Arp Pttn**. Algunos patrones funcionan mejor en determinados modos.

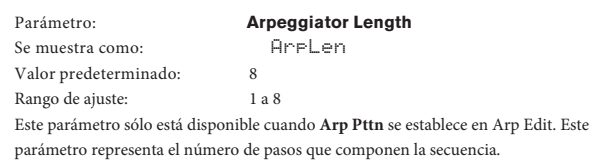

**Arpeggiator Swing** ArpSwing 50 1 a100 Parámetro: Se muestra como: Valor predeterminado: Rango de ajuste:

Este parámetro sólo está disponible cuando **Arp Pttn** se establece en Arp Edit. Si este parámetro se establece en algo distinto a su valor predeterminado de 50, algunos efectos rítmicos más interesantes se pueden obtener. Los valores más altos de oscilación alargan el intervalo entre las notas pares e impares. Los valores más bajos tienen el efecto contrario. Este es un efecto que es más fácil de experimentar que describir!

#### **Menú Superior: Acorde**

Chorder del Mininova es una característica muy útil que le permite tocar acordes que contienen hasta diez notas pulsando una sola tecla. El acorde resultante se utiliza la nota más baja como su raíz; todas las otras notas del acorde estarán por encima de la raíz.

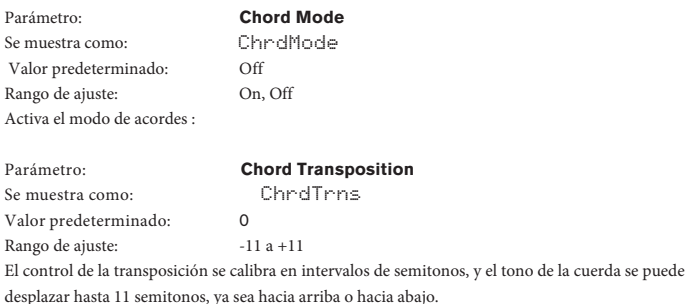

**Save Chord** Parámetro:

Se muestra como:

#### SaveChrd

Para guardar un acorde, primero ajuste **ChrdMode** en **ON** y luego seleccione la opción de **MENU**(SaveChrd). La línea inferior de la pantalla mostrará de acuerdo?; pulse el botón OK [9]. La pantalla cambiará a **PlayChrd**; ahora debería tocar el acorde que desea capturar; se puede tocar en cualquier tono o inversión que usted desee. A continuación, pulse el botón Aceptar. Después de un breve retraso, la pantalla confirmar la acción con CHORD SAVED!

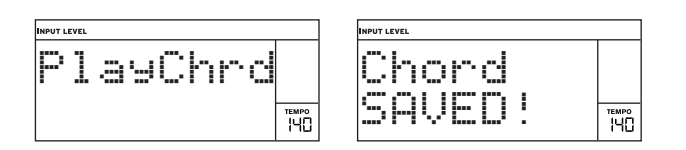

Tenga en cuenta que el arpegiador precede al Chorder en el motor de síntesis de la Mininova. Esto tiene la consecuencia de que si tanto el arpegiador y Chorder están en uso, se arpegiará todo el acorde resultante de cada pulsación de tecla.

#### **Top Menu: Edit**

Este menú es donde se puede modificar el sonido de un programa, o crear uno nuevo a partir de primeros principios. El menú Edición se divide más submenús de la siguiente manera: Tweaks

Osc Mixer Filter Voice Env LFO ModMatrx Effects Vox Tune Vocoder

#### Menú Edición - Submenú 1· Parámetro:

Se muestra como: Valor por defecto:

Rango de ajuste:

Tweaks **Tweak**

Tweak n (donden es de 1 a 8) (sin asionar) Ver tabla Parámetros Tweak en la página 36.

Use los botones **PAGE** (y) [7] para seleccionar cuál de los ocho controles Tweak que desea configurar, y el control **DATA** [6] para seleccionar el parámetro que el mando Tweak seleccionado variará.

#### **Edit menu - Submenu 2:** Osc

Con este submenú, primero es necesario seleccionar el oscilador cuyos parámetros se deben ajustar. Esta selección se realiza con los botones **PAGE** I y H [7].

Osc n Osc 1 Osc 1 a 3, OscComn El Mininova tiene tres osciladores idénticos y una fuente de ruido; estos son los generadores de sonido del sintetizador. Se muestra como: Valor predeterminado: Rango de ajuste:

#### **Parámetros Pre-Oscilador**

En las siguientes descripciones de los parámetros, el texto se refiere al oscilador 1; sin embargo, se aplica igualmente a cualquier oscilador se selecciona. Un conjunto separado de los parámetros aplicables a los tres osciladores está disponible cuando se selecciona el [submenú oscilador a](#page-15-2) **OscComn** (ver "Parámetros comunes de oscilador" en la página 15).

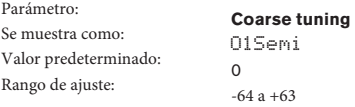

Este parámetro ajusta la afinación básica por-oscilador. Incrementando su valor por 1 cambia el tono de cada nota en el teclado en un semitono por sólo el oscilador seleccionado, por lo tanto si se establece en 12 turnos con eficacia la afinación del oscilador hasta una octava. Los valores negativos desafinación de la misma man[era. Véase también "Parámetro: Transposición de](#page-13-5) teclas" en la página 13.

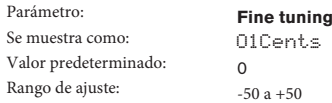

Este parámetro le permite realizar ajustes más precisos a la afinación. Los incrementos son centavos (1/100 de un semitono), y establecen así el valor de ± 50 melodías del oscilador a una mitad Quartertone entre dos semitonos.

<span id="page-14-1"></span>Parámetro: **Virtual Oscillator Sync** Se muestra como: O1VSync Valor predeterminado:  $\circ$ Rango de ajuste: $0a127$ 

Oscilador Sync es una técnica de uso de un oscilador adicional "virtual" para añadir armónicos a la primera, mediante el uso de la forma de onda del oscilador virtual para el redisparo la de la primera. Esta técnica produce una interesante gama de efectos sonoros. La naturaleza del sonido resultante varía a medida que el valor del parámetro se altera porque la frecuencia del oscilador virtual aumenta como un múltiplo de la frecuencia del oscilador principal como el valor del parámetro aumenta. Cuando el valor Vsync es un múltiplo de 16, la frecuencia del oscilador virtual es un armónico musical de la frecuencia del oscilador principal. El efecto global es una transposición del oscilador que se mueve hacia arriba la serie armónica, con valores múltiplos de 16 para producir efectos más discordantes.

<span id="page-15-1"></span><span id="page-15-0"></span>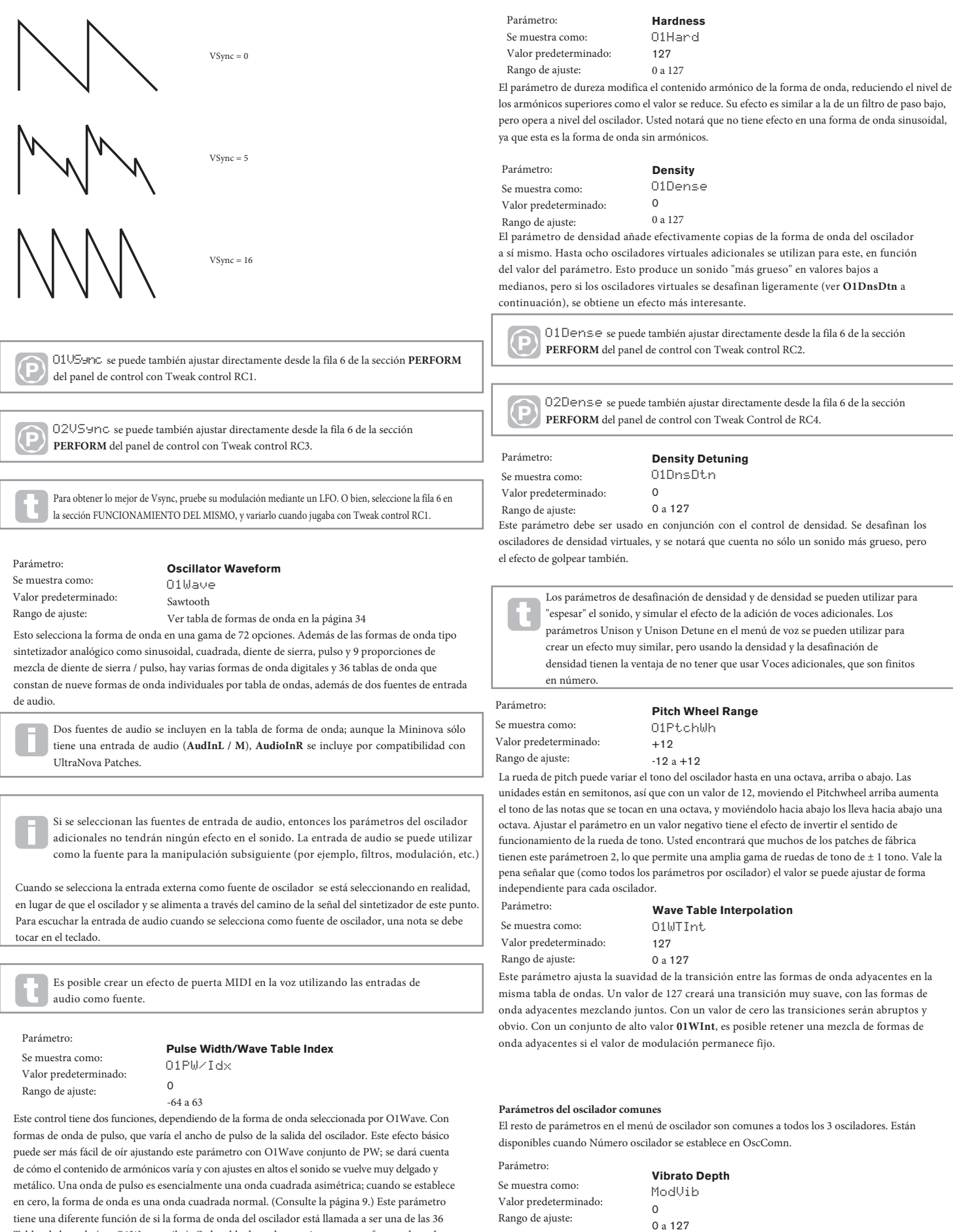

Tablas de la onda (ver O1Wave arriba). Cada tabla de ondas consiste en nueve formas de onda correspondientes, y la fijación de O1PW/Idx determina que está en uso. El rango de valores del parámetro total de 128 se divide en 9 (aproximadamente) segmentos iguales de 14 unidades de valor, por lo que establecer el valor a cualquier cosa entre -64 y -50 generarán la primera de las 9 formas de onda, -49 a -35 el segundo, y así. Véase también la tabla de paámetros de interpolación de ondas (O1WTInt), que se puede utilizar para introducir una variación adicional en la forma en

que se utilizan tablas de ondas.

<span id="page-15-2"></span>Adición de vibrato a un oscilador modula (o varía) el tono de la nota en función del ciclo, la adición de un "bamboleo" al tono. Este parámetro determina la profundidad de vibrato, y por lo tanto la forma obia del "bamboleo" . La rueda de modulación se utiliza para aplicar el vibrato, con el valor del parámetro ModVib que representa la profundidad máxima de vibrato que se puede obtener con la rueda de modulación en su posición completamente "arriba". En el Mininova, **VibMod** y **MVibRate** son parámetros comunes que afectan a todos los osciladores y no requieren el uso de la sección LFO.

#### <span id="page-16-0"></span>**Vibrato Rate** Parámetro:

MVibRate 65 Se muestra como: Valor predeterminado:

Rango de ajuste:

0 a 127

Este parámetro establece la velocidad (o frecuencia) del vibrato desde muy lento (valor = 0) hasta muy rápido (valor = 127).

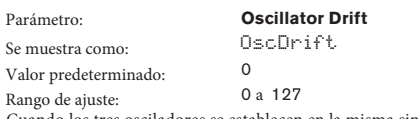

Cuando los tres osciladores se establecen en la misma sintonía, sus formas de onda están perfectamente sincronizadas. Sintetizadores analógicos antiguos fueron incapaces de mantenerse en perfecta sintonía, y Oscillator Drift 'emula' esta imperfección mediante la aplicación de una cantidad controlada de desafinación para que los osciladores estén un poco fuera de sintonía con los demás. Esto añade un carácter "más completo" para el sonido.

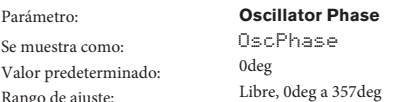

Esto ajusta el punto en la forma de onda a la que comienzan los osciladores, y es ajustable en Rango de ajuste: incrementos de un grado 3 más de un ciclo de forma de onda entera (360 º). El efecto de esto es añadir un ligero "clic" o "borde" del comienzo de la nota, ya que la tensión de salida instantánea al presionar la tecla no es cero. Establecer el parámetro a 90 grados o 269 grados produce el efecto más obvio. Con el parámetro establecido en 0 grados, los osciladores siempre comienzan precisamente en el paso. Si gratuito está establecido, la relación de fase de las formas de onda no está relacionada con al pulsar una tecla.

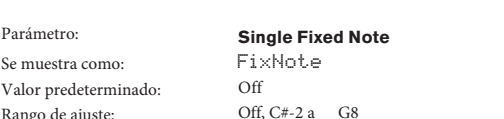

Algunos sonidos no tienen por qué ser dependientes. Ejemplos de ello serían ciertos sonidos de percusión (por ejemplo, bombos), y los efectos de sonido, tales como una pistola láser. Es posible asignar una nota fijada a un parche, de tal manera que se reproduce cualquier tecla del teclado genera el mismo sonido. El tono en que se basa el sonido puede ser cualquier nota semitono en una gama de más de diez octavas. Con el parámetro enOff, el teclado se comporta de forma normal. Con él establece en cualquier otro valor, cada tecla reproduce el sonido en el tono que corresponde al valor. Rango de ajuste:

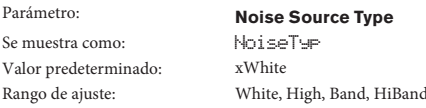

Además de los tres osciladores principales, la Mininova también tiene un generador de ruido. El ruido blanco se define como una señal con "la misma potencia en todas las frecuencias", y es un familiar "siseo" de sonido. La restricción del ancho de banda del generador de ruido altera la característica del "silbido", y las otras tres opciones para este parámetro se aplica como filtro. Tenga en cuenta que el generador de ruido tiene su propia entrada al mezclador, y con el fin de escuchar de manera aisl[ada, tendrá su](#page-16-1)  [entrada para ser convertido y las](#page-16-1) entradas del oscilador rechazadas. (Consulte "Parámetro: Nivel de ruido de origen" en la página 16.)

#### Mixer Edit menu - Submenu 3:

Las salidas de los tres osciladores y la fuente de ruido se pasan a un mezclador de audio simple, donde sus contribuciones individuales a la salida del sonido en general se pueden ajustar. La mayoría de los parches de fábrica utilizan uno, dos, o los tres osciladores, pero con sus salidas en varias combinaciones de niveles. Un total de 6 entradas y dos envíos de efectos están disponibles para el ajuste.

Al igual que con cualquier otro mezclador de audio, no tenga la tentación de convertir todas las entradas de arriba. El mezclador debe ser utilizado para equilibrar sonidos. Si hay varias fuentes están en uso, a continuación, cada valor de entrada debe estar a la mitad de camino cerca de 64 más o menos, y los más entradas que utiliza, el más cuidado que necesita para ser. Si recibe este, corre el riesgo de recorte de señal interna, que sonará muy desagradable.

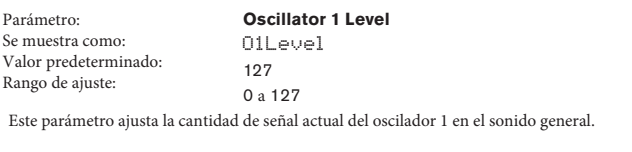

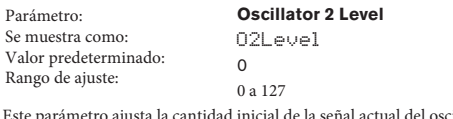

Este parámetro ajusta la cantidad inicial de la señal actual del oscilador 2 en el sonido general.

Parámetro: Se muestra como: Valor predeterminado:  $\Omega$ Rango de ajuste:  $0a127$ 

**Oscillator 3 Level** O3Level

Este parámetro ajusta la cantidad inicial de la señal actual del oscilador 3 en el sonido general.

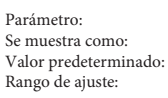

**Ring Modulator Level (Oscs . 1 \* 3)** RM1\*3Lvl

 $\theta$ 0 a 127

En su forma más simple, un modulador de anillo es un bloque de procesamiento con dos entradas y una salida, que efectivamente "multiplica" las dos señales de entrada juntas. Dependiendo de las frecuencias relativas y contenido de armónicos de las dos entradas, la salida resultante contendrá una serie de frecuencias de suma y diferencia. El Mininova tiene dos moduladores de anillo; ambos utilizan el oscilador 3 como uno de entrada, uno combina esto con el oscilador 1, el otro con el oscilador 2. Las salidas Ring Modulator están disponibles como dos entradas adicionales a la mesa de mezclas, controlados por **RM1 \* 3Lvl** y **RM2 \* 3Lvl.** El parámetro controlado por RM1 \* 3Lvl establece la cantidad de la salida Osc. 1 \* 3 Ring Modulator presente en el sonido general.

Pruebe los siguientes ajustes para obtener una buena idea de lo que es un modulador de anillo suena. En el menú Mixer, baje los niveles de Oscs 1, 2 y 3 y **suba RM1 \* 3Lvl**. A continuación, vaya al menú oscilador. Establecer OSC3 a un intervalo de 5, 7 o 12 semitonos por encima Osc1 y el sonido será armónicamente agradable. Cambiar el tono del Osc 1 a otros valores de semitonos crea sonidos discordantes, pero interesantes. Cents O1 se pueden variar para introducir un efecto 'paliza'.

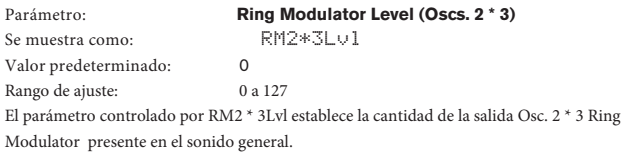

<span id="page-16-1"></span>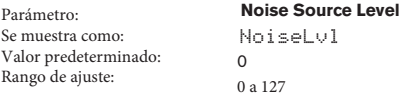

Este parámetro ajusta la cantidad de ruido presente en el sonido general.

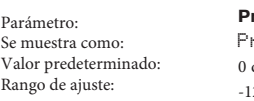

**Pre-FX level send** PreFXLvl  $\overline{d}$ B  $12$  DB a +18 dB

Las entradas del mezclador sumadas se enrutan a través del bloque de FX (incluso si no hay efectos están activos) a un nivel determinado por PreFXLvl. Este control se debe ajustar con cuidado para evitar la sobrecarga del procesamiento de FX.

Parámetro: Se muestra como: Valor predeterminado: Rango de ajuste:

PostFXLv 0 dB 2 DB a +18 dB

**Post-FX level send**

Este parámetro ajusta el nivel de regreso de la salida del procesador de efectos. Así, tanto PreFXLvl y PostFXLv alterarán el nivel de señal, incluso cuando se pasan por alto todas las ranuras de FX en el bloque FX.

**PreFXLvl** y **PostFXLvl** son controles críticos y un ajuste incorrecto puede producir recortes en la sección de procesamiento de efectos y en otros lugares. Siempre es una buena idea para configurar los parámetros de efectos que usted pie[nsa que necesita](#page-21-2)  [prim](#page-21-2)ero (véase "¿Qué es Legato?" En la página 21), y luego aumentar estos dos parámetros con cuidado hasta que se obtiene la cantidad de FX que está buscando.

#### **Edit menu - Submenu 4:** Filter

Con este submenú, primero es necesario seleccionar el filtro cuyos parámetros se deben ajustar.

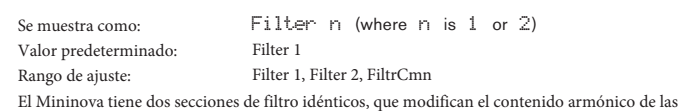

salidas de los osciladores. Ellos pueden ser considerados como controles de tono elaborados, con la posibilidad adicional de ser dinámicamente controlables por otras partes del sintetizador. Un total de 8 parámetros por filtro están disponibles para el ajuste. Tenga en cuenta que algunos parámetros son comunes a ambos filtros (que se encuentran en el submenú FiltrCmn). Es posible utilizar los dos bloques de filtros juntos, colocándolos en diversas configuraciones en paralelo / serie, mediante el ajuste de **FRouting**.

#### <span id="page-17-0"></span>**Parámetros pre-Filter**

Filtro 1 se utiliza como ejemplo en las descripciones que siguen, pero los dos son idénticos en la operación, salvo que se indique.

Parámetro: **Filter frequency** Se muestra como: Valor predeterminado: 127 Rango de ajuste:  $0a127$ 

F1Freq

Este parámetro ajusta la frecuencia en la que el tipo de filtro seleccionado **F1Type** opera. En el caso de los filtros o de alta o baja de paso, es la frecuencia de "cut-off"; para los filtros de paso de banda, es el "centro" de la frecuencia. Barriendo el filtro manualmente impondrá una característica "difícil de suave" en casi cualquier sonido.

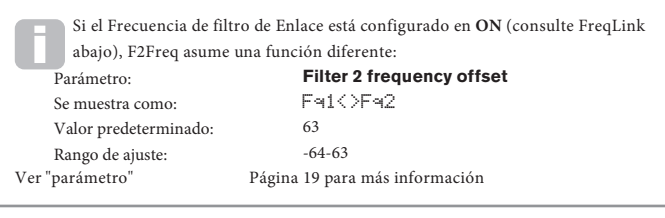

<span id="page-17-1"></span>Parámetro: **Filter resonance** Se muestra como: F1Res Valor predeterminado:  $\Omega$ Rango de ajuste: 0 a 127

Este parámetro añade ganancia a la señal en una banda estrecha de frecuencias alrededor de la frecuencia establecidas por **F1Freq**. Se puede acentuar el efecto filtro de barrido considerablemente. Aumentar el parámetro de resonancia es muy bueno para la mejora de la modulación de la frecuencia de corte, creando un sonido muy nervioso. El aumento de Resonancia también acentúa la acción del parámetro de frecuencia de filtro, de modo que a medida que se mueve el botón de **FILTRO** [14], se obtiene un efecto más pronunciado.

**P** F1Res se puede también ajustar directamente desde la fila 3 de la sección **PERFORM** del panel de control con elcontrol tweak RCI.

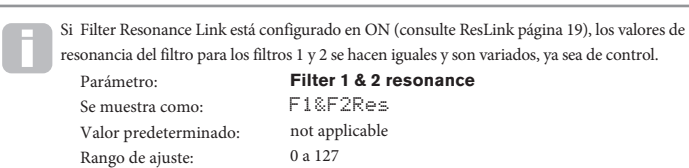

<span id="page-17-5"></span>Rango de ajuste: 0 a 127 Parámetro: Se muestra como: Valor predeterminado:

**Filter control by Envelope 2** F1Env2  $\Omega$ 

La acción del filtro se puede desencadenar por el generador de envolvente 2. El propio menú del Envolvente N ° 2 proporciona un control total sobre precisamente cómo esta forma de la envolvente se deriva, [consulte "Filter Envelope" en la](#page-22-4) página 22. **F1Env2** le permite controlar la "profundidad" y "dirección" de este control externo; cuanto mayor sea el valor, mayor será la gama de frecuencias. Los valores positivos y negativos hacen que el barrido del filtro sea en direcciones opuestas, pero el resultado audible de este se modificarán aún más por el tipo de filtro en uso.

**P** F1Env2se puede también ajustar directamente desde la fila 4 de la sección **PERFORM** del panel de control con Tweak Control **RC4**.

<span id="page-17-2"></span>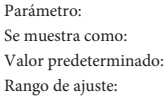

**Filter tracking** F1Track 127  $0$  a 127

El tono de la nota que se toca se puede hacer para alterar la frecuencia de corte del filtro. En el valor máximo (127), la frecuencia se desplaza esta en pasos de semitono con las notas tocadas en el teclado - es decir, el filtro de seguimiento de los cambios de tono en una proporción de 1:1 (por ejemplo, al reproducir dos notas separadas por una octava, el corte del filtro también cambiará en una octava). En el ajuste mínimo (valor 0), la frecuencia del filtro se mantiene constante, independientemente de la nota (s) se tocan en el teclado.

**P** F1Track se puede también ajustar directamente desde la fila 3 de la sección **PERFORM** del panel de control con Tweak Control **RC2**.

<span id="page-17-3"></span>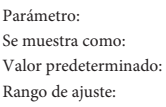

**Filter type** F1Type LP24 Ver tabla de filtros en [la página](#page-38-1) 38

Las secciones de filtro Mininova ofrecen 14 tipos de filtro: cuatro hi-pass y cuatro de paso bajo (con diferentes pendientes), y 6 filtros de paso de banda de varios tipos. Cada tipo de filtro diferencia entre las bandas de frecuencia de una manera diferente, rechazando algunas frecuencias y pasándolas a otros, y por lo tanto cada uno impone un carácter sutilmente diferente en el sonido.

**P** F1Type se puede también ajustar directamente desde la fila 3 de la sección **PERFORM** del panel de control con Tweak control RC3.

<span id="page-17-4"></span>Parámetro Se muestra como: Valor predeterminado: Rango de ajuste:

**Drive Amount** F1DAmnt  $\Omega$ 0 a 127

La sección de filtro incluye una unidad generador (o de distorsión) ; en este parámetro se ajusta el grado de tratamiento distorsión aplicada a la señal. El "tipo" básico de la unidad es fijada por **F1DType** (ver abajo). La unidad se añade pre filtro (pero vea más adelante).

**P** F1DAmnt se puede también ajustar directamente desde la fila 3 de la sección **PERFORM** del panel de control con Tweak control **RC4**.

Filter Drive siempre se añade antes del filtro, y por lo tanto la frecuencia del filtro afecta la cantidad de unidad que se oye. Si desea filtrar el sonido antes de que sea tratada por el procesador de la unidad, pruebe con una configuración similar a la siguiente: Parámetro **Menú Valor** FRouting FiltrCmn Series

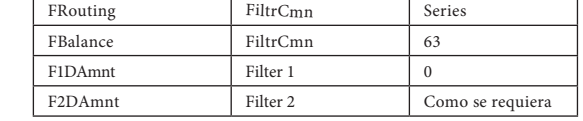

Parámetro: Se muestra como: Valor predeterminado:

**Drive Type** F1DType

Diode Diode, Valve, Clipper, XOver, Rectify, BitsDown, RateDown El procesador de la unidad para cada filtro se encuentra inmediatamente antes de la sección de filtro. El tipo de unidad (o distorsión) generados se pueden seleccionar con el parámetro **F1DType.** Rango de ajuste:

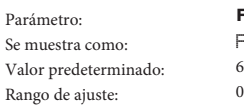

**Filter Q Normalisation** F1QNorm  $\frac{1}{4}$ 

a 127

Este parámetro altera el ancho de banda del pico creado por los **F1Res** de control de resonancia. El valor de **F1Res** tiene que ser ajustado a algo distinto de cero para este parámetro para tener algún efecto. Esta característica permite que la sección Filtro de emular muchas de las respuestas de filtro que se encuentran en diversas analógico clásico y sintetizadores digitales.

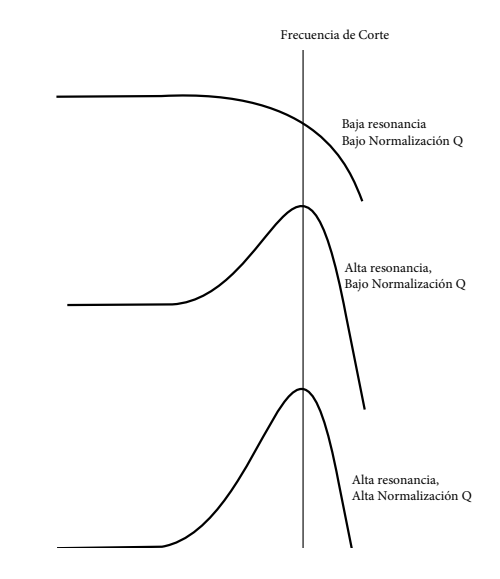

#### **Parámetros de filtro comunes**

Con el número de filtro ajustado para **FiltrCmn**, los parámetros que se muestran en el menú de filtros son comunes a ambos filtros.

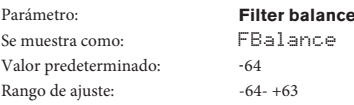

Dos secciones de filtro de Mininova se pueden utilizar simultáneamente, pero no está configurado de diferentes maneras (ver **FRouting** abajo). Filtros de paso bajo y de paso de banda se podrían combinar en paralelo para crear so[nidos sem](#page-19-3)ejantes al habla (ver página 19). Para configuraciones que utilizan ambos filtros, **FBalanc**e le permite mezclar las salidas de las dos secciones de filtro juntos en cualquier combinación que desee. El valor mínimo del parámetro de -64 representa el máximo rendimiento de Filtro 1, no hay salida del filtro 2, y el valor máximo de 63 representa el máximo rendimiento de filtro 2 y no hay salida del filtro 1. Con un valor de 0, las salidas del dos secciones de filtro se mezclan en igual proporción.

Parámetro: Se muestra como: Valor predeterminado: Rango de ajuste:

**Filter Routing** FRouting

Parallel

Bypass, Single, Series, Parallel, Paral2, Drum

Mininova ofrece cinco posibles combinaciones de los dos bloques de filtros, además de bypass. Modo Single utiliza Filtro 1 solamente, los otros modos de interconectar las dos secciones de filtro de varias maneras.

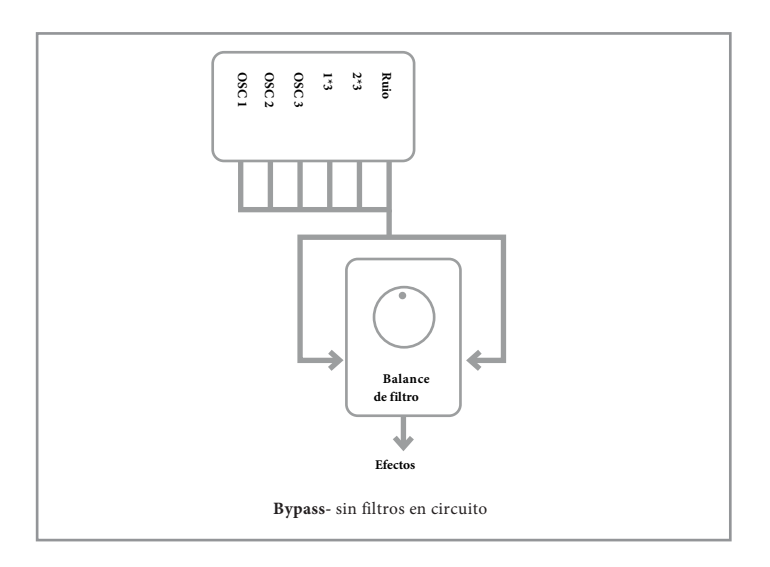

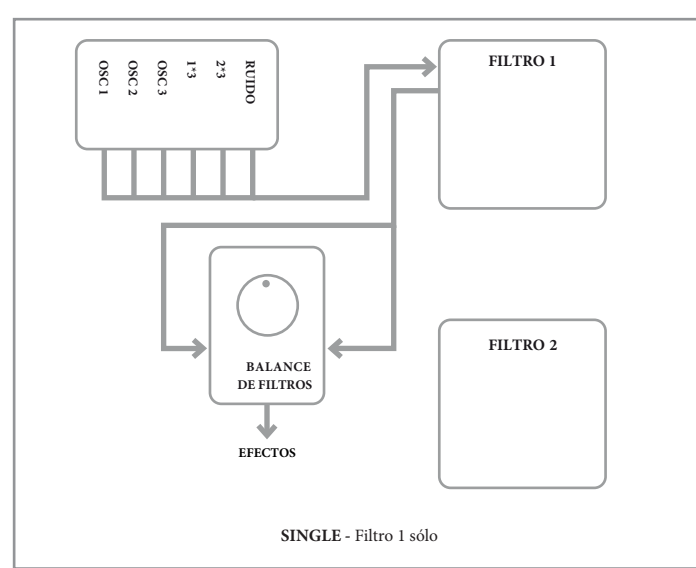

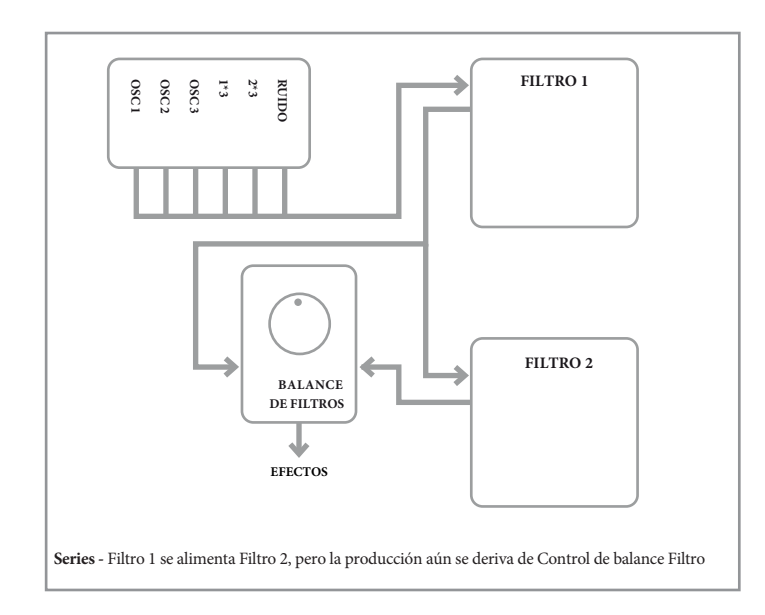

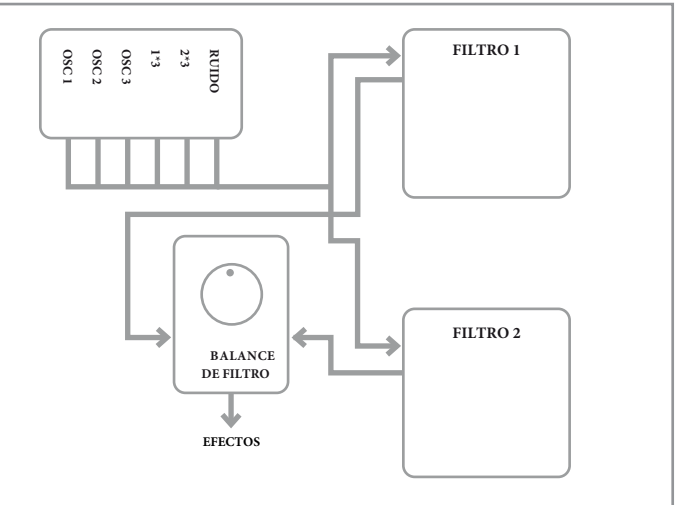

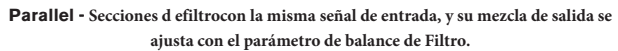

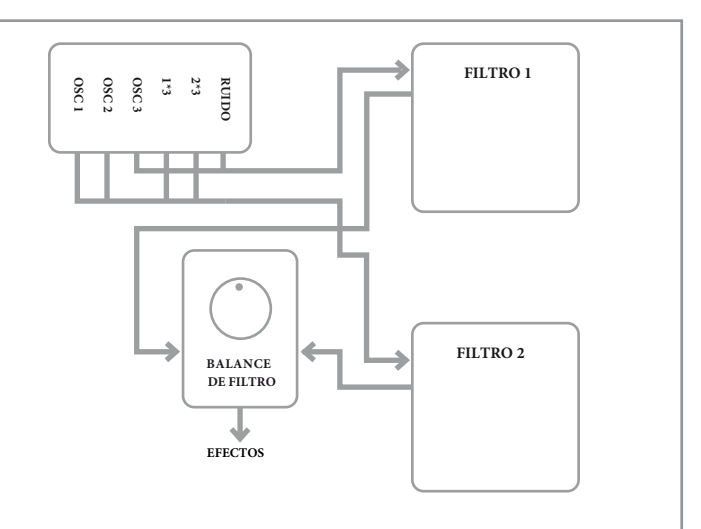

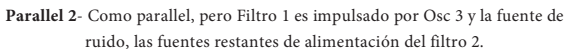

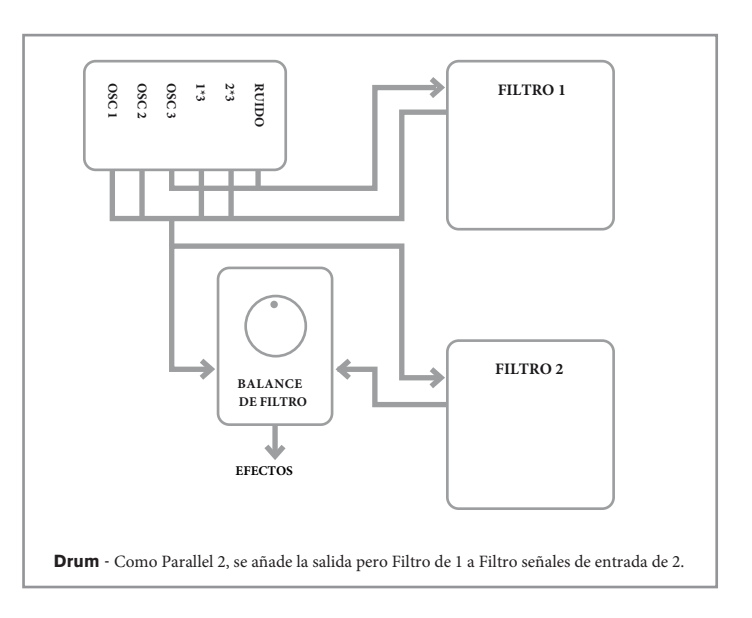

Tenga en cuenta que los modos Paral2 y el Drum difieren en un aspecto importante de los otros en que el filtro 1 y el filtro 2 se alimentan de diferentes fuentes. Esto permite que la fuente de ruido y Osc 3 a filtrar de manera diferente de los osciladores 1 y 2 y las salidas de modulador en anillo, un requisito importante al crear ciertos sonidos de percusión.

<span id="page-19-3"></span><span id="page-19-0"></span>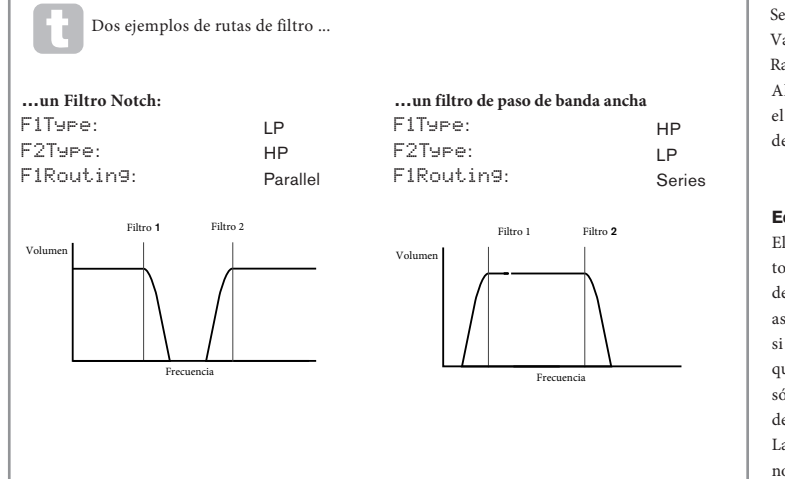

<span id="page-19-1"></span>Parámetro:

**Filter Frequency Link** FreqLink

Se muestra como:

#### Off Off u On Valor predeterminado:

Rango de ajuste:

Ajustar **FreqLink** en **On** crea una relación entre las frecuencias de las dos secciones de filtro, y reasigna la función de **F2Freq** para el filtro 2 de Frecuencia de Desplazamiento (ver F1Freq, arriba). Filtro 2 relativo a Filtro 1 de frecuencias.

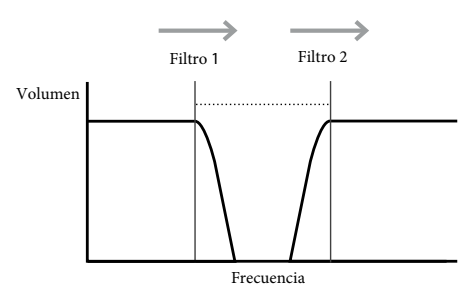

Un aumento en la frecuencia de filtro de 1 también aumentará la

#### frecuencia del Filtro 2

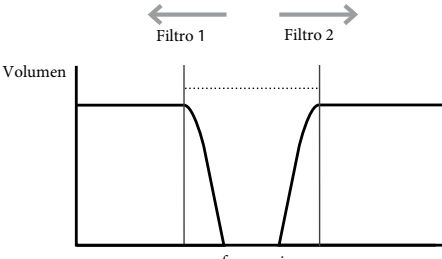

frecuencia

Un aumento en la frecuencia del filtro de 2 disminuirá el Filtro de

frecuencia de 1

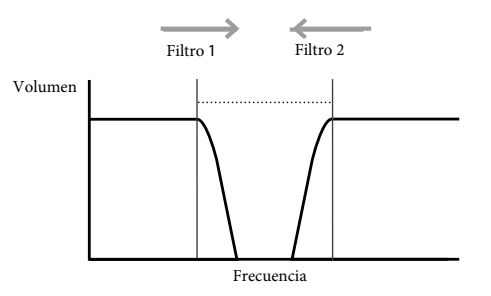

Una disminución en la frecuencia de filtro de 2 aumentará Filtro

de frecuencia de 1

<span id="page-19-2"></span>Parámetro: Se muestra como: Valor predeterminado: Rango de ajuste:

**Resonance Link** ResLink  $\Omega$ ff Off u On

Al ajustar **ResLink** en **On** se aplica el mismo valor de parámetro Resonance tanto del Filtro 1 y el filtro 2. El control de resonancia del filtro (**F1Res**) afecta ambos filtros, independientemente del filtro es seleccionado para el ajuste.

#### <span id="page-19-5"></span>**Edit menu - Submenu 5:** Voice

El Mininova es un sintetizador polifónico multi-voz, lo que básicamente significa que puede tocar acordes en el teclado, y cada nota se que mantiene pulsada sonará. Cada nota se denomina una "voz", y el motor DSP del Mininova es lo suficientemente potente como para asegurarse de que siempre se quedará sin dedos antes de que se quede sin voz! Sin embargo, si usted está controlando la Mininova desde un secuenciador MIDI, teóricamente es posible que falten(hay un máximo de 18 voces internamente). Aunque es probable que esto suceda sólo en raras ocasiones, los usuarios pueden ocasionalmente observar este fenómeno, que se denomina "robo de voz".

La alternativa a la sonoridad polifónica es mono. Con sonoridad es monofónico, sólo suena una nota a la vez; pulsando una segunda tecla mientras mantiene el primer intento, se cancelará el primer y jugar el segundo - y así sucesivamente. La última nota que se toca es siempre el único que se oye. Todos los primeros sintetizadores eran mono, y si usted está tratando de emular un sintetizador analógico de 1970, puede que desee ajustar la sonoridad en mono como el modo impone una cierta restricción en el estilo de juego que se sumará a la autenticidad.

Además de seleccionar polifónica o sonoridad mono, el menú de voz también le permite establecer el portamento y otros parámetros de sonorización relacionados.

<span id="page-19-4"></span>Parámetro: Se muestra como: Valor predeterminado: Rango de ajuste:

**Unison Voices** Unison  $\Omega$ ff Off, 2, 3, 4

Unison puede utilizarse para "espesar" el sonido mediante la asignación de voces adicionales (hasta 4 en total) para cada nota. Tenga en cuenta que la "reserva" de voces es finita y con múltiples voces asignadas, la polifonía se reduce en consecuencia. Con 4 voces por nota, un acorde de cuatro notas se acerca el límite del Mininova, y si se agregan nuevas notas al acorde, se implementa el "robo de voz" y la nota (s) inicial realizado puede ser cancelada.

Si la limitación impuesta por la polifonía Unison Voces es restrictiva, un efecto similar se puede conseguir mediante el uso de múltiples osciladores y el ajuste de su densidad y parámetros de desafinación. De hecho, la mayoría de los patches de fábrica utilizan la densidad y la desafinación en lugar de Unison para lograr su efecto espesante.

Parámetro: Se muestra como: Valor predeterminado: Rango de ajuste:

**Unison Detune** UniDTune 25 0 a 127

**Unison Detune** se aplica sólo cuando **Unison Voices** está ajustado a algo distinto de **Off**. El parámetro determina la cantidad de cada voz que es desafinada en relación con los demás; usted será capaz de oír la diferencia en el sonido de la misma nota con diferente número de voces incluso si **Unison Detune** se establece en cero, pero el sonido se vuelve más interesante, ya que se incrementa su valor.

Cambiar de los ajustes de **Unison Voices** o **Unison Detune** mientras mantiene una nota baja no tiene ningún efecto sobre el sonido. La nueva configuración sólo será efectiva cuando se toca una nota fresca.

Parámetro: Se muestra como: Valor predeterminado: Rango de ajuste:

**Portamento Time** PortTime  $\Omega$ ff Off, 1 a 127

Con Portamento activa, las notas ejecutadas secuencialmente deslizan de una a otra, en lugar de saltar inmediatamente a la altura de la nota deseada. El sintetizador recuerda la última nota tocada y el deslizamiento se iniciará a partir de esa nota, incluso después de soltar la tecla. El **porttime** es la duración de la guía de deslizamiento, y un valor de 115 equivale a aproximadamente 1 segundo. Portamento está pensado principalmente para su uso en un modo mono (ver PortMode abajo), donde es particularmente eficaz. También se puede utilizar en un modo de Poli, pero su funcionamiento puede ser impredecible, en particular cuando se reproducen acordes. Tenga en cuenta que **PreGlide** debe ajustarse a cero con el fin de Portamento sea operativo.

Parámetro: Se muestra como: Valor predeterminado: Rango de ajuste:

**Portamento Mode** PortMode Expo Expo or Linear

Esto establece la "forma" del Portamento y **PreGlide** (ver página siguiente) y sus transiciones de una nota a la siguiente. En el modo lineal, el deslizamiento altera el pitch por igual entre la nota anterior y que se está reproduciendo. En el modo de la Expo, el tono cambia más rápidamente al principio y luego se acerca a la nota "objetivo" más lentamente, es decir, de manera exponencial.

<span id="page-20-0"></span>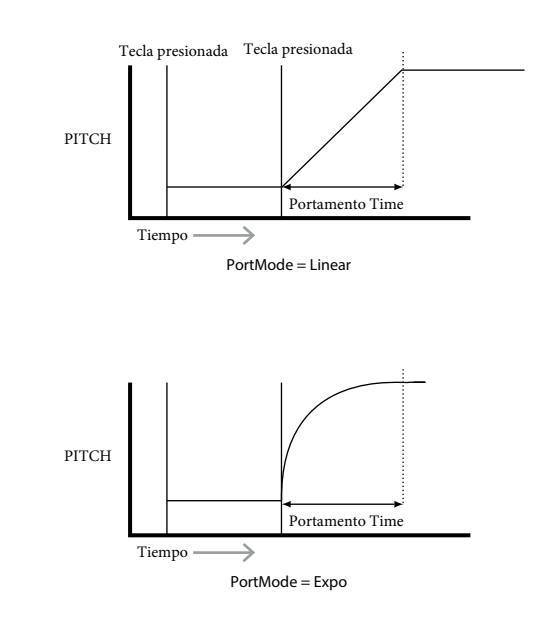

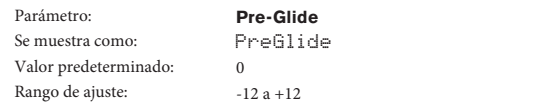

**PreGlide** tiene prioridad sobre Portamento, a pesar de que no utilice el parámetro porttime fijar su duración. **PreGlide** se calibra en semitonos, y cada nota tocada en realidad se iniciará una con una nota cromática relacionada hasta una octava por encima (valor = 12) o por debajo (valor = -12) La nota correspondiente a la tecla pulsada, y se deslizan hacia la nota 'target'. este difiere de Portamento en que, por ejemplo, dos notas que se tocan en la secuencia tendrán cada una su propia PreGlide, relacionado con las notas que se tocan, y no habrá deslizamiento "entre" las notas.

Aunque no se recomienda el uso de Portamento en los modos de Poly al tocar más de una nota a la vez, esta restricción no se aplica a PreGlide, que puede ser muy eficaz con acordes completos.

Parámetro: Se muestra como: Valor predeterminado: Rango de ajuste**Polyphony Mode** PolyMode Poly1 Mono, MonoAG, Poly1, Poly2, Mono2

Como su nombre indica, tres de los modos posibles son mono y dos son polifónicos.

- 1. **Mono**  este es el modo monofónico estándar; sólo suena una nota a la vez, y se aplica la regla "tocada por última vez".
- 2. **MonoAG**  AG se dedica de Auto-Glide. Éste es un modo mono alternativa, que se diferencia de Mono en el camino Portamento y el trabajo de pre-Glide. En el modo Mono, Portamento y PreGlide se aplican tanto si se tocan las notas por separado, o en un estilo legato (cuando se reproduce una nota cuando otro ya se mantiene pulsada). En el modo MonoAG, Portamento y Pre-Glide sólo funcionan si se tocan las teclas en un estilo legato; tocando notas produce por separado ningún efecto de planeo.
- 3. **Poly1**  en este modo polifónico tocando sucesivamente la misma nota (s) utiliza voces separadas y las notas son, por tanto, 'almacenando', por lo que el sonido se voces separadas y las hotas son, por tanto, annacenando , por lo que el somo.<br>hace más fuerte a medida que se reproducen más notas. El efecto sólo se hará evidente en parches con un largo tiempo de liberación de amplitud.
- 4. **Poly2**  en este modo alternativo, tocando sucesivamente la misma nota (s) utiliza las voces originales, por lo que el volumen aumente inherente en modo poly1 se evita.
- 5. **Mono 2** esto difiere de Mono en el camino de las fases de ataque de los sobres se disparan disparan. En el modo Mono, cuando el estilo de juego Legato, los sobres se activan sólo una vez,

por la prensa clave inicial. En el modo Mono 2, cada pulsación de tecla se volverá a activar todos los sobres.

#### <span id="page-20-4"></span>Env Edit menu - Submenu 6:

El Mininova proporciona una gran flexibilidad en el uso de sobres en la creación de sonido, basado en el concepto de ADSR familiarizado.

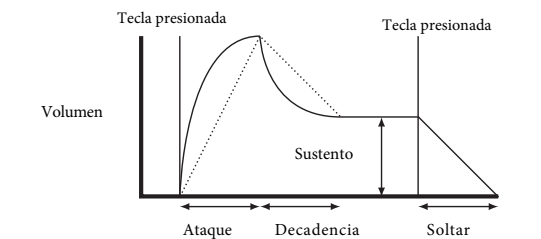

La envolvente ADSR se puede más fácilmente visualizada considerando la amplitud (volumen) de una nota en el tiempo. El sobre que describe el "tiempo de vida" de una nota se puede dividir en cuatro fases distintas, y los ajustes se proporcionan para cada uno de ellos:

- **Ataque** el tiempo que tarda la nota de aumentar de cero (por ejemplo, cuando se pulsa la tecla) para su nivel máximo. Un tiempo de ataque de largo produce un efecto "fade-in".
- **Decadencia**  el tiempo que tarda la nota en caída en el nivel del valor máximo alcanzado a finales de la fase de ataque a un nuevo nivel, definido por el parámetro Sustain.
- **Sustento**  se trata de un valor de amplitud, y representa el volumen de la nota después del ataque inicial y las fases de descomposición - es decir, mientras se mantiene pulsada la tecla. Establece un valor bajo de Sustain puede dar muy poco efecto, percusión (siempre los tiempos de ataque y caída son cortos).
- **Release** Este es el tiempo que toma para que el volumen de la nota a caer de nuevo a cero después de soltar la tecla. Un alto valor de lanzamiento hará que el sonido permanezca audible (aunque están disminuyendo en volumen) después de soltar la tecla. Aunque lo anterior discute ADSR en términos de volumen, tenga en cuenta que la Mininova está equipado con seis generadores de envolvente separadas, lo que permite el control de otros bloques del sintetizador, así como la amplitud - por ejemplo, los filtros, osciladores, etc Tenga en cuenta que los generadores de envolvente 1 y 2 están dedicados a Amplitud y control Filtro respectivamente, y se conocen como Amp Env y Fltr Env. Un total de 16 parámetros por sobre está disponible para el ajuste.

Con este submenú, primero es necesario seleccionar la envolvente cuyos parámetros se deben ajustar:

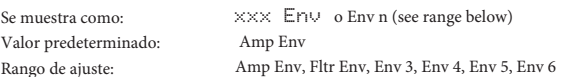

#### **Envolvente de amplitud**

Los siguientes parámetros sólo se aplican a la envolvente de amplitud, y estarán disponibles si Env n (arriba) está ajustado a Amp Env.

<span id="page-20-1"></span>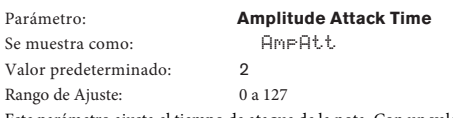

Este parámetro ajusta el tiempo de ataque de la nota. Con un valor de 0, la nota está en su nivel máximo inmediatamente se presiona la tecla; con un valor de 127, la nota toma más de 20 segundos para alcanzar su nivel máximo. A mediados de ajuste (64), el tiempo es de aprox. 250 ms (Slope Ataque Amplitud proporcionado (AmpAtSlp) tiene un valor de cero).

**P** AmpAtt se puede también ajustar directamente desde la fila 5 de la sección **PERFORM** del panel de control con Tweak control RC1.

<span id="page-20-2"></span>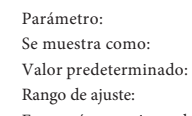

**Amplitude Decay Time AmpDec** 

 $0.9127$ Este parámetro ajusta el tiempo de decaimiento de las notas. Decay Time sólo tiene sentido si AmpSus (véase más adelante) se establece en menos de 127, ya que la fase de caída será inaudible si el nivel de sostenido es el mismo que el nivel alcanzado durante la fase de ataque. A mediados de ajuste (64), el tiempo es de aprox. 150 ms (**AmpDcSlp** tiene un valor de 127).

**P** AmpDec se puede también ajustar directamente desde la fila 5 de la sección PERFORM del panel de control con Tweak control RC2.

Se muestra como: AmpSus Valor predeterminado:

<span id="page-20-3"></span>Parámetro: **Amplitude Sustain Level**

127

Rango de ajuste: 0 a 127

90

El valor del parámetro de sustento establece el volumen de la nota después de la finalización de la fase de caída. Establece un valor bajo, obviamente, tendrá el efecto de hacer hincapié en el principio de la nota; poniéndolo a cero hará que la nota se silencie después de que haya transcurrido la fase de caída.

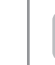

**P** AmpSus se puede también ajustar directamente desde la fila 5 de la sección PERFORM del panel de control con Tweak control RC3.

<span id="page-21-1"></span><span id="page-21-0"></span>Parámetro: **Amplitude Release Time**

40

Se muestra como: AmpRel Valor predeterminado:

Rango de Ajuste: 0 a 127

Muchos sonidos adquieren un poco de su caracter de las notas restantes audibles después de soltar la tecla; este efecto de "fade-out", con la nota de morir suavemente de forma natural (como ocurre con muchos instrumentos reales) puede ser muy eficaz. Un ajuste de 64 da un tiempo de liberación de aprox. 360 ms. El Mininova tiene un tiempo de liberación máxima de más de 20 segundos (con AmpRel ajustado a 127), pero los tiempos más cortos probablemente serán más útiles! Tenga en cuenta que la relación entre el valor del parámetro y el tiempo de liberación no es lineal.

**P** AmpRel se puede también ajustar directamente desde la fila 5 de la sección **PERFORM** del panel de control con Tweak Control de RC4.

Tenga en cuenta que cuando se toca de forma polifónica con sonidos que tienen largos tiempos de liberación, es posible que los 'robos de voz' se produzcan. Esto significa que algunas notas suenan todavía (en su fase de lanzamiento) podrían repentinamente cortada cuando se juegan otras notas. Esto es más probable que ocurra cuando varias voces se encuentran en uso.

[Consulte "Parámetro: Voz al Unísono" en](#page-19-4) la página 19 para más información sobre este tema.

Parámetro: **Amplitude Velocity**<br>Se muestra como: **Amplitude Velocity** Se muestra como: Valor predeterminado:

 $\Omega$ Rango de Ajuste:  $-64$  a +63

**AmpVeloc** no modifica la forma de la envolvente de amplitud ADSR de cualquier manera, pero añade la sensibilidad táctil de volumen general, de modo que los valores de los parámetros positivos, cuanto más fuerte toque las teclas, más fuerte será el sonido. Con AmpVeloc ajustado a cero, el volumen es el mismo, independientemente de cómo se tocan las teclas. La relación entre la velocidad a la que se reproduce una nota y el volumen se determina por el valor. Tenga en cuenta que los valores negativos tienen el efecto inverso.

En su mayor estilo d "natural", intente ajustar la velocidad de amplitud de aproximadamente 40.

Parámetro: Se muestra como: Valor predeterminado: Rango de ajuste:

**Amplitude** AmpRept

 $\bigcap_{i=1}^{n}$ Off, 1 a 126, KeyOff

Mediante el uso de la repetición de amplitud, es posible repetir las fases de la envolvente de ataque y caída antes de que se inicie la fase sostenida. Esto puede producir un efecto interesante de "tartamudez" al comienzo de la nota si los tiempos de ataque y caída se ajustan adecuadamente. El valor del parámetro **Repeat** (de 1 a 126) es el número real de repeticiones, por lo que si lo establece en, por ejemplo, 3, escuchará un total de cuatro fases de ataque / decaimiento de la envolvente - la inicial, más tres repeticiones. Si se establece en Off no hay repeticiones. El valor máximo de KeyOff genera un número infinito de repeticiones.

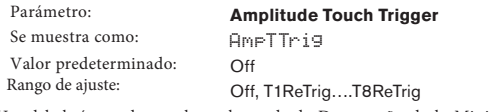

Usted habrá notado que los ocho pads de Desempeño de la Mininova son sensibles al tacto. Las almohadillas pueden ser utilizados en tiempo real para proporcionar un control creativo sobre el sonido, que es especialmente útil cuando se juega en vivo.

**Amplitud Touch Trigger** asigna cualquiera de los pads para que actúe como un botón de retrigger - tan pronto como se utilice, el Pad ilumina. Cuando la almohadilla se toca, se vuelve a desencadenar la envolvente de amplitud. Después de hacer la tarea, con el fin de utilizar la función, es necesario poner las almohadillas en modo A[nimate \(ver "Uso de los Pads como](#page-7-1)  [controles de rendimie](#page-7-1)nto" en la página 7).

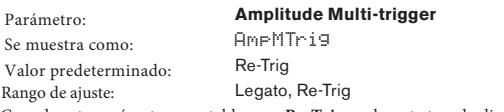

Cuando este parámetro se establece en **Re-Trig**, cada nota tocada disparará su envolvente de amplitud completa ADSR, incluso si otras teclas simultáneamente. En el modo Legato, sólo la primera clave para ser presionado producirá una nota con el sobre lleno, todas las notas subsiguientes se omiten las fases de ataque y caída, y el sonido sólo desde el inicio de la fase de sostenido. "Legato" significa literalmente "sin problemas", y este modo de ayudas de este estilo de juego.

Es importante tener en cuenta que para el modo Legato sea operativo, debe seleccionar sonorización mono- no va a funcionar con la sonoridad polifón[ica. Consulte "Menú Edición -](#page-19-5)  [Submenú 5: La voz"](#page-19-5) en la página 19.

#### <span id="page-21-2"></span>**¿Qué es Legato?**

Como se indicó anteriormente, el término musical Legato significa "suavemente". Legato es un estilo en el que al menos dos notas se superponen. Esto significa que a medida que toca la melodía, se mantiene la nota anterior (o una anterior) que suena al tocar otra nota. Una vez que la nota está sonando, le sueltas la nota anterior.

Estilo Legato es relevante para algunos de posibilidades sonoras del Mininova. En el caso de Amplitude Multi-Trigger, por ejemplo, es importante tener en cuenta que la envolvente se reactivará si cualquier "brecha" se deja entre las notas.

KEY "ON" KEY "OFF" "OFF" "OFF" "OFF" "OFF" "OFF" "OFF" "OFF" "OFF" "OFF" "OFF" "OFF" "OFF" "OFF" "OFF" "OFF" " **Amplitude Attack Slope** Parámetros Se muestra como: AmpAtSlp Valor predeterminado:  $\overline{O}$ Rango de Ajuste: 0 a 127

Este parámetro controla la "forma" de la característica de ataque. Con un valor de 0, el volumen aumenta linealmente durante la fase de ataque - es decir, se incrementa en la misma cantidad en intervalos de tiempo iguales. Una característica de ataque no lineal se puede seleccionar como alternativa, donde el volumen aumenta más rápidamente al principio. El siguiente diagrama ilustra esto.

 $\mathfrak{g}$  . The  $\mathfrak{g}$  subset of  $\mathfrak{g}$  and  $\mathfrak{g}$  and  $\mathfrak{g}$  and  $\mathfrak{g}$  and  $\mathfrak{g}$  and  $\mathfrak{g}$  and  $\mathfrak{g}$  and  $\mathfrak{g}$  and  $\mathfrak{g}$  and  $\mathfrak{g}$  and  $\mathfrak{g}$  and  $\mathfrak{g}$  and  $\mathfrak{g}$  and  $\math$ 

Parámetros Valor predeterminado: Rango de Ajuste:

**Amplitude Decay Slope** AmpDcSlp 127 0 a 127

Este parámetro se aplica la misma función que la pendiente de ataque de amplitud para la fase de caída de la envolvente. Con un valor de 0, el volumen desciende linealmente desde el valor máximo a la definida por el parámetro Sustain, pero establecer la pendiente de caída a un valor más alto hará que el pendiente de caída a un valor más alto hará que el volumen de reducir más rápidamente al principio. El siguiente diagrama ilustra esto:

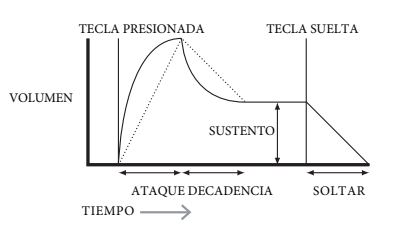

Parámetro: Displayed As: Valor predeterminado: Rango de Ajuste:

**Amplitude Attack Track** 0

 $-64$  a  $+63$ 

golpea. Cuando se aplica un valor negativo, las relaciones están invertidas. ayuda a simular el efecto de un verdadero instrumento de cuerda (por ejemplo, un piano de cola), Este parámetro se relaciona al tiempo de ataque de una nota a su posición en el teclado. Cuando Amplitude Attack Track tiene un valor positivo, el tiempo de ataque de una nota disminuye cuanto mayor es el teclado que se usa. Por el contrario, las notas más bajas tienen un ataque muy largo. Esto donde la masa de las cuerdas de las notas más bajas tienen un tiempo de respuesta más lento cuando se

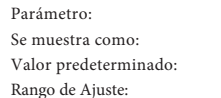

**Amplitude Decay Track** AmpDecTk

 $\overline{O}$  and  $\overline{O}$  and  $\Omega$  $-64a + 63$ 

Este parámetro funciona exactamente de la misma manera que Attack Track, excepto que es la decadencia al momento de una nota que se hace dependiente de su posición en el teclado.

<span id="page-21-3"></span>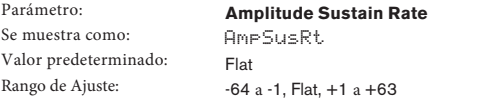

máximo. El parámetro controla la velocidad a la que aumenta el volumen de la nota, y cuanto mayor sea volumen durante la fase de Sustain decenderá, y si no se suelta la tecla, la nota con el tiempo se convertirá en inaudible. Con este parámetro establecido en la plana, el volumen durante la fase **Sustain** de la envolvente permanece constante. Las variaciones adicionales al carácter de una nota se pueden obtener al hacer que la nota se vuelva más alto o más, mientras que se mantiene la tecla. Un valor positivo de **Sustain Rate** hará que el volumen aumente durante la fase de y seguirá haciéndolo hasta que se alcance el nivel el valor, más rápida es la tasa de aumento. Cualquier set de tiempo de liberación actuará como normal cuando se suelte la tecla, o no se ha alcanzado el volumen máximo. Si un valor negativo se establece, el

<span id="page-22-0"></span>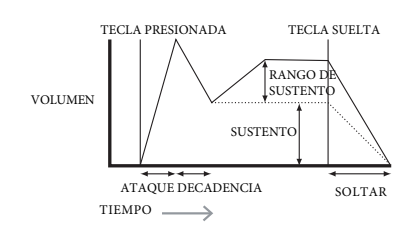

Los valores más bajos (positivos o negativos) de amplitud Sustain Cambio suelen ser<br>más útilos más útiles.

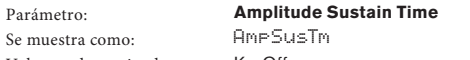

Valor predeterminado: Rango de Ajuste:

 $S<sub>o</sub>$  m

SUSTAIN KeyOff

0 a 126, KeyOff

nango de 13<sub>1</sub>000.<br>Este parámetro establece la duración de la fase de **Sustain**. Con un valor de desactivación de tecla, la nota seguirá siendo audible continuamente hasta que suelte la tecla (a menos que un valor negativo de **Sustain Rate** se aplique para reducir su volumen). Cualquier otro valor de **Sustain Time** cortará la nota automáticamente después de un tiempo predeterminado si la clave todavía se mantiene presionada. Release Time sigue siendo válida si se suelta la tecla antes. Un valor de 126 establece el tiempo de sustento hasta aprox. 10 segundos, mientras que los valores alrededor de 60 establecen a aproximadamente 1 segundo.

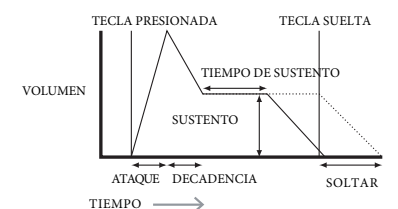

<span id="page-22-5"></span>Parámetro: Se muestra como: Valor predeterminado: **Amplitude Level Track** AmpLvlTk

Rango de Ajuste:

O "ON" KEY "OFF" DIE SUID- $\Omega$ 

 $-64a + 63$ 

ATTACK DECAY RELEASE modificación de volumen se aplica a todas las fases de la envolvente de amplitud igual; es el volumen haciendo progresivamente más fuerte es el más alejado de **Track Note** que son, y viceversa. TIME total de la nota que cambia con el **Amp Level Track**. El efecto se debe utilizar con moderación; valores Decay Track, pero es el volumen de la nota que se cambia, de acuerdo con el intervalo entre ésta y la Level Track Note(véase más adelante). Con un valor positivo, señala la nota más alta que la pista se van Este parámetro funciona de una manera similar a los otros parámetros "de seguimiento" **Track Attack** y Con un valor negativo, las notas más altas que **Track Note** se van haciendo progresivamente más silenciosas conforme se alejan de la **Track Note** que son, y de nuevo, viceversa. Tenga en cuenta que esta bajos tienen un mejor efecto.

Tenga en cuenta que aunque la amplitud de **Level Track** parece funcionar de una manera muy similar a la de **Amplitude Attack Track** y la **Amplitude Decay Track**, sólo **Amplitude Level Track** utiliza una nota definible por el usuario como la referencia (establecido por **Level Track Note)**, encima de la cual, para valores positivos , las notas se hacen más fuertes, y por debajo del cual se ponen más suave. Con valores negativos, se aplicará la relación inversa.

#### **Common Envelope Parameter**

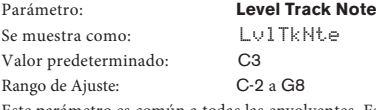

Este parámetro es común a todas las envolventes. Esto establece la nota de referencia utilizada para todos los parámetros de **Level Track**, incluyendo **Amp Level Track**. Cuando está activa, este parámetro aumenta el volumen de las notas por encima de la nota elegida Pista, y la reduce para las notas por debajo de ella. C 3, el valor por defecto, es Middle C en el teclado; esta es la C una octava arriba de la nota más baja del teclado (también C), siempre y cuando no se seleccionan los botones **OCTAVE** [24].

#### <span id="page-22-4"></span>**Filter Envelope**

Los siguientes parámetros sólo se aplican a la envolvente de filtro, y estarán disponibles si Env n ([página 20](#page-20-4)) está ajustado en Fltr Env.

Los 16 parámetros disponibles para el ajuste con el filtro de envolvente de cerca coinciden con los de la envolvente de amplitud. Mientras que la envolvente de amplitud se refiere a la modificación de la amplitud del sonido, la envolvente de filtro le da un filtrado "dinámico", mediante el establecimiento de una relación entre la sección de filtro y el filtro de envolvente ADSR, dando lugar a la frecuencia del filtro se varió según la forma de la envolvente.

Para escuchar el efecto de cualquiera de los parámetros de envolvente del filtro, primero tendrá que ir a los menús Filtrar y establecer algún tipo de filtrado. A continuación, establezca **F1Env2** o **F2Env2** a un valor inicial de aprox. 30 y asegúrese de que el filtro no está totalmente abierto - es decir, establecer **F1Freq** de gama media.

<span id="page-22-1"></span>Parámetro: Se muestra como: Valor predeterminado: Rango de Ajuste:

**Filter Attack Time** FltAtt  $\overline{2}$ 0 a 127

Este parámetro establece cómo la sección de filtro actos durante la fase de ataque de la nota. Cuanto más alto sea el valor, más tiempo se necesita para que el filtro de reaccionar durante esta fase.

**P** FltAtt se puede también ajustar directamente desde la fila 4 de la sección **PERFORM** del panel de control con Tweak control **RC1.**

<span id="page-22-2"></span>Parámetro: Se muestra como: Valor predeterminado:

**Filter Decay Time** FltDec

75

0 a 127 Rango de Ajuste: Este parámetro establece la forma en la sección de filtro actúa durante la fase de

decaimiento de la nota. Una vez más, cuanto mayor sea el valor del parámetro, más largo es el período para el que se aplica el filtrado.

**P** FltDec se puede también ajustar directamente desde la fila 4 de la sección **PERFORM** del panel de control con Tweak control **RC2.**

<span id="page-22-3"></span>Parámetro: **Filter Sustain Level** Se muestra como: FltSus Valor predeterminado:

35

Rango de Ajuste: 0 a 127

La frecuencia del filtro (de corte o el centro, dependiendo del tipo de filtro) "se asienta" en un valor fijado por el Filter Sustain Level. Por lo tanto, una vez que se han completado las etapas de ataque y caída de la envolvente, el contenido armónico que será más evidente en el sonido será determinado por este parámetro. Recuerde que si el parámetro de frecuencia del filtro (como se establece en el menú Filtro) se fija en un muy bajo o muy alto valor, el efecto de la envolvente será limitado.

**P** FltSus se puede también ajustar directamente desde la fila 4 de la sección **PERFORM** del panel de control con Tweak control **RC3**.

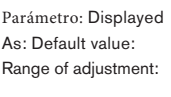

**Filter Release Time** FltRel 45 0 a 127

Como **Filter Release** aumenta en valor, la nota sufre cada vez más la acción del filtro una vez que se suelta la tecla.

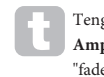

Tenga en cuenta que el tiempo de **Amplitude Release** (ajustado en el submenú de **Amplitude Envelope**) debe ajustarse suficientemente alta para producir un sonido de "fade-out" antes de que el efecto de filtrado en la "cola" de la nota es eviden

Parámetro: Se muestra como: Valor predeterminado: 0 Rango de Ajuste:  $-64$  a  $+63$ 

FltVeloc

**Filter Velocity**

Como **Amplitude Velocity** añade sensibilidad táctil a volumen, por lo que la velocidad Filtro se puede ajustar para hacer acción sensitiva de filtro. Con valores de los parámetros positivos, cuanto más fuerte toque las teclas, mayor será el efecto del filtro. Con **Velocity Filter** establecido en cero, las características del sonido son los mismos independientemente de cómo se tocan las teclas. Tenga en cuenta que los valores negativos tienen el efecto inverso.

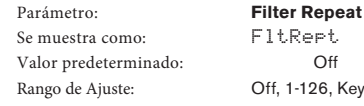

 $-126$ , KeyOff Cuando el filtro de repetición se establece en un valor distinto de Off, las fases de la envolvente de ataque y caída se repiten antes de que se inicie la fase de sostenido. Esto tiene un efecto similar a **Amplitude Repeat** y el uso de uno o ambos parámetros de repetición pueden crear algunos sonidos bastante sorprendentes.

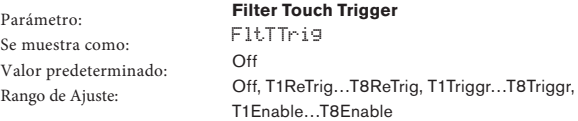

A diferencia de **Amplitude Touch Trigger**, **Filter Touch Trigger** tiene tres opciones por el control Pad: Trigger, Re-trigger y Activar. Sin embargo, como con Amplitude Touch Trigger, es necesario activar el modo ANIMATE para que los pads operen (ver "[Uso de los](#page-7-1)  [Pads como controles de rendimiento" en la](#page-7-1) página 7).

<span id="page-23-0"></span>**1 . Re-Trigger** – Actúa de manera similar al Amplitude Re-Trigger, salvo que se trata de la acción de filtro que se re-activa al tocar el pad seleccionado. La nota reproduce de forma normal cuando se pulsa la tecla, al pulsar el pad re-acciona todo el envolvente.

**2 . Trigger** - en este modo, la acción del filtro del sobre-desencadenó no se inicia

pulsando una tecla, y la nota inicialmente sonar sin envolvente actúa sobre el filtro. Al pulsar el pad (mientras se pulsa la tecla) activará la envolvente de filtro.

**3 . Enable** – en este modo, la acción del filtro del sobre-activado es iniciada por el teclado, pero sólo mientras se está pulsando el Pad. De este modo se puede voltear muy fácilmente entre el sonido con y sin la acción de la envolvente en el filtro.

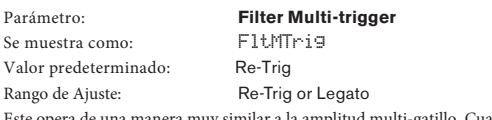

una manera muy similar a la amplitud multi-gatillo. Cuando se establece en Re-Trig, cada nota tocada disparará su envolvente ADSR, aun si los demás teclas simultáneamente. Con la envolvente aplicada a la sección de filtro, esto significa que el efecto de cualquier filtrado de envolvente-desencadenado se puede oír en cada nota. Cuando se ajusta a Legato, sólo la primera clave para ser presionado producirá una nota con el sobre lleno y por lo tanto producir cualquier efecto de filtrado. Todas las notas posteriores carecen de filtrado dinámico. Recuerde que para el modo Legato de surtir efecto, expresar mono debe ser seleccionado - no va a funcionar con la [sonoridad polifónica. Consulte "Menú Edición -](#page-19-5) Submenú 5: La voz" en la página 19.

Con[sulte "¿Qué es Legato?" En la págin](#page-21-2)a 21 para más detalles sobre el estilo de Legato.

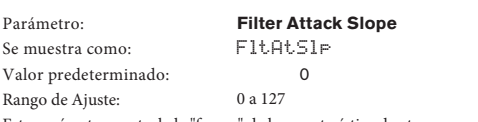

Este parámetro controla la "forma" de la característica de ataque como se aplica a los filtros. Con un valor de cero, cualquier efecto de filtrado aplicado a la fase de ataque aumenta linealmente - es decir, aumenta en cantidades iguales en intervalos de tiempo iguales. Una característica ataque no lineal se puede seleccionar como una alternativa, donde el efecto del filtro aumenta más rápidamente al principio.

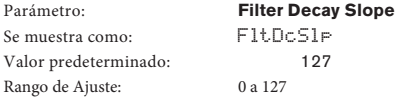

Esto corresponde a **Filter Attack Slope** de la misma manera que **Amplitude Decay Slope** corresponde a la pendiente de ataque de amplitud. Por lo tanto la linealidad de la reacción de la sección de filtro durante la fase de caída de la envolvente se puede variar, de lineal a una pendiente más exponencial, donde cualquier efecto de filtro es más pronunciada durante la primera parte de la fase de caída.

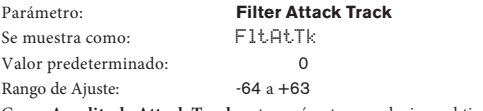

Como **Amplitude Attack Track**, este parámetro se relaciona el tiempo de ataque de una nota a su posición en el teclado. Cuando el filtro **Attack Track** tiene un valor positivo, el efecto de filtrado durante la fase de ataque de una nota se acorta a medida que avanza el teclado. Por el contrario, las notas más bajas tienen su tiempo de ataque aumenta. Cuando se aplica un valor negativo, las relaciones están invertidas.

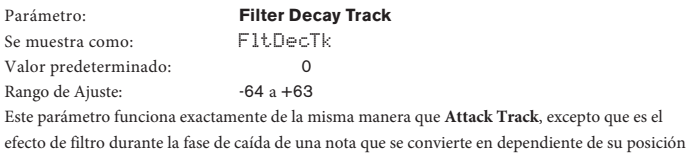

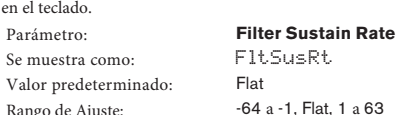

Con un valor de Flat, la frecuencia del filtro se mantiene constante durante la fase de sostenido de la nota. Si a Filter Sustain Rate se le da un valor positivo, la frecuencia del filtro sigue aumentando durante la fase de sostenido, por lo que el carácter de la nota continúa alterando audible durante más tiempo. Con valores bajos de Filter Sustain Rate, el cambio es lento, y el aumento de la rapidez como el valor se incrementa. Con valores negativos, la frecuencia del filtro disminuye durante la fase [de sostenido. Consulte "Parámetro: Amplitude Sustai](#page-21-3)n Rate" en la página 21 para ver una ilustración.

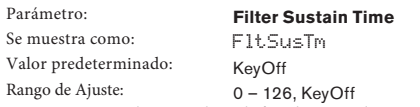

Este parámetro también se aplica a la fase de sostenido, y establece el tiempo que cualquiertipo de filtrado de envolventes permanece activo. Cuando se establece en KeyOff, los restos de filtrado aplicadas continuamente hasta que suelte la tecla. Cualquier valor inferior de Sustain Tiempo hará que el efecto de filtrado se detenenga repentinamente antes de que termine la nota, y usted obtendrá

la fase de la envolvente. Esto, por supuesto, sólo se produce si la amplitud Sustain El tiempo es más largo que el Amplitude Sustain Time, de lo contrario la nota dejará de sonar por completo antes de que el filtro se ha cortado.

Parámetro: Se muestra como: Valor predeterminado: 0 Rango de Ajuste:  $-64 a+63$ 

**Filter Level Track** FltLvlTk

Este parámetro funciona de una manera similar a los otros "seguimiento" parámetros, pero es la profundidad con la que la envolvente se aplica al filtro que altera, en relación con el intervalo entre la nota reproducida y el **Level Track Note** (ver más abajo) . Con un valor positivo, el efecto filtrante del envolvente se hace progresivamente más pronunciado para las notas más altas que la Track Note conforme más se alejan de Track Note, y vice-versa. Con un valor negativo, valores más altos que Track Note se someten progresivamente menos, filtrando el más alejado de la Track Note, y de nuevo, viceversa.

Parámetro: Se muestra como: LvlTkNte Valor predeterminado: C3 Rango de Ajuste: C-2 a G8

**Level Track Note**

Este parámetro es común a todos los sobres. Consulte "Pa[rámetro: Amplitud de nivel de pista"](#page-22-5)  [en la página 2](#page-22-5)2.

#### **Envolventes 3-6**

Además de los envolventes dedicados a amplitud y filtro, la Mininova está equipada con cuatro envolventes más asignables, Envolventes 3-6. Estos envolventes tienen prácticamente el mismo conjunto de parámetros como la amplitud y sobres de filtro, pero pueden ser asignados a voluntad para controlar muchos otras funciones de sintetizador, entre ellos la mayoría de los parámetros de osciladores, filtros, EQ y paneo entre otros. Estos parámetros estarán disp[onibles si E](#page-20-4)nv n (página 20) está ajustado en Env 3 a 6.

La asignación de Envolventes 3 a 6 para otros parámetros de sintetizador que se realiza en el menú de matriz de modulación (ModMat[rx\) \(véase "¿Qué es Legato?" En](#page-21-2) la página 21 para más detalles). Para la audición de sus efectos, primero debe abrir el Menú ModMatrx y establecer un mod Slot Sourcede env3 y el destino a un parámetro de su elección (por ejemplo, Global Oscilador Pitch - 0123Ptch).

La disposición de los parámetros para los sobres de 3 a 6 es idéntica, y la disposición sigue de cerca la de Envolventes 1 y 2 (amplitud y filtros). Aunque denotado como Envelope 3, los resúmenes de los parámetros siguientes se aplican por igual a Envolventes 4, 5 y 6, por lo que no se repiten.

La función real de los envolventes 3-6 dependerá obviamente de lo que se encaminan a controlar en el menú de matriz de modulación. Sin embargo, la derivación de la envolvente parámetros a sí mismos siguen los ya descritos para las envolventes de amplitud y de filtro, con la excepción del parámetro de retardo (por ejemplo, E3Delay), cuya función se describe a continuación.

**Level** 

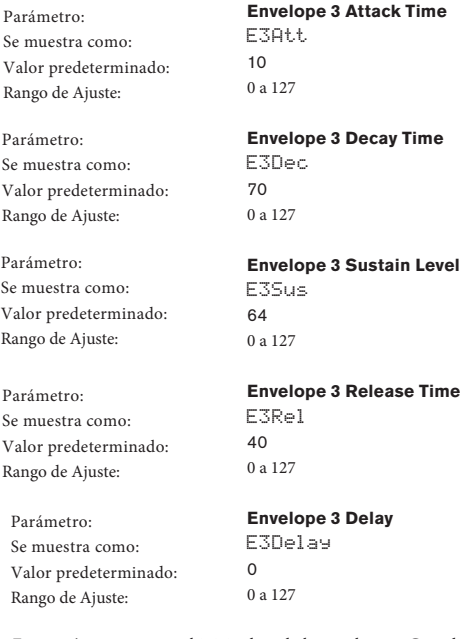

Este parámetro retrasa el inicio de toda la envolvente. Cuando se pulsa una tecla, la nota suena normalmente, con los sobres 1 y 2 que actúa como están programados. Pero los efectos de modulación adicionales provocados por Envolventes 3 a 6 se retrasará por un tiempo definido por el parámetro Delay. El valor máximo de 127 representa un retardo de 10 segundos, mientras que un valor de alrededor de 60 ~ 70 representa un retraso de aproximadamente 1 segundo.

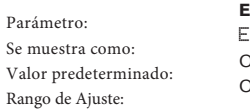

**Envelope 3 Repeat** E3Rept ገff  $Dff$ , 1 a 126, Key $OH$ 

<span id="page-24-0"></span>Parámetro: Se muestra como: Valor predeterminado: Rango de Ajuste:

Parámetro: Se muestra como: Valor predeterminado: Rango de Ajuste: Parámetro: Se muestra como: Valor predeterminado: Rango de Ajuste:

Parámetro: Se muestra como: Valor predeterminado: Rango de Ajuste:

#### **Envelope 3 Touch Trigger** E3TTrig

Off Off, T1ReTrig…T8ReTrig, T1Triggr…T8Triggr, T1Enable…T8Enable

**Envelope 3 Multi-trigger** E3MTrig Re-Trig Re-Trig o Legato

**Envelope 3 Attack Slope** E3AtSlp  $\overline{0}$ 0 a 127

**Envelope 3 Decay Slope** E3DcSlp 127 0 a 127

**Envelope 3 Attack Track**

**Envelope 3 Decay Track**

**Envelope 3 Sustain Rate**

Parámetro: Se muestra como: Valor predeterminado: Rango de Ajuste:

E3AtTk  $\Omega$ 0 a 127

E3DecTk  $\Omega$  $-64a + 63$ 

E3SusRt Flat

Parámetro: Se muestra como: Valor predeterminado: Rango de Ajuste:

Parámetro: Se muestra como: Valor predeterminado: Rango de Ajuste:

Parámetro: Se muestra como: Valor predeterminado: Rango de Ajuste:

Parámetro: Se muestra como: Valor predeterminado: Rango de Ajuste: Parámetro:

-64 a -1, Flat, +1 a +63 **Envelope 3 Sustain time** E3SusTm  $\Omega$ 

0 a 126, KeyOff

**Envelope 3 Level Track** E3LvlTk

 $\Omega$  $-64a + 63$ 

## **Level Track Note**

Se muestra como: LvlTkNte Valor predeterminado: C3 Rango de Ajuste: C-2 a G8 Este parámetro esrelativo a todos los envolventes

"Parámetro: Amplitude Level Track" en la página 22.

#### **Edit menu - Submenu 7:** LFO

El Mininova tiene tres osciladores de baja frecuencia (LFOs independientes). Éstos son designados LFO1, 2 y 3, son idénticos en términos de características, y se pueden utilizar libremente para modificar muchos otros parámetros de sintetizador, como el tono del oscilador o nivel, filtros, paneo, etc.

La asignación de LFO 1 a 3 para otros parámetros de sintetizador que se realiza en el menú de matriz de modula[ción \(véase "¿Qué es Legato?" En](#page-21-2) la página 21 para más detalles). Para la audición de sus efectos, primero debe abrir el Menú **MatrixMod** y ajuste una fuente de una ranura de modulación para Lfo1 + / - o Lfo1 + \* y el destino a un parámetro de su elección. Tenga en cuenta también que el control de la profundidad de este menú determina la cantidad de modulación de **LFO** aplicada al parámetro de destino, y el aumento de este valor tendrá un efecto diferente dependiendo de lo que el parámetro de destino sea, pero por lo general puede ser tomado para significar "más efecto". La interpretación de los valores negativos de la profundidad dependerá también el parámetro de destino elegido.

 $\epsilon$ ccionar de Lfo1 + como la fuente hace que el LFO variar el parámetro controlado en un sentido positivo (es decir, aumentar) solamente. Seleccionar como Lfo1 + / - varía en tanto positivo y un sentido negativo.

Con este submenú, primero es necesario seleccionar el LFO cuyos parámetros deben ser ajustados:

Parámetro: Valor predeterminado: Rango de Ajuste:

LFO n (donde n es de 1 a 3)  $LEO<sub>1</sub>$ LFO 1, LFO 2, LFO 3

Un total de 12 parámetros por LFO está disponible para el ajuste. Debido a que los tres osciladores de baja frecuencia son idénticos, sólo se describen las funciones de LFO1.

Parámetro: Se muestra como: Valor predeterminado: Rango de Ajuste:

**LFO 1 Rate** L1Rate 68 0 a 127

Tasa es la frecuencia del LFO. Un valor de cero detiene el LFO, y la mayoría de los efectos musicales son propensos a usar los valores en el rango de 40 ~ 70, aunque los valores más altos o más bajos pueden ser apropiados para ciertos efectos de sonido.

Cuando el LFO se ajusta a cero, el LFO está "parado", pero se seguirá aplicando un desplazamiento al parámetro está modulando de una magnitud depende de donde se detuvo en su ciclo.

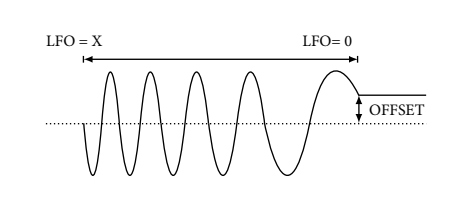

Parámetro: Se muestra como: Valor predeterminado:

#### **LFO 1 Rate Sync** L1Sync

 $\bigcap_{i=1}^{n}$ 

Rango de Ajuste: Ver Valores de tabla Sync en la página 34. Este control permite que la frecuencia del LFO se sincronice con un reloj MIDI interno / externo. Cuando está desactivado, los LFOs funcionan a una frecuencia definida por el parámetro **L1Rate**. En todos los demás ajustes **L1Rate** deja de funcionar, y la tasa de LFO está determinada por **L1Sync**, que a su vez se deriva del reloj MIDI. Cuando se utiliza el reloj MIDI interno, la tasa se puede ajustar mediante el control **TEMPO** [21].

Parámetro: Se muestra como: Valor predeterminado: Rango de Ajuste:

**LFO 1 Waveform** L1Wave Sine Ver tabla de Formas de Ondas L[FO en la p](#page-34-1)ágina 34

Los LFO del Mininova son capaces de generar no sólo el seno familiar, de diente de sierra, triángulo y formas de onda cuadradas para fines de modulación, también son capaces de producir una amplia gama de secuencias predefinidas de diferentes longitudes y formas de onda aleatorias. Un uso común de un LFO es modular el oscilador principal (s), y con muchas de las formas de onda secuenciadas, estableciendo el parámetro de profundidad en el menú de matriz de modulación a 30 o 36 (ver tabla) se asegurará de que las parcelas resultantes del oscilador se estar asociado musicalmente de alguna manera.

Parámetro: Se muestra como: L1Phase Valor predeterminado: Free Rango de Ajuste: Free, 0deg -357deg

**LFO 1 Phase**

Este control sólo se activa si **L1KSync** (mismo menú) está ajustado en On. Se determina el punto de inicio de la forma de onda del LFO cuando se pulsa la tecla. Una forma de onda completa tiene 360 º, y los incrementos del control están en 3 º pasos. Así, un ajuste a mitad de camino (180 grados) hará que la forma de onda de modulación para iniciar a mitad de camino a través de su ciclo.

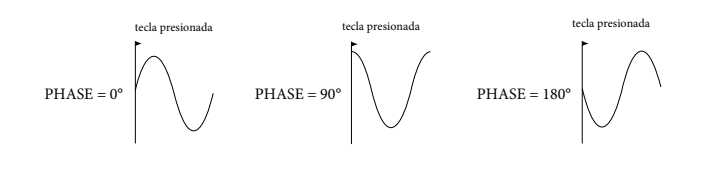

Parámetro: Se muestra como: L1Slew Valor predeterminado: Rango de Ajuste:

**LFO 1 Slew** Off Off, 1 a 127

**Slew** tiene el efecto de modificar la forma de la forma de onda del LFO. Los bordes afilados son menos nítida a medida que aumenta **Slew**. El efecto de esto se puede observar fácilmente seleccionando Square(cuadrada) como la forma de onda del LFO y el establecimiento de la tasa relativamente baja de manera que la salida cuando se pulsa una tecla se alterna entre sólo dos tonos. El aumento del valor de **Slew** hará que la transición entre los dos tonos se convierta en un "deslizamiento" en lugar de un cambio brusco. Esto es causado por los bordes verticales de la forma de onda cuadrada LFO.

<span id="page-25-0"></span>Tenga en cuenta que Slew tiene un efecto en todas las formas de onda de LFO, incluyendo sinusoidal. El efecto de LFO Slew difiere un poco con diferentes formas de onda LFO. A medida que se aumentó Slew, se incrementa el tiempo necesario para alcanzar la máxima amplitud, y en última instancia puede dar como resultado

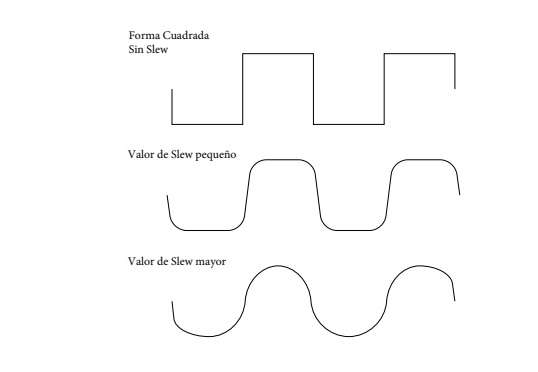

Parámetro: Se muestra como: Valor predeterminado: Rango de Ajuste:

#### **LFO 1 Key Sync On/Off** L1KSync

 $\bigcap_{i=1}^{n}$ Off u On

Cada LFO funciona continuamente, «en el fondo». Si el ajuste de **Key Sync** está desactivado, no hay manera de predecir donde la forma de onda se dará cuando se pulsa una tecla. Pulsaciones sucesivas de una tecla, inevitablemente, producen resultados variables. Ajustar **Key Sync On** re-inicia el LFO al mismo punto de la forma de onda cada vez que se pulsa una tecla. El punto real es fijado por el parámetro de fase (**L1Phase**).

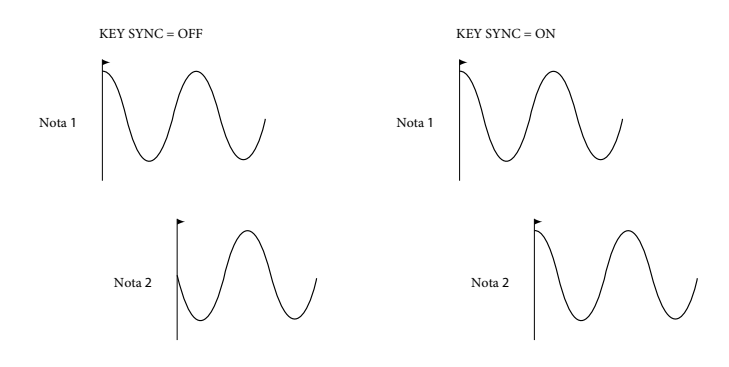

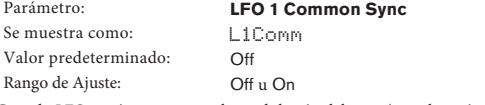

Cuando LFOs están en uso para la modulación del tono (su aplicación más común), **Common sync** sólo es aplicable a las voces polifónicas. Se asegura de que la fase de la forma de onda del LFO se sincroniza el que se está reproduciendo cada nota. Cuando está en Off, no hay tal sincronización, y tocaruna segunda nota mientras que una ya se pulsa dará lugar a un sonido desincronizado como las modulaciones estarán fuera de tiempo.

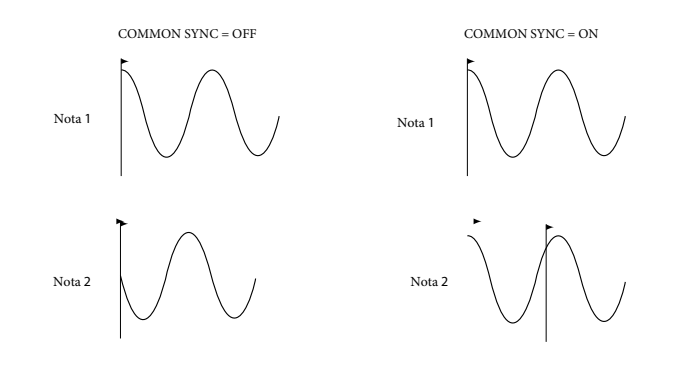

Ajuste de sincronización Common LFO en On para una emulación de sintetizadores polifónicos analógicos temprana.

Parámetro: Se muestra como: L1OneSht Valor predeterminado: Off Rango de Ajuste: Off u On

**LFO 1 One-Shot**

Como su nombre indica, el establecimiento de este parámetro a On hace que el LFO genere un solo ciclo de su forma de onda. Tenga en cuenta que un ciclo de la forma de onda completa siempre se genera independientemente de la configuración de LFO Phase; si LFO Phase se establece en 90 °, la forma de onda de un impulso se iniciará en el punto 90 °, ejecuta un ciclo completo, y acaba a los 90 °.

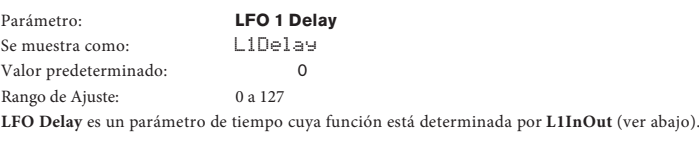

Se muestra como: L1DSync Valor predeterminado: Off

Parámetro: **LFO 1 Delay Sync**

Rango de Ajuste: Ver Tabla de valores [de sincron](#page-34-2)ización en página 34 Cuando este parámetro está en Off, el retardo del LFO se ajusta con el parámetro **Delay**  (**L1Delay**). En todos los demás ajustes **L1Delay** deja de funcionar, y el retardo del LFO se deriva del reloj MIDI interna / externa.

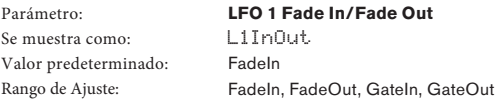

La función de las cuatro configuraciones posibles de **L1InOut** son las siguientes:

- 1. **FadeIn** modulación del LFO se aumenta gradualmente durante el período de tiempo establecido por el parámetro **Delay (L1Delay)**.
- 2. **GateIn** el inicio de la modulación del LFO se retrasa por el período de tiempo establecido por el parámetro **L1Delay**, y luego comienza inmediatamente a máximo nivel.
- 3. **FadeOut** la modulación del LFO se reduce gradualmente durante el período de tiempo establecido por el parámetro **L1Delay**, dejando la nota sin modulación LFO.
- 4. **GateOut** la nota está totalmente modulado por el LFO para el período de tiempo establecido por el **L1Delay**. En este momento, la modulación se detiene abruptamente.

Parámetro: Se muestra como: Valor predeterminado: Rango de Ajuste:

**LFO 1 Delay Trigger** L1DTrig Legato Legato o Re-Trig

Este parámetro funciona junto con los parámetros de Fade / Gate establecidos por **L1InOut**. En el modo **de Re-Trig**, cada nota tocada tiene su propio tiempo de retardo, según lo establecido por **L1Delay** (o reloj MIDI si **L1Dsync** está activo). En el modo Legato, es sólo la primera nota de un pasaje de estilo legato que provoca el retraso - es decir, la segunda y notas posteriores no lo vuelva a activar la función de retardo. Para el ajuste Legato de **Delay Trigger** sea operativo, sonorización mono debe ser seleccionado - no va a funcionar con la sonor[idad polifónica. Consulte "Menú](#page-19-5)  [Edición - Sub](#page-19-5)menú 5: La voz" en la página 19.

Con[sulte "¿Qué es Legato?" En la págin](#page-21-2)a 21 para más detalles sobre el estilo de Legato.

#### **Edit menu - Submenu 8:** ModMatrx

El corazón de un sintetizador versátil radica en la capacidad para interconectar los diferentes controladores, generadores de sonido y bloques de procesamiento de tal manera que uno está controlando - o "modulan" - otra, de tantas maneras como sea posible. Mininova ofrece una gran flexibilidad de enrutamientos de control, y hay un menú especial para esto, el menú de matriz de modulación (**ModMatrx**).

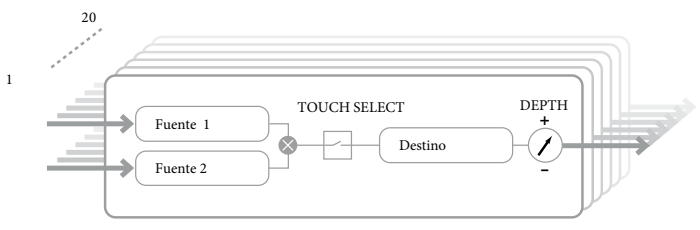

El menú se puede visualizar como un sistema para la conexión de fuentes de control a un área específica del sintetizador. Cada uno de esos asignación de la conexión que se denomina una ranura, y hay 20 de estos slots, se accede por **ModSlt** (ver abajo). Cada ranura define cómo una o dos fuentes de control se encaminan a un parámetro controlado. Las posibilidades de enrutamiento disponibles en cada una de las ranuras 20 son idénticos, y la descripción a continuación de control es aplicable a todos ellos.

<span id="page-26-0"></span>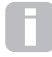

La matriz de modulación es tanto variable y aditivo. ¿Qué se entiende por una matriz 'variable' y 'aditiva'?

Por "variable", queremos decir que no es sólo el encaminamiento de una fuente de control a un parámetro controlado que se define en cada ranura, sino también la "magnitud" del control. Así, la "cantidad" del control - o crango de control - utilizado depende de usted.

Por "aditivo" queremos decir que un parámetro se puede variar por más de una fuente, si se desea. Cada ranura permite dos fuentes enviadas a un parámetro, y sus efectos se multiplican entre sí. Esto significa que si uno de ellos está en cero, no habrá modulación. Sin embargo, no hay ninguna razón por qué no puede tener más ranuras de enrutamiento estas u otras fuentes para el mismo parámetro. En este caso, las señales de control procedentes de diferentes ranuras para producir el efecto global.

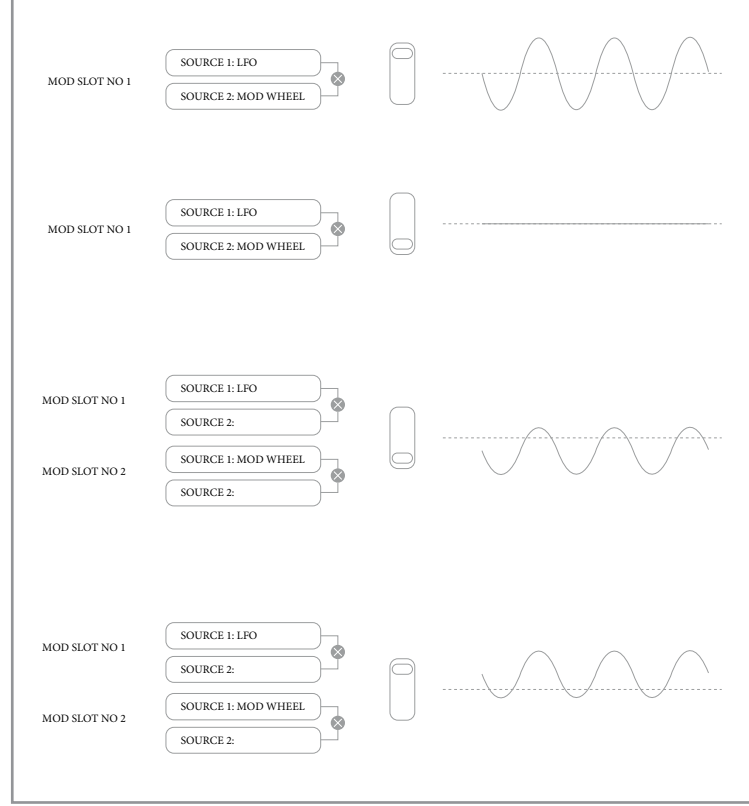

Usted necesita tener cuidado al instalar parches como este para asegurarse de que el efecto combinado de todos los controladores que actúan simultáneamente siga creando el sonido que desee.

Además, el menú de matriz de modulación le permite asignar los pads como controladores adicionales, siempre y cuando el modo Anima[r está activado \(consulte la sección "Uso de los](#page-7-1)  [parches](#page-7-1) como los controles de rendimiento" en la página 7).

Con este submenú, primero es necesario seleccionar la ranura de modulación cuyos parámetros deben ser ajustados:

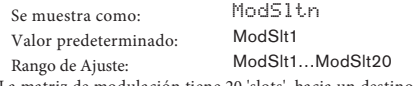

La matriz de modulación tiene 20 'slots' hacia un destino ('slots' mod), cada uno definiendo una asignación de enrutamiento de uno (o dos). Todas las ranuras tienen la misma selección de fuentes y destinos y cualquiera o todos pueden ser utilizados. La misma fuente puede controlar varios destinos, y uno de destino puede ser controlado por múltiples fuentes.

Debido a que las ranuras de modulación 20 son idénticas, sólo se describen las funciones de la ranura 1.

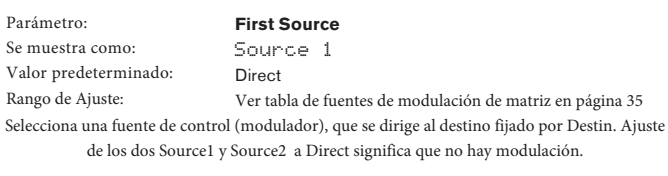

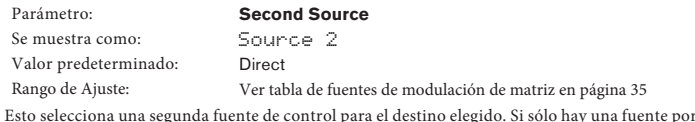

parche usado, establézcalo a Source2.

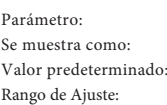

**Touch controller enable** TouchSel  $\bigcap_{i=1}^{n}$ 

Touch1….Touch 8

Los ocho pads **ANIMATE** se pueden programar como controladores táctiles, para que inicien un cambio en un valor de parámetro (definido por **Destin**, ver más abajo) cuando se presiona. Tenga en cuenta que el modo Animar debe ser habilitado para que los parches se activen. Lasalmohadillas se iluminarán de color púrpura si un controlado[r se les asigna. Consulte "Uso de los Pads c](#page-7-1)omo [controles d](#page-7-1)e rendimiento" en la página 7 para obtener más detalles sobre el uso de los Pads. Tenga en cuenta que cuando ambos un Pad y otras fuentes (Source1 y / o Source2) se asignan en la misma ranura, los actos Pad como un interruptor para las otras fuentes, cuyo efecto sólo se escuchará cuando se pulse el Pad.

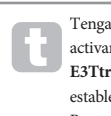

Tenga en cuenta que las almohadillas también pueden ser directamente asignados para activar cualquiera de los seis los envolventes de alguna manera (**AMPTTrig, FltTTrig, E3Ttrig .... E6TTrg)**. Cuando se ajusta a desencadenar un sobre, que no hay necesidad de establecer una correlación entre la envoltura y el disparo por contacto en una ranura mod. Por supuesto, si usted desea volver a utilizar la misma plataforma para hacer otra cosa al mismo tiempo, seguir adelante y utilizarlo en una ranura mod también!

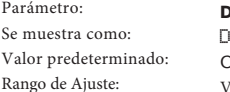

**Destination** Destin O123Ptch

Ver matriz de tabla de modulación de desti[no en la pá](#page-36-1)gina 36. Esto establece el parámetro Mininova usará para ser controlada por la fuente seleccionada (o fuentes) en la configuración de la matriz actual. La gama de posibilidades comprende: Rango de Ajuste:

- Los parámetros que afectan directamente el sonido:
	- cuatro parámetros por oscilador
	- global pitch (**0123Ptch)**
	- las seis entradas del mezclador de los osciladores, de origen y de anillo moduladores de ruido, más el nivel de salida del mezclado
	- cantidad por unidad de filtro, la frecuencia y la resonancia, más el balance de filtro
	- 34 parámetros FX clasificados incluyendo chorus, delay, EQ, etc
	- 3 parámetros Vocoder
	- Cambio de tono de afinación vocal
- Los parámetros que pueden actuar también como la modulación de las fuentes (permitiendo de este modo la modulación recursiva):
	- LFO rangos 1 a 3
	- las fases de decaimiento de la envolvente de amplitud (**Env1Dec**) y filtro de envolvente (**Env2Dec**)

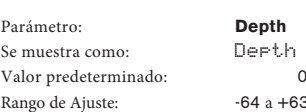

**Depth** Depth  $-64$  a  $+63$ 

El control de profundidad ajusta el nivel de control que se aplica al destino - es decir, el parámetro que se está modulada. Si tanto **Source1** y **Source2** están activos en la ranura actual, profundidad controla su efecto combinado.

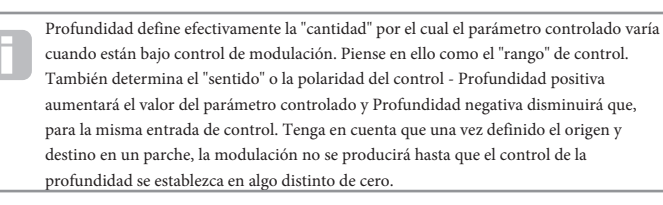

Con ambas fuentes establecidas para **Direct** y **TouchSel** en **Off**, el control de profundidad se convierte en un control de modulación "manual" que siempre afectará lo que parámetro se establece como destino.

#### **Edit menu - Submenu 9:** Effects

 Mininova viene equipada con un conjunto completo de los procesadores de efectos basados en DSP, que se puede aplicar tanto al sonido de sintetizador y cualquier audio aplicado a las entradas de audio de la Mininova.

La sección de efectos comprende cinco ranuras de procesamiento, cada una de los cuales pueden ser "cargadas" con un procesador FX de un grupo de dispositivos que incluye paneo, ecualización, compresión, retardo, chorus, distorsión, reverb y efectos gator. Además de las ranuras, también se proporcionan los controles de parámetros de efectos globales como el paneo, nivel FX, FX retroalimentación, etc

Los controles FX se acceden desde el submenú de efectos. Esto proporciona seis opciones: **PanRoute** y **FXSlot1** a **FXSlot5**. PanRoute proporciona una selección de panorámica y configuración de la ranura. Entrando **FXSlot1** a **FXSlot5** le permite elegir el dispositivo de efectos y sus parámetros asociados a cada una de las cinco ranuras.

#### Los siguientes parámetros sólo se aplican a la opción **PanRoute**:

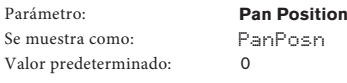

Rango de Ajuste: -64 a +63 Este es el principal control de giro horizontal manual y coloca el audio seco (pre-FX) sonido synth / input en la imagen estéreo entre las salidas izquierda y derecha. Los valores negativos de **PanPosn** mueven el sonido a los valores de izquierda y positivos a la derecha. Tenga en cuenta que algunos FX (por ejemplo, reverb, chorus) son inherentemente estéreo, y estos se añaden después de la panorámica. Así, si usted está usando un sonido que utiliza FX son como ellos, **PanPosn** aparecerá al no localizar completamente el sonido totalmente a la izquierda o la derecha en sus valores extremos.

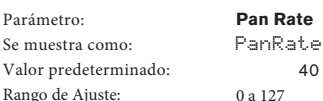

El encuadre automático también es posible, y la sección de Pan tiene un LFO de onda senoidal que controla esto. El parámetro **PanRate** controla la frecuencia del LFO, y por lo tanto la rapidez con que el sonido se mueve entre la izquierda y la derecha y viceversa. Con un valor de 40, el sonido dura aprox. 3 segundos para completar un ciclo completo, y la gama de control permite a que el paneo sea muy lento o muy rápido.

Para obtener resultados más eficaces con **Pan Rate**, asegúrese de que está configurado **PanPosn 0** (es decir, el centro de la panorámica) **Pan Sync** PanSync Off See Sync Values Table at [page 34.](#page-34-2) Tasa de Auto-paneo puede sincronizarse con el reloj MIDI interno o externo, utilizando una amplia variedad de tempos. **Pan Depth** PanDepth Parámetro: Se muestra como: Valor predeterminado: Rango de Ajuste: Parámetro: Se muestra como:

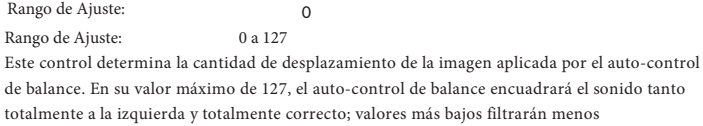

extremadamente, con el sonido que queda más céntrico. El auto-control de balance es efectiva cuando el valor del parámetro es cero (pero el parámetro "manual" **PanPosn** pan está todavía operativo).  $\overline{P}$ **FX Slot Routing**

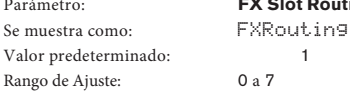

Este parámetro permite configurar la interconexión de las ranuras de FX. Los cinco ranuras pueden estar interconectadas en serie, en paralelo, o en diversas combinaciones de serie y paralelo.

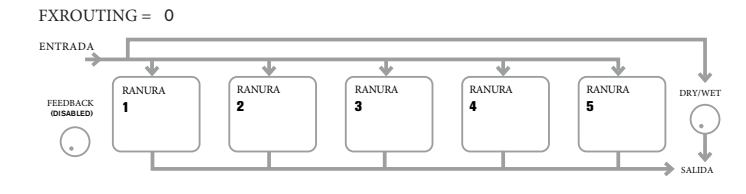

 $FXROUTING = 1$ ENTRADA ┺ s RANURA ranura<br>**2** RANURA 3 RANURA 4 RANURA 5 DRY/WET FEEDBACK 1 ί. SALIDA

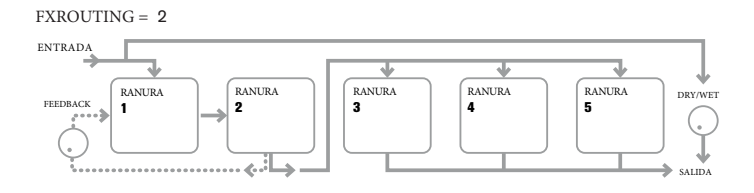

#### FXROUTING = 3

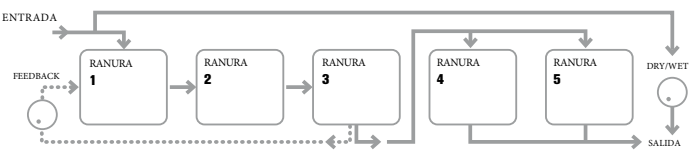

 $FXROUTING = 4$ 

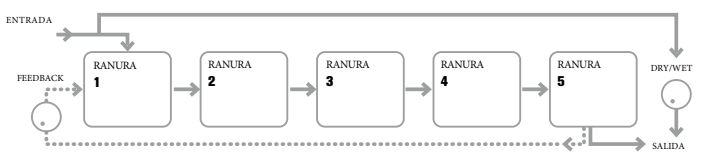

#### FXROUTING = 5

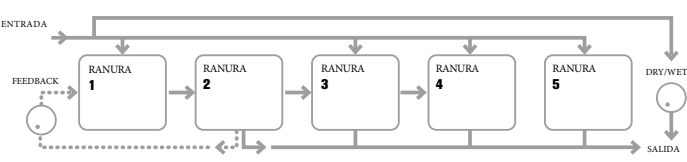

#### $FXROUTING = 6$

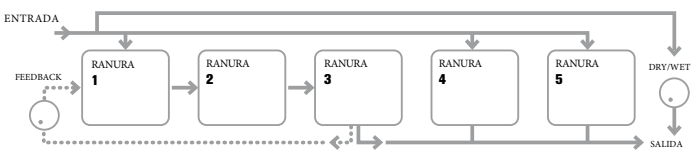

#### FXROUTING = 7

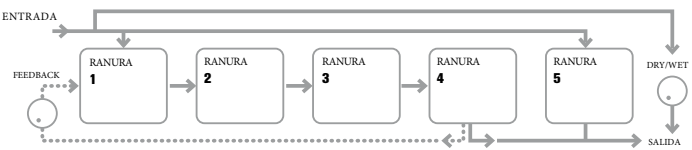

Parámetro: Se muestra como: Valor predeterminado: 0 Rango de Ajuste: 0 a 127

**Effect feedback** FXFedback

Este parámetro controla cómo se alimenta de nuevo la cantidad de señal a la entrada de la cadena de efectos a partir de su salida. La ranura de FX de la que deriva la retroalimentación varía según la configuración del FX enrutamiento en uso - ver diagrama anterior. Sin embargo, con todas las configuraciones de enrutamiento, se añade la retroalimentación de nuevo en la cadena FX en la ranura 1. Tenga en cuenta que no todas las configuraciones emplean realimentación.

#### **FX Slots**

Cada una de las opciones de ranura FX (que se accede desde el submenú inicial Efectos) son idénticas, y se pueden cargar con uno de los diversos procesadores de efectos disponibles. Las descripciones de los parámetros siguientes se refieren a la primera ranura FX; el funcionamiento de los otros cuatro son idénticos.

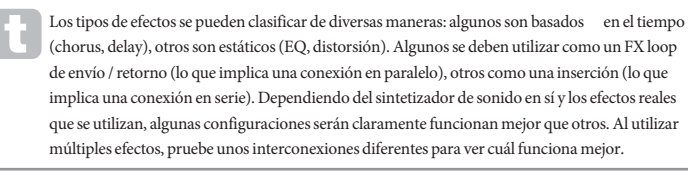

Parámetro: Se muestra como: Valor predeterminado: Rango de Ajuste:

#### **FX1 Type** FX1 Type Bypass

Ver tabla de tipos de efecto en l[a página 38](#page-38-2)

La tabla muestra el "pool" de los dispositivos de efectos disponibles. Dado que la capacidad DSP es finita, cada dispositivo en la lista sólo se puede cargar en una ranura, y una vez que se ha cargado, ya no aparecerá en la lista de procesadores disponibles para el resto de franjas horarias. Verá que se proporcionan múltiplos de la mayoría de los dispositivos de FX, para permitir el uso más creativo de la FX.

#### <span id="page-28-0"></span>Parámetro: **Effect Amount**

FX1 Amnt Se muestra como: 64 Valor predeterminado:

Rango de Ajuste: 0 a 127

La función precisa de este parámetro depende de qué dispositivo FX se cargue en la ranura. Consulte la tabla siguiente para un resumen.

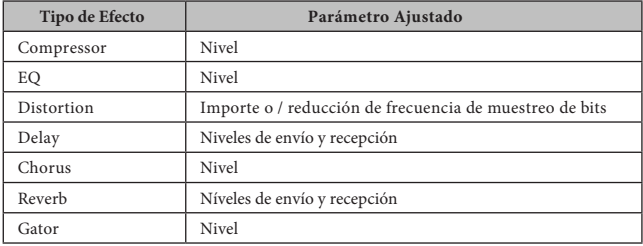

Los parámetros restantes disponibles para el ajuste en el submenú **FXSLOTn** se determinan por el dispositivo de efectos se ha cargado en la ranura. Una ranura que no tiene un dispositivo cargado FX no tiene opciones adicionales de menú disponibles.

Cada dispositivo FX tiene su propio menú; que se describen a continuación, a su vez. Todas las referencias a FX1 pueden tomarse como igualmente aplicable a los otros cuatro ranuras FX.

#### **EQ Menu**

El ecualizador tiene un tipo de barrido de tres bandas, con la atenuación / refuerzo y controles de frecuencia de cada banda. Las secciones LF y HF son de segundo orden (pendiente de 12 dB / octava) estanterías filtros, y la sección de MF es un filtro de la campana de respuesta.

Tenga en cuenta que el parámetro **FX1 Amnt** debe establecerse en 127 para toda la gama de corte o realce (± 12 dB) que esté disponible. Los valores más bajos de **FX1 Amnt** resultarán menos de corte o empuje que se aplica a los valores mínimos o máximos de los parámetros de **EQ Level.**

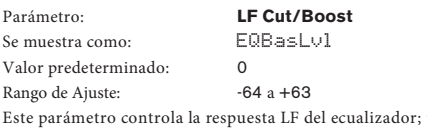

un valor de 0 da una respuesta plana en la región LF, valores positivos darán un aumento en la respuesta de LF - es decir, más bajo, y los valores negativos tendrán el efecto contrario. El rango de ajuste es de ± 12 dB (con **FX1 Amnt** en 127).

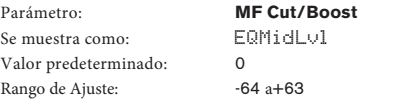

Este parámetro controla la respuesta MF del ecualizador; un valor de 0 da una respuesta plana en la región MF, los valores positivos darán un aumento en la respuesta MF - es decir, más frecuencias medias (la región de voz del espectro de audio), y los valores negativos en consecuencia reducir la respuesta MF. El rango de ajuste es de ± 12 dB (con **FX1 Amnt** en 127).

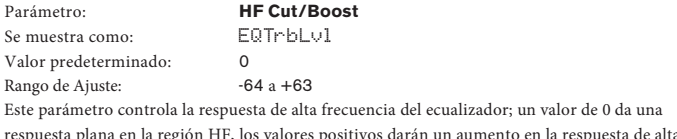

frecuencia - es decir, más agudos, y los valores negativos menos agudos. El rango de ajuste es de ± 12 dB (con **FX1 Amnt** en 127).

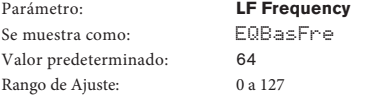

El ecualizador es un tipo de "barrido", lo que significa que, además de ser capaz de aumentar o disminuir los agudos, medios o graves, también puede controlar la banda de frecuencias sobre las cuales los controles de atenuación / refuerzo son efectivas - es decir, justo lo que es entiende por "bajos", "medios" y "agudos". Esto le da mucho más preciso el control de la respuesta de frecuencia. El aumento del valor de **EQBasFre** aumenta la frecuencia por debajo del cual **EQBasLvl** es eficaz, por lo que, en general, **EQBasLvl** tendrá más efecto en el sonido, mayor será el valor de **EQBasFre**. La disminución del valor de **EQBasFre** bajará la frecuencia por debajo de la cual el control de atenuación / refuerzo es efectivo con un valor de 0 corresponde a aprox. 140 Hz. El valor máximo de 127 corresponde a aproximadamente 880 Hz y el valor por defecto de 64 a 500 Hz.

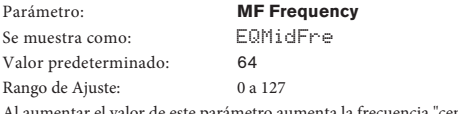

nta la frecuencia "central" de la respuesta de MF. La frecuencia central es el que consigue la máxima cantidad de corte o realce

a medida que ajusta **EQMidLvl**, y este control tendrá un efecto proporcionalmente decreciente en frecuencias por encima y por debajo de la frecuencia central. El rango de ajuste va de 440 Hz (valor = 0) a 2,2 kHz (valor = 127). El valor por defecto de 64 corresponde a aproximadamente 1,2 kHz

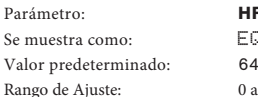

**HF Frequency** EQTrbFre  $0 a 127$ 

La disminución del valor de **EQTrbFre** disminuye la frecuencia con la que **EQTrbLvl** es eficaz, por lo que, en general, **EQTrbLvl** tendrá más efecto en el sonido más bajo es el valor de **EQTrbFre**. El aumento del valor de **EQTrbFre** elevará la frecuencia por encima de la cual el control de atenuación / refuerzo es eficaz, con un valor de **127** corresponde a alrededor de 4,4 kHz El valor 0 corresponde a aproximadamente 650 Hz y el valor por defecto de 64 a alrededor de 2 kHz

#### **Menú Compresor**

Dos dispositivos de compresores están disponibles. Sus instalaciones son idénticos; el ejemplo de abajo ilustra compresor 1.

Los compresores pueden ser utilizados para reducir el rango dinámico de la sonido de sintetizador (o la entrada de audio externa), que da el efecto de "engrosamiento" el sonido y / o dándole más "punzón" o impacto. Son especialmente eficaces en los sonidos con un fuerte contenido percusivo.

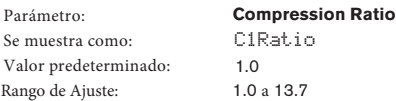

Con el valor mínimo de 1,0 ajustado, el compresor no tiene ningún efecto como 1,0 significa que todos los cambios en los resultados de nivel de entrada tienen un cambio igual en nivel de salida. El parámetro establece el grado en el que los sonidos que son más fuertes que el nivel establecido por el parámetro de nivel de umbral consigan reducirse en volumen. Si el valor se ajusta a 2,0, se reduce un cambio en los resultados de nivel de entrada en un cambio en el nivel de salida de sólo la mitad de la magnitud, por lo tanto el rango dinámico total de la señal. Cuanto mayor sea el ajuste de la relación de compresión, la más compresión se aplica a las partes de sonido que están por encima del nivel de umbral.

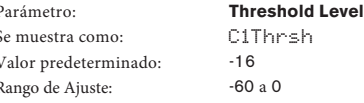

**Threshold** Define el nivel de señal en el que la acción del compresor comienza. Las señales por debajo del umbral (es decir, las partes más tranquilas del sonido) no se alteran, pero las señales que superan el umbral (las secciones más fuertes) se reducen en el nivel - en el conjunto de la relación con **C1Ratio** - resultando en una reducción general del rango dinámico del sonido . Tenga en cuenta que el valor del parámetro representa aproximadamente el nivel de la señal analógica real - es decir, el número de dB por debajo del nivel máximo de saturación digital de 0 dB

Tenga en cuenta que cualquier alteración en el volumen resultante de la acción del compresor no tiene nada que ver con cómo se ajusta el nivel de salida del sintetizador. Ya sea que usted esté usando control **MASTER VOLUME** de Mininova o un pedal de expresión para controlar el volumen general, ningún tipo de compresión en la sección FX se aplica "antes" estos métodos de control de volumen, por lo que se mantendrá constante.

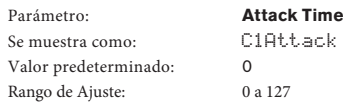

El parámetro de **Attack Time** determina la velocidad del compresor se aplica una reducción de ganancia a una señal que sobrepase el umbral. Con sonidos de percusión - tales como tambores golpeados o bajo desplumado - puede ser deseable para comprimir la cobertura principal del sonido mientras que conserva el borde frontal distintivo o "fase de ataque" del sonido. Un valor bajo da un tiempo de ataque rápido, y la compresión se aplica al borde frontal de la señal. Los valores altos dan tiempos de respuesta lentos y bordes de ataque de percusión no se comprimen, para dar un sonido "pegada". La gama de tiempos de ataque disponible es de 0,1 ms a 100 ms.

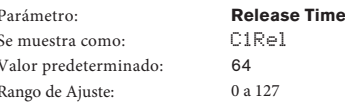

Este parámetro se debe ajustar en conjunto con el parámetro Tiempo de espera (ver **C1Hold** abajo). **Release Time** determina el período de tiempo durante el cual se elimina la reducción de ganancia después de la finalización del tiempo de espera. Los valores bajos dan un corto tiempo de lanzamiento, los valores altos larga. La gama de tiempos de liberación disponibles es de 25 ms a 1 segundo.

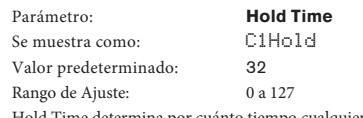

Hold Time determina por cuánto tiempo cualquier reducción de ganancia aplicada a una señal que excede el nivel de umbral permanece aplica después el nivel de señal cae por debajo del nivel de umbral.

<span id="page-29-0"></span>Al final del tiempo de **Hold Time**, la cantidad de reducción de ganancia se reduce el tiempo de lanzamiento. Los valores bajos dan un corto tiempo en espera, los valores altos larga. El rango de los tiempos de espera disponible es de 2,5 ms a 500 ms

Los tiempos del compresor son de particular importancia, con sonidos rítmicos repetitivos. Por ejemplo, establecer un tiempo demasiado corto en Hold puede resultar en un "bombeo" audible del ruido de fondo entre las notas, que puede ser bastante desagradable. Hold, Release y Attack time generalmente se ajustan mejor en conjunto con otros, por el oído, para obtener un efecto óptimo con el sonido particular que está utilizando.

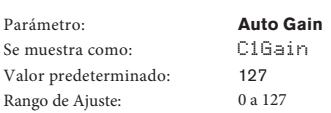

Una consecuencia de la compresión es que el volumen global del sonido puede reducirse. Compresores Mininova automáticamente "compensan" esta pérdida de nivel, y aseguran de que el nivel de la señal comprimida se mantiene lo más cerca posible a la de la entrada. **Auto Gain** proporciona ganancia adicional, que puede ser útil en situaciones en las que se utiliza la compresión pesada.

#### **Distortion Menu**

La distorsión se suele considerar como algo indeseable, y aunque todos nos tomamos un gran esfuerzo mayor parte del tiempo para evitarlo, hay circunstancias cuando se añade algo de distorsión controlada cuidadosamente y le da exactamente el sonido que está buscando.

Surge la distorsión cuando se pasa una señal a través de un canal no lineal de algún tipo, los productores de no linealidad alteraciones en la forma de onda que escuchamos como distorsión. La naturaleza de la circuitería que exhibe la no linealidad dicta la naturaleza precisa de la distorsión. Los algoritmos de distorsión Mininova son capaces de simular varios tipos de circuitos no lineales, con resultados que van desde un ligero engrosamiento del sonido a algo realmente muy desagradable.

Se debe tener cuidado al seleccionar los diferentes tipos de distorsión, ya que el mismo ajuste del parámetro **FX1 Amnt** producirá muy diferentes volúmenes en función del tipo de distorsión en uso.

Mininova tiene dos dispositivos de efecto de distorsión. Estos pueden ser cargados en cualquiera de las dos ranuras de FX. Sus instalaciones son idénticos; el siguiente ejemplo ilustra la distorsión 1.

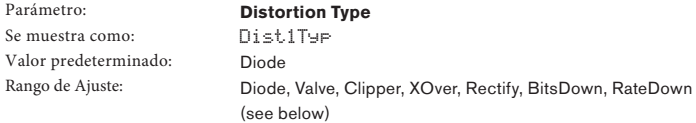

- **Diode** Simulación de circuitos analógicos que producen distorsión en donde la forma de onda es progresiva como la cantidad de distorsión se aumenta.
- **Valve** Simulación de circuitos analógicos produciendo una distorsión similar a Diode, pero en ajustes extremos se invierten alternos semiciclos de la forma de onda.
- **Clipper** Simulación de una sobrecarga digital.
- **XOver** Simulación de la distorsión de cruce generado por los circuitos analógica bipolar, por ejemplo, etapas de salida de amplificador.
- **Rectify** Todos los semiciclos negativos-va se invierten, simulando el efecto de rectificación.
- **BitsDown** Reproduce la calidad "granulada" asociado con las tasas de bits más bajas, como se encuentra en los dispositivos digitales más antiguas
- **RateDown** da el efecto de definición reducida y la pérdida de HF, similar al uso de una frecuencia de muestreo baja.

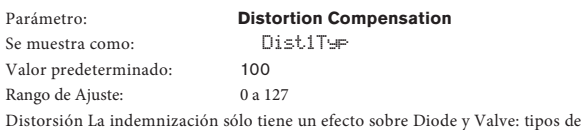

distorsión. El aumento de la compensación reduce la dureza del efecto de distorsión.

#### **Delay Menu**

El procesador Delay FX produce una o más repeticiones de la nota tocada. Aunque los dos están íntimamente relacionados en un sentido acústico, el retraso no se debe confundir con la reverberación en términos de un efecto. Piense retraso simplemente como "Echo".

El Mininova tiene dos procesadores de retardo. Sus instalaciones son idénticos; el ejemplo de abajo ilustra Delay 1.

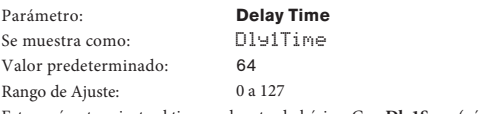

Este parámetro ajusta el tiempo de retardo básico. Con **Dly1Sync** (véase más adelante) se establece en **Off**, la nota que se toca se repetirá después de un tiempo fijo. Los valores más altos corresponden a un mayor retraso, con

el valor máximo de 127 que equivale a aprox. 700 ms. Si Delay Time es muy variada (ya sea manualmente o por medio de la modulación), mientras que una nota se juega, se producirá cambio de tono. Ver también los retrasos Slew.

Parámetro: Se muestra como: Valor predeterminado: **Delay Sync** Dly1Sync Off

Ver tabla de valores de sincro[nización e](#page-34-2)n página 34 El tiempo de retardo puede sincronizarse con el reloj MIDI interno o externo, usando una amplia variedad de divisores / multiplicadores de tempo para producir retrasos de alrededor de 5 ms a 1 segundo. Rango de Ajuste:

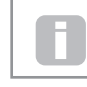

Tenga en cuenta que el tiempo de retardo total disponible es finito. El uso de las divisiones de tempo grandes a un ritmo tempo muy lento puede exceder el límite de tiempo de retardo.

 $Darimetro$ Se muestra como: Valor predeterminado: Rango de Ajuste: 0 a 127

**Delay Feedback** Dly1Fbck 64

La salida del procesador de retardo está conectado de nuevo a la entrada, a un nivel reducido; **Dly1Fbck** establece el nivel. Esto resulta en múltiples ecos, como la señal retardada se repite más. Con **Dly1Fbck** en cero, no hay señal retardada en absoluto , por lo que sólo un único resultado de eco. A medida que aumenta el valor, se escuchará más ecos para cada nota, aunque todavía se desvanecen en el volumen. Ajuste el control en el centro de su área de distribución (64) resultados en unos 5 o 6 ecos audibles; en el ajuste máximo, las repeticiones seguirán siendo audible después de un minuto o más.

Parámetro: Se muestra como: Valor predeterminado: Rango de Ajuste:

**Delay Left-Right Ratio** Dly1L/R 1/1 1/1, 4/3, 3/4, 3/2, 2/3, 2/1,1/2, 3/1, 1/3, 4/1, 1/4,  $1/\Omega FF$ ,  $\Omega FF/1$ 

El valor de este parámetro es una relación, y determina cómo se distribuye cada nota retraso entre las salidas izquierda y derecha. Ajuste **Dly1L / R** a la 1/1 al predeterminado 1/1 pondrá todos los ecos de forma centralizada en la imagen estéreo por defecto. Con otros valores, el número más grande representa el tiempo de retardo y el eco se produce en este momento en un solo canal, dependiendo de si el número más grande es a la izquierda de la barra o de la derecha. Se acompaña de un eco más rápido en el otro canal, en un momento definido por la relación de los dos números. Los valores con **OFF** a un lado de la barra resulta en que todos los ecos que estén en un solo canal.

El parámetro **PanPosn** (el primer parámetro en el submenú **PanRoute**) define la posición global de música, tanto de la nota inicial y sus repeticiones retardadas, y tiene prioridad. Esto significa, por ejemplo, que si selecciona **1/OFF** como la relación L / R, de modo que todos los ecos están a la izquierda, estos ecos disminuirán gradualmente si se establece un valor positivo de PanPosn, que filtra hacia la señal a la derecha. Cuando **PanPosn** está a 63 (totalmente a la derecha), se escuchará ningún eco en absoluto. Sin embargo, todo esto sólo se aplica a **FX Slot 1**, cuando **FXRouting** se establece en 1! Con otras ranuras FX y / o configuraciones de ranura, usted puede encontrar que el efecto panorámico funciona de forma ligeramente diferente.

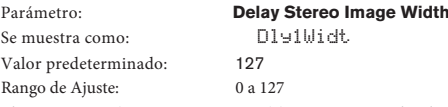

El parámetro **Delay Stereo Image Width** es pertinente sólo a los ajustes de retardo de relación de izquierda-derecha que se traducen en los ecos que se divide en la imagen estéreo. Con su valor predeterminado de 127, cualquier posición estéreo de señales retardadas estará totalmente a la izquierda y totalmente a la derecha. La disminución del valor de **Dly1Wdth** reduce el ancho de la imagen estéreo, y panorámicas ecos se encuentran en una posición intermedia entre el centro y totalmente a la izquierda o la derecha.

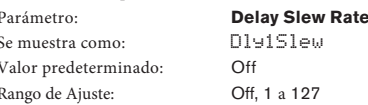

**Delay Slew Rate** sólo tiene un efecto en el sonido cuando el **Delay Time** se modula. La modulación de tiempo de retardo produce pitch-shifting. Con retrasos DSP, son posibles los cambios muy rápidos de **Delay Time**, pero estos pueden producir efectos no deseados, incluyendo glitching digital y clics. **Delay Slew Rate** disminuye efectivamente la modulación aplicada hacia abajo, de modo que cualquiera de esos problemas técnicos resultantes de tratar de cambiar el tiempo de retardo con demasiada rapidez pueden ser evitados. El valor predeterminado de Off corresponde a la tasa máxima de cambio, y el tiempo de retardo intentará seguir cualquier modulación precisa. Los valores más altos producirán un efecto más suave.

#### **Reverb Menu**

Los algoritmos de reverberación añadir el efecto de un espacio acústico a un sonido. A diferencia de delay, reverberación se crea mediante la generación de un conjunto denso de las señales de retraso, por lo general con diferentes relaciones de fase y ecualizaciones aplicados a recrear lo que ocurre con el sonido en un espacio acústico real.

Mininova tiene dos procesadores de reverberación. Sus instalaciones son idénticos; el ejemplo de abajo ilustra Reverb 1.

#### **Reverb Type**

<span id="page-30-0"></span>Parámetro: Se muestra como: Valor predeterminado: Rango de Ajuste:

Rvb1Type

LrgHall Chamber, Small Room, Large Room, Small Hall, Large Hall, Great Hall

Mininova proporciona seis algoritmos de reverberación diferentes, diseñados para simular las reflexiones que se producen en habitaciones y salas de varios tamaños.

**Reverb Decay** Rvb1Dec 90 Rango de Ajuste: 0 a 127 Parámetro: Se muestra como: Valor predeterminado:

El parámetro **Reverb Decay** ajusta el tiempo de reverberación de base del espacio seleccionado. Puede ser pensado como el ajuste del tamaño de la habitación.

#### **Chorus Menu**

Chorus es un efecto producido por la mezcla de una versión retardada de la señal de forma continua con el original. El efecto de remolino característica es producido por el propio LFO del procesador Chorus hacer cambios muy pequeños en los retrasos. El cambio de retraso también produce el efecto de múltiples voces, algunas de las cuales son de tono modulado; esto se suma al efecto.

El procesador Chorus también se puede configurar como un modulador de fase, donde se aplica la variación de desplazamiento de fase a la señal en bandas de frecuencia específicas, y el resultado a mezclar con la señal original. El efecto familiarizado 'silbante' es el resultado.

El Mininova tiene cuatro procesadores Chorus. Sus instalaciones son idénticos; el ejemplo de abajo ilustra Coro 1. Tenga en cuenta que aunque los parámetros se denominan 'Chorus', todos ellos son eficaces tanto en Chorus y modos Phaser.

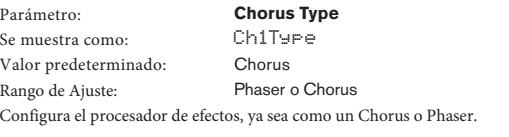

Parámetro: **Chorus Speed** Ch1Rate Se muestra como: 20 Valor predeterminado: Rango de Ajuste: 0 a 127 El parámetro **Chorus Rate** controla la frecuencia del LFO dedicado del procesador Chorus. Los valores más bajos dan una frecuencia más baja, y por lo tanto un sonido cuya cambios característicos más gradualmente. Un ritmo lento es generalmente más eficaz.

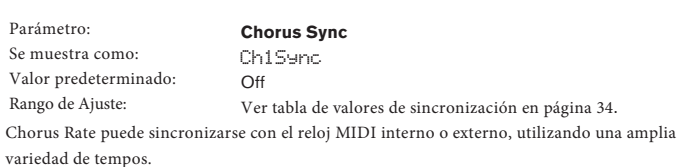

**Chorus Feedback** Parámetro: Ch1Fbck Se muestra como: Valor predeterminado: 10 Rango de Ajuste:  $-64a+63$ 

El procesador **Chorus** tiene su propia ruta de realimentación entre la salida y la entrada,. Se necesitarán por lo general valores más altos cuando se selecciona el modo de modulación de fase. Los valores negativos de Feedback significan que la señal que se realimenta es de fase invertida.

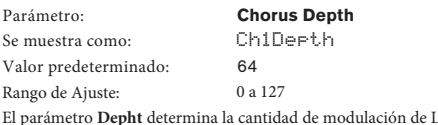

El parámetro **Depht** determina la cantidad de modulación de LFO aplicada al tiempo de retardo Chorus, y por lo tanto la profundidad total del efecto. Un valor de cero no produce ningún efecto.

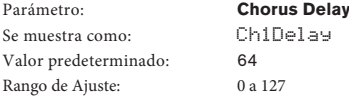

**Chorus Delay** es el retraso real que se utiliza para generar el efecto de chorus / phaser. Dinámicamente alterar este parámetro producirá algunos efectos interesantes, aunque la diferencia de sonido entre diferentes configuraciones estáticas no está marcado, a menos **Chorus Feedback** está en un valor alto. El efecto global de **Chorus Delay** es más pronunciada en el modo de modulación de fase.

La modulación de Chorus Delay con un LFO da un efecto de chorus dual mucho mejor.

#### **Gator Menu**

El **Gator** integrado es un muy potente efecto Novation. En esencia, es similar a una puerta de ruido, provocado por un patrón de repetición derivada de la señal de reloj MIDI interna o externa. Esto rompe una nota rítmicamente. Uno de los seis patrones están disponibles, establezca el parámetro Modo Gator; los patrones de base tienen 16 pasos, pero por la combinación de estos en diversas formas, el ajuste del modo de Gator produce patrones más largos y complejos.

El Gator es compatible con parches preparados en el Novation UltraNova. El UltraNova permite al usuario crear y editar libremente los patrones de 32 pasos, incluyendo definición de volumen por paso, y para salvar estos patrones como parte de un parche. Como UltraNova parches son totalmente compatibles con el Mininova, estos patrones Gator se reproducirán correctamente si se importan en un Mininova.

Patrones Gator en la Mininova pueden ser editados "off-line" utilizando software Mininova Editor.

Tenga en cuenta que para que Gator tenga su pleno efecto, la configuración de la ranura en la que se carga tiene que estar al máximo Monto FX -. 127 Además de esto, la configuración de enrutamiento FX también incidir en su capacidad de audición.

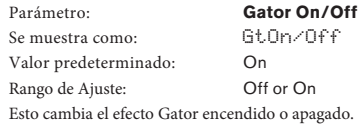

Parámetro: Se muestra como: Valor predeterminado: Rango de Ajuste:

**Gator Latch** GtLatch On Off or On

Con el **Latch Off**, una nota suena sólo cuando se presiona la tecla. Con **Latch On**, pulsando una tecla hará que la nota, modificado por su patrón de Gator, para que suene continuamente. Se cancela estableciendo **GtLatch** a **Off**.

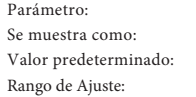

 $\overline{p}$ 

**Gator Rate Sync** GtRSync 8th

Ver tabla de valores de sincr[onización](#page-34-2) en página 34.

Gator se deriva del reloj masestro de tempo del Mininova y el BPM se puede ajustar mediante el control ARP TEMPO [21]. **Gator Rate** puede sincronizarse con el reloj MIDI interno o externo, utilizando una amplia variedad de tempos.

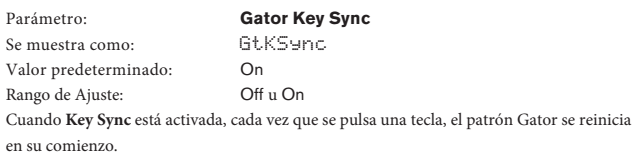

Con **Key Sync Off**, el patrón continúa de forma independiente en el fondo.

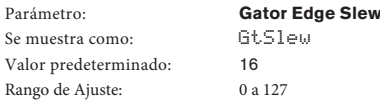

**Gator Edge Slew** controla el tiempo de subida del reloj de activación. Esto a su vez controla la rapidez con la que la puerta se abre y se cierra y por lo tanto la nota tiene un ataque agudo o un ligero 'fade-in "y" fade-out ". Los valores más altos de **GtSlew** alargan el tiempo de subida, y por lo tanto reducen la velocidad de la respuesta de la puerta.

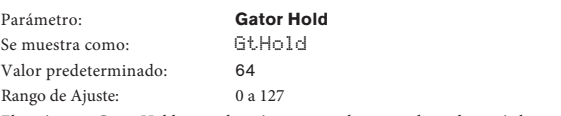

El parámetro Gator Hold controla cuánto tiempo la puerta de ruidos está abierta para una vez que ha sido activada, y por lo tanto la duración de la nota oída. Tenga en cuenta que este parámetro es independiente del tempo del reloj o parámetro **Gator Rate Sync**, y que la duración de la nota fijado por **GtHold** es constante, cualquiera que sea el patrón de velocidad está funcionando a.

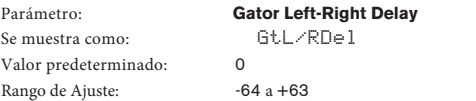

Para mejorar el efecto de los patrones secuenciados adicionales, el Gator incluye un procesador de retardo dedicado. Cuando se establece en cero, las notas en el patrón se encuentran en el centro de la imagen estéreo. Con valores positivos, las notas se colocados totalmente a la izquierda y una repetición retardada de la nota se desplaza totalmente a la derecha. El valor del parámetro controla el tiempo de retardo. Con valores negativos, se produce un pre-eco (eco que precede a la nota).

## <span id="page-31-0"></span>Parámetro: Se muestra como: Rango de Ajuste:

#### **Gator Mode**

Valor predeterminado:

GtMode Mono16

Ver tabla de modos Gator en [página 36](#page-38-3)

El parámetro **Mode** le permite seleccionar uno de 6 métodos de combinar los dos grupos de 16 pasos Grupos, {A} y {B}. Tres de los modos son mono, y tres son de música, en el que señala en conjunto {A} se enrutan a la salida de la izquierda y los de la serie {B} para la salida derecha.

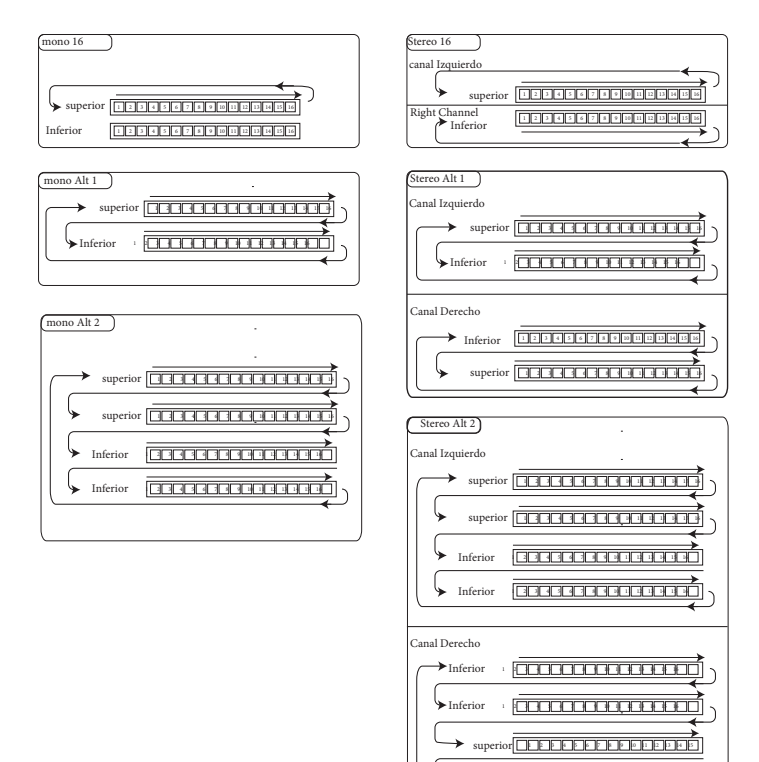

Los principales parámetros Pan FX en el primer submenú del menú Efectos anularán Gator Modes. Los modos estéreo sólo funcionarán como se describe si los controles principales de FX Pan se establecen de forma centralizada.

, **1 1 3 3 6 6 7 8 9 10 11 12 3 4 6 7 8 9 10** 1

#### **Edit menu -Submenu 10:** VoxTune

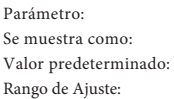

**VocalTune Mode** VT Mode Off

Off, ScalCorr, KBCtrl, Pitch

VocalTune es una potente característica Mininova, que le permite modificar el tono de una señal en la entrada de micrófono de audio (por ejemplo, su voz a través del micrófono del Mininova). Hay tres métodos para proporcionar la escala musical que VocalTune utiliza como referencia para cambiar el tono de la señal de audio.

- **ScalCorr** Corrección de Escala. Una escala fija se selecciona con el parámetro de **VTScale** (a continuación), y una clave con **VT Key**. Este ajuste se establecerá el tono de la entrada de micrófono para que coincida con esa escala.
- **KBCtrl** Control del teclado. El teclado permite definir la densidad guía basada en la última nota (s) tocada. Si toca un acorde, la entrada de audio asumirá el tono de la nota más cercana del acorde.
- **Pitch** Pitch Shift. Agrega una cantidad fija de cambio de tono de la señal de audio entrante. La cantidad de desplazamiento se ajusta con el parámetro **PtchShft**. El Cambio adicional en tiempo real de paso puede ser controlado mediante la rueda de tono (rango se ajusta utilizando el parámetro BendShft).

Parámetro: Se muestra como: Valor predeterminado:

**VocalTune Scale** VT Scale Played

Played, Chrmatic, Major, RelMinor, HarMinor, MelMinor En el modo de corrección de escala (con el **Modo VT** ajustado a **ScalCorr**), puede seleccionar la escala que utiliza **Vocal Tune** como referencia. Si **VT Scale** se establece en jugados, el **VocalTune** hará referencia a las notas del acorde que se ha jugado recientemente. Rango de Ajuste:

Los más notas en el último acorde, el VocalTune a más notas tiene que ajustarse. Una tríada de tres notas no da grandes resultados.

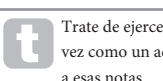

Trate de ejercer todas las notas que componen una melodía sencilla y juegan todos a la vez como un acorde. Entonces, si usted canta la melodía, VocalTune ajustará su voz sólo

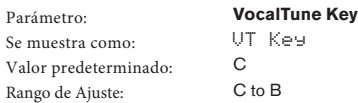

Establece la clave en el que opera Vocal Tune (con el Modo VT ajustado a ScalCorr y VT Scale no establecida en Played).

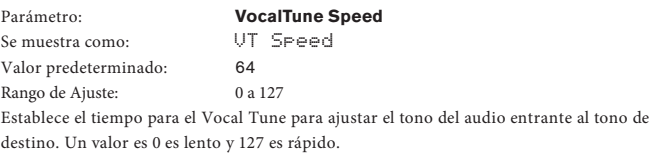

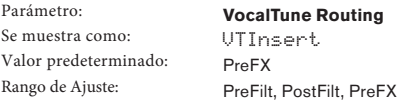

Este parámetro controla el encaminamiento de la salida Vocal Tune en el sintetizador.

- **PreFilt** Pre Filter; inserta el audio con cambio de afinación (antes del filtro) en el mismo canal de audio mezclador como el oscilador. La señal vocal será, por tanto, sólo se escuchará cuando se pulsa una tecla (o cuando se recibe una nota MIDI de comandos).
- **PostFilt** Post Filter; inserta el audio con cambio de afinación (después del filtro) en el mismo canal de audio mezclador como el oscilador. La señal vocal se siguen sólo se producen cuando se pulsa una tecla (o acciona a través de una nota MIDI de comandos)
- **PreFX** Inserta el audio de tono modificado directamente en la etapa de FX del Mininova. Con este ajuste, no hay necesidad de pulsar una tecla para escuchar el

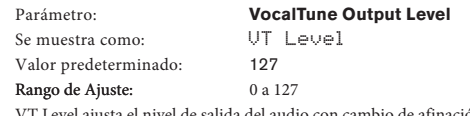

VT Level ajusta el nivel de salida del audio con cambio de afinación.

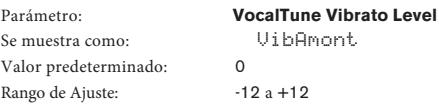

La característica **VocalTune** incorpora un efecto de vibrato, que añade autenticidad adicional para el audio con cambio de afinación. VibAmont establece la cantidad de vibrato aplicada al audio con cambio de afinación.

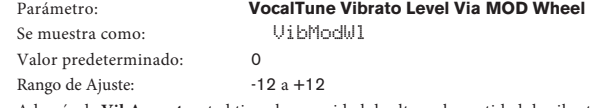

Además de **VibAmont**, usted tiene la capacidad de alterar la cantidad de vibrato aplicada al audio con cambio de afinación en tiempo real, el uso de la rueda de modulación. **VibModWl** establece la gama que se puede aplicar.

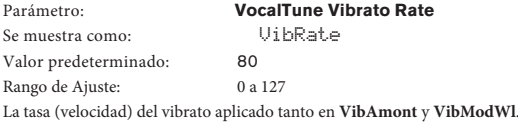

0

Parámetro: **VocalTune Pitch Shift**

Se muestra como: PtchShft Valor predeterminado: Rango de Ajuste:  $-24a + 24$ 

**VocalTune** aplica tanto cambio de tono fijo y dinámico. **PtchShft** ajusta la cantidad de cambio de tono fijo que se aplicará a la señal de audio entrante. Esto será en adición a cualquier cambio de tono aplicado como resultado de **VocalTune** para modificar el tono de una señal de audio entrante en tiempo real (por ejemplo, ajustes de **VTMode ScalCorr y KBCntl**). Los intervalos **PtchShft** están en semitonos.

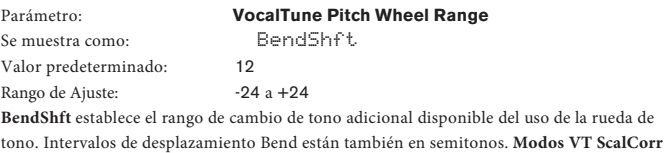

**y KBCntl** aplican corrección adicional antes de la etapa de cambio Bend.

#### **VocalTune Gate Threshold**

GateThr -50 Se muestra como:

-96 a 0 Valor predeterminado: Rango de Ajuste:

El canal de entrada de la función VocalTune incluye una puerta de ruido para ayudar a rechazar el ruido del micrófono no deseado. Establezca **GateThr** para adaptarse a la fuente de audio entrante.

Los valores están en dB. Se muestra como: GateRel Valor predeterminado:

<span id="page-32-0"></span>Parámetro:

Parámetro: **VocalTune Gate Release Time** 64

Rango de Ajuste: 0 a 127 Este parámetro establece el tiempo que la puerta permanece abierta después de que el nivel de la señal ha caído por debajo del valor fijado por GateThr. El valor por defecto de 64 debería ser suficiente para muchos propósitos, pero los tiempos más largos o más cortos pueden ser más adecuados para ciertos tipos de material.

#### **Edit menu - Submenu 11:** Vocoder

Un codificador de voz es un dispositivo que analiza frecuencias seleccionadas presentes en una señal de audio (llamado un modulador) y superpone estas frecuencias a otro sonido (llamado el portador). Para ello, la alimentación de la señal de modulador en un banco de filtros de paso de banda. Cada uno de estos filtros (12 de ellos en el Mininova) cubre una banda en particular en el espectro de audio, y el banco de filtros por lo que "divide" la señal de audio en 12 bandas de frecuencias separadas. El resultado de esta disposición es que el contenido espectral - es decir, el "carácter" de la señal de audio es "impuesta" sobre el sonido de sintetizador, y lo que se oye es un sonido de sintetizador simulando la entrada de audio (normalmente una vocal).

El carácter final del sonido vocoder dependerá en gran medida de los armónicos presentes en el sonido de sintetizador utilizado como el Carrier. Los Parches muy ricos en armónicos (por ejemplo utilizando diente de sierra Waves) por lo general dará los mejores resultados.

Por lo general, la señal del modulador utilizado por un vocoder sería una voz humana hablando o cantando en un micrófono. Esto crea la robótica distintivo o 'talky "como los sonidos que han regresado recientemente a su popularidad y ahora están siendo utilizados en una gran cantidad de géneros musicales actuales. Tenga en cuenta sin embargo, que la señal del modulador no necesita limitarse a la voz humana. Otros tipos de señal del modulador se pueden utilizar (por ejemplo, una guitarra eléctrica o batería) y, a menudo puede dar resultados bastante inesperados e interesantes.

La forma más común de utilizar el Vocoder está con el micrófono de cuello de cisne dinámico suministrado con el Mininova (o cualquier otro micrófono dinámico) conectado a la toma XLR del panel superior [22]. Como alternativa, las señales moduladoras pueden ser de un instrumento u otra fuente conectada a la toma EXT IN {32}, que se encuentra en el panel trasero, pero recuerda que un jack conectado a esta entrada anulará la entrada superior del panel XLR. La entrada del modulador al Vocoder es siempre mono.

El tono del sonido vocoder final dependerá de las notas que el portador (el Patch seleccionado actualmente) está jugando. Notas tampoco se pueden reproducir en el teclado del Mininova o recibidos a través de MIDI desde un teclado o secuenciador externo. Tanto las señales portadoras y moduladoras deben estar presentes al mismo tiempo para el efecto vocoder para trabajar, por lo que las notas deben tocarse mientras que la señal del modulador está presente. El vocoder se activa seleccionando un patch de Tipo **VOCODER / MIC FX** con el potenciómetro **TYPE / GÉNERO** [4], y se controla desde el submenú **VOCODER**.

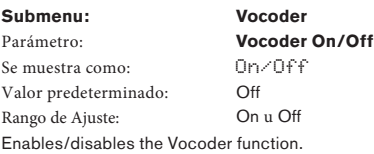

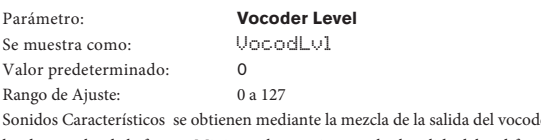

Sonidos Característicos se obtienen mediante la mezcla de la salida del vocoder con una u otra de las dos señales de la fuente. Mininova le permite mezclar la salida del codificador de voz, ya sea con la señal de modulador o la señal portadora, o ambos. VocodLvl ajusta el nivel de la salida del vocoder en esta mezcla.

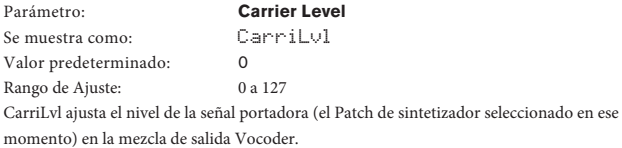

**Modulator Level** Parámetro: Se muestra como: ModulLvl Valor predeterminado:  $\Omega$ Rango de Ajuste: 0 a 127 **ModulLvl** ajusta el nivel del micrófono (o cualquier otra entrada externa) que se mezcla con la señal de salida del vocoder.

> .<br>MiniNova Vocoder Carrier 0 0 0 127 127 127

Parámetro: Se muestra como: Valor predeterminado: Rango de Ajuste: 0 a 127

**Vocoder Width** VocWidth 127

Las salidas de cada banda de filtro Vocoder se enrutan a los canales izquierdo y derecho, alternativamente para producir una imagen estéreo con buena profundidad. La disminución del valor de **Witdth** progresivamente enruta todas las salidas de los filtros de las dos salidas, así que con anchura fija en cero, la salida Vocoder será en mono y una ubicación céntrica en la imagen estéreo.

Parámetro: Se muestra como: Valor predeterminado: Rango de Ajuste:

**Vocoder Mode** VocMode Normal Normal, AllMax

El ajuste normal produce el funcionamiento del codificador de voz estándar. La señal moduladora (normalmente la entrada de micrófono) se analiza para producir niveles de conducción para las bandas de síntesis portadoras vocoder. Utilice este modo si desea el típico tipo "robot parlante" de sonido.

Si **VocMode** se establece en **AllMax**, no se realiza el análisis. Todas las carrier synthesisis bands se establecen en un nivel alto y esto permite que el codificador de voz para ser utilizado como un poderoso efecto de filtros múltiples. Utilícelos en conjunción con los demás parámetros de vocoder, en particular, Resonate, VocShift y VocSpred.

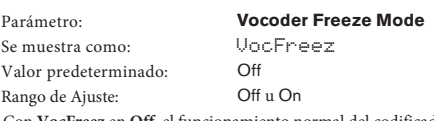

Con **VocFreez** en **Off**, el funcionamiento normal del codificador de voz está disponible. En este modo, la entrada del modulador (normalmente el micrófono) se analizará constantemente por el codificador de voz.

Si VocFreez está activada, los niveles actuales de los filtros de análisis modulador vocoder serán congelados y almacenados. (Imagínese tomando un solo fotograma de una película como una analogía.) Esto se puede utilizar para "capturar" la señal del micrófono. '**Aaah1** "Parches de fábrica (**B073**) y' **Aaah2** '(**B074)** utilizan este modo de congelación. Tenga en cuenta que la formante se almacena como parte de los datos del parche.

Parámetro: Se muestra como: Valor predeterminado: Rango de Ajuste:  $-64$  a  $+63$ 

**Vocoder Shift** VocShift

 $\overline{O}$ 

El parámetro VocShift cambia la forma en las frecuencias de la banda de filtros de análisis del Modulador Vocode, se asignan a las frecuencias de la banda de síntesis portador. Se compensa la totalidad de las bandas de análisis por la misma cantidad relativa a las bandas de síntesis. Un valor positivo desplaza las bandas portadoras hasta el espectro de frecuencias, mientras que los valores negativos las desplaza hacia abajo.

<span id="page-33-0"></span>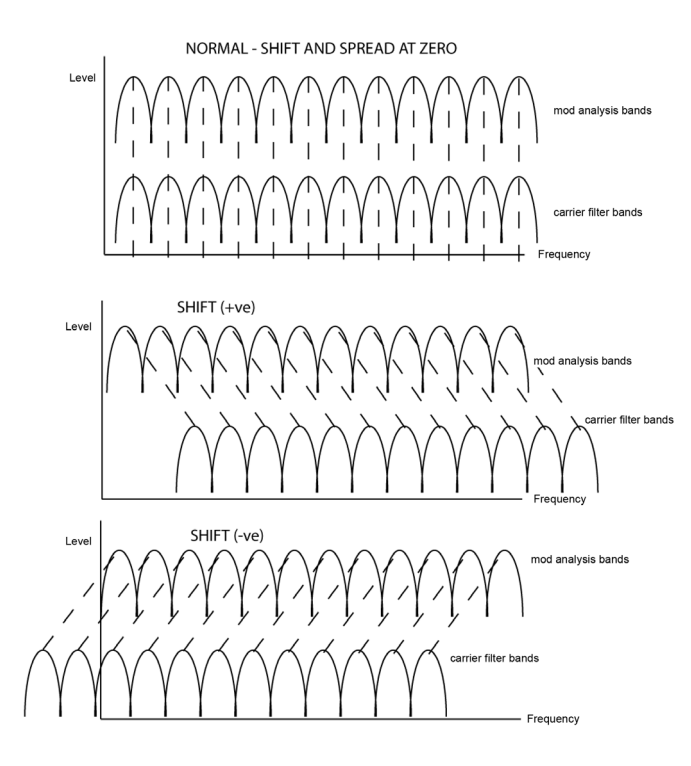

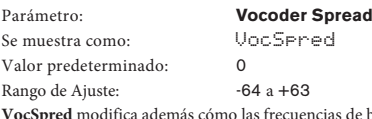

de banda de filtro de análisis se asignan a las frecuencias de la banda de síntesis. Aumenta o disminuye la gama de frecuencias involucradas (piense en "estirar" y "contraer"). Los valores positivos de **VocSpred** extienden cómo se asignan las frecuencias, los valores negativos tienen el efecto contrario.

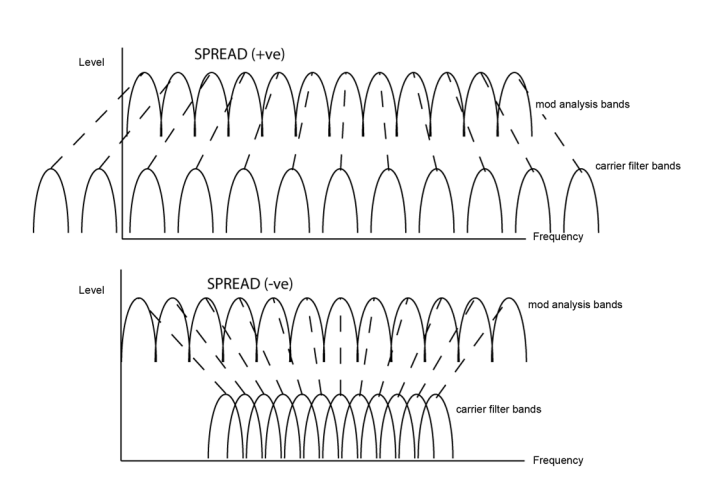

Tanto VocShift y VocSpred alteran drásticamente la salida tonal del codificador de voz. Cambiarlos mpliamente de sus valores por defecto puede tener un efecto perjudicial sobre la inteligibilidad de la salida del codificador de voz, pero son herramientas creativas muy útiles. Tenga en cuenta que ambos son también destinos en la Matriz de Modulación.

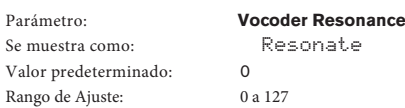

Resonate establece la cantidad de resonancia que las bandas de filtro de síntesis tienen vocoder. Más resonancia da un sonido de timbre a la salida del vocoder. Menos de resonancia da un sonido más seco

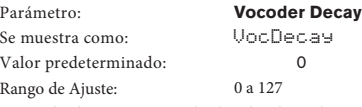

VocDecay  $0a 127$ 

Controla el tiempo en que las bandas de análisis cierran una vez que su umbral se ha superado. Tiempos de decaimiento cortos ayudan a la inteligibilidad del **vocoder**. Tiempos de liberación más largos son útiles para efectos de vocoder más creativas.

Parámetro: Se muestra como: Valor predeterminado: Rango de Ajuste:

**Vocoder Sibilance Type** SibType HighPass HighPass o Noise

En la configuración por defecto de paso alto, la sibilancia se extrae de la señal del modulador (es decir, la voz natural del vocalista) por filtración. Esta configuración permitirá que parte de la señal del modulador a ser oído. Si quiere añadir un poco de la sibilancia a las voces vocoder, pero la voz del actor no es que sibilante de forma natural, puede simular artificialmente sibilancia seleccionando **Noise** como **Sibliance Type**. Esto agregará un pequeño nivel de ruido

a la señal del modulador y el vocoder tratará el contenido de HF adicional de la misma manera como lo haría sibilancia natural.

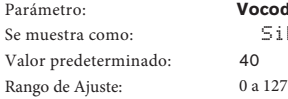

Parámetro: **Vocoder Sibilance Level** SibLevel  $40$ 

Este parámetro determina la cantidad de sibilancia que estará presente en la señal vocoder final, y puede hacer que el Vocoder enfatice el explosivo 'S' y los sonidos "T" que se encuentran en el habla. Sibilancia puede añadirse para dar al vocoder un sonido más distintivo y hacer voces vocoder más inteligibles.

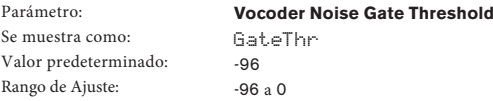

La señal de modulador (desde el micrófono o la entrada de audio externo) tiene una puerta de ruido en el camino de la señal para rechazar señales de bajo nivel no deseadas. **GateThr** establece el umbral de la puerta. Esta es una característica valiosa cuando se utiliza el **Vocoder** en presentaciones en vivo, ya que ayudará a prevenir que la acción Vocoder sea activada por sonidos exteriores no desados. La calibración se encuentra aproximadamente en dBs por debajo del nivel de clip interna (0 dB).

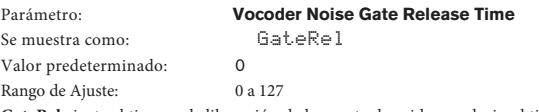

**GateRel** ajusta el tiempo de liberación de la puerta de ruidos; es decir, el tiempo que la puerta permanece abierta después de que el nivel de la señal del modulador cae por debajo del nivel establecido por **GateThr** (es decir, el tiempo que el micrófono permanece vivo después de dejar de cantar).

#### **Top Menu: Dump**

no seguir adelante con el volcado.

El menú final es donde se transfiere de parches y otros datos entre el Mininova y un dispositivo compatible con MIDI (hardware o software) que permite almacenar datos MIDI **SysEx.**

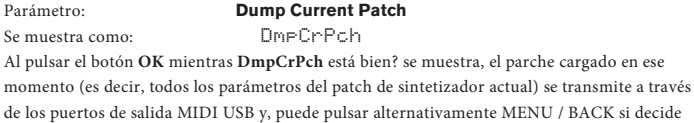

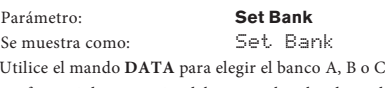

Utilice el mando **DATA** para elegir el banco A, B o C; al pulsar Aceptar, se le pedirá que confirme si desea seguir adelante y volcar los datos de parches para todos los parches en el banco seleccionado actualmente.

Parámetro:

**Set Patch to dump** Se muestra como: SetPatch

Esta opción le permite volcar cualquier Patch en el Mininova - no necesariamente el cargado en ese momento. El nombre del Patch para volcar aparece en la segunda fila de la pantalla LCD. Utilice el mando DATA para seleccionar el Patch para volcar por su nombre, a continuación, utilice el botón PAGE H para seleccionar la siguiente opción de menú:

Parámetro: **Dump Selected Patch** Se muestra como: DumpPtch Pulse OK para volcar el Patch seleccionado por SetPatch.

Parámetro: **Dump All Patches**

Se muestra como: Dump All

Al pulsar OK mientras se muestra esta pantalla volcará los 384 Patches (128 x 3 bancos). No se incluirán los ajustes globales del Mininova (ver más abajo).

Parámetro: **Dump Global settings**

DumpGlobal

Esta función es el complemento a volcar todos; los actuales ajustes globales (es decir, los niveles de audio, ajustes de transposición, etc) serán borrados como un procedimiento de escritura por separado.

#### <span id="page-34-1"></span><span id="page-34-0"></span>**TABLA DE FORMAS DE ONDA**

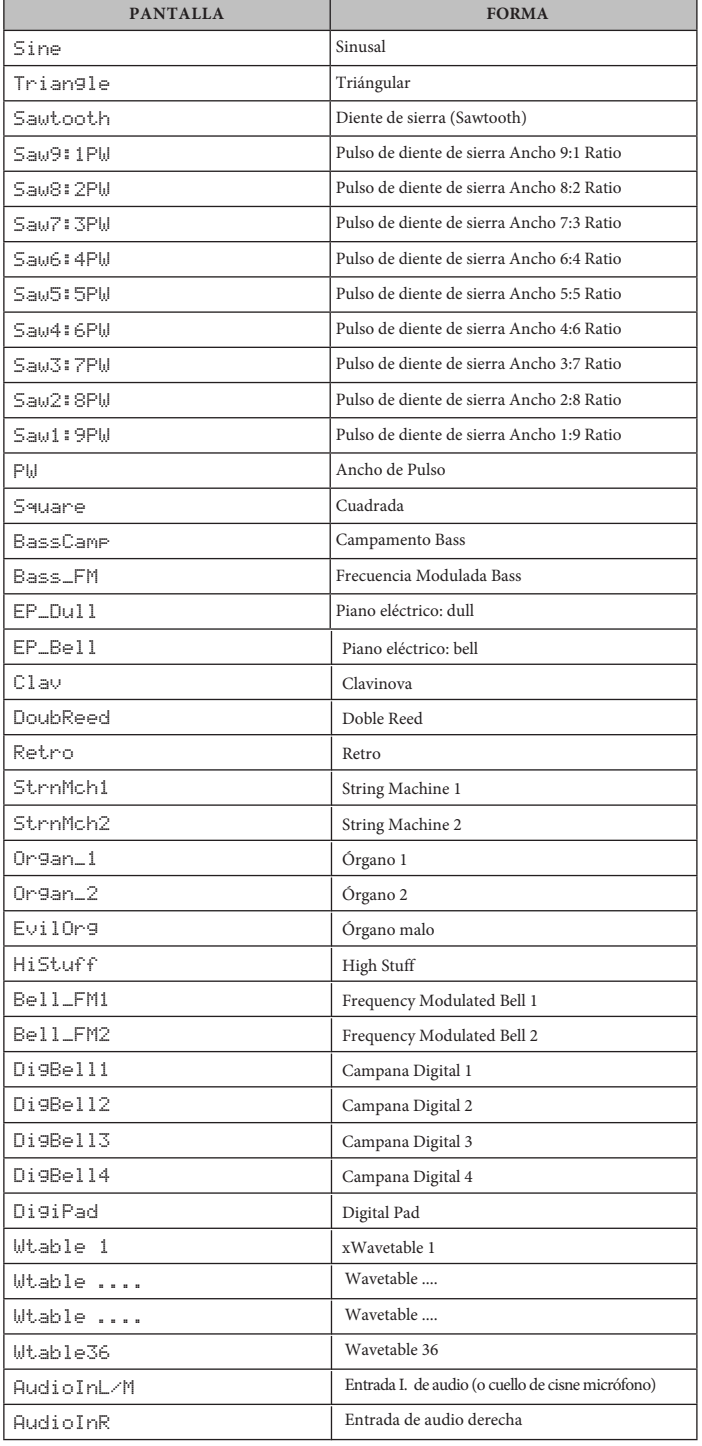

## <span id="page-34-2"></span>**TABLA DE VALORES DE SINCRONIZACIÓN**

T

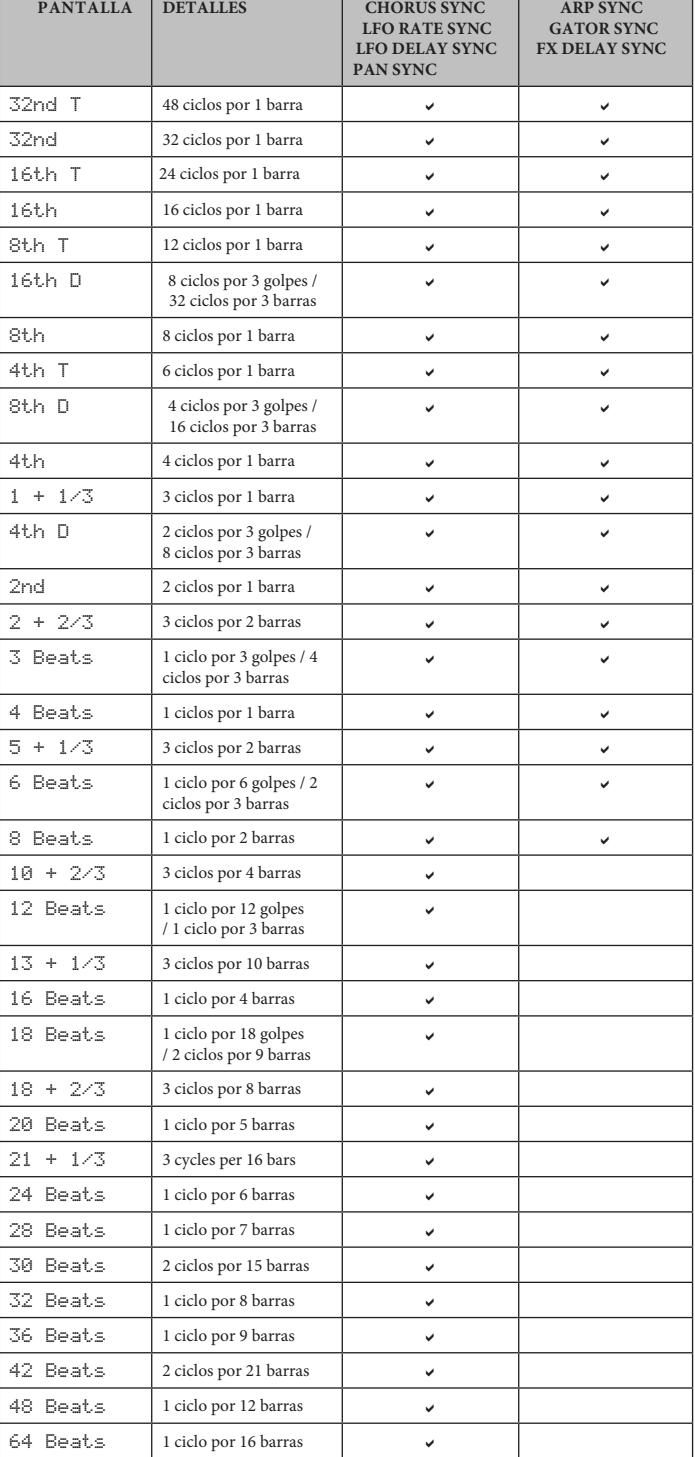

#### <span id="page-35-0"></span>**Tabla de formas de onda LFO**

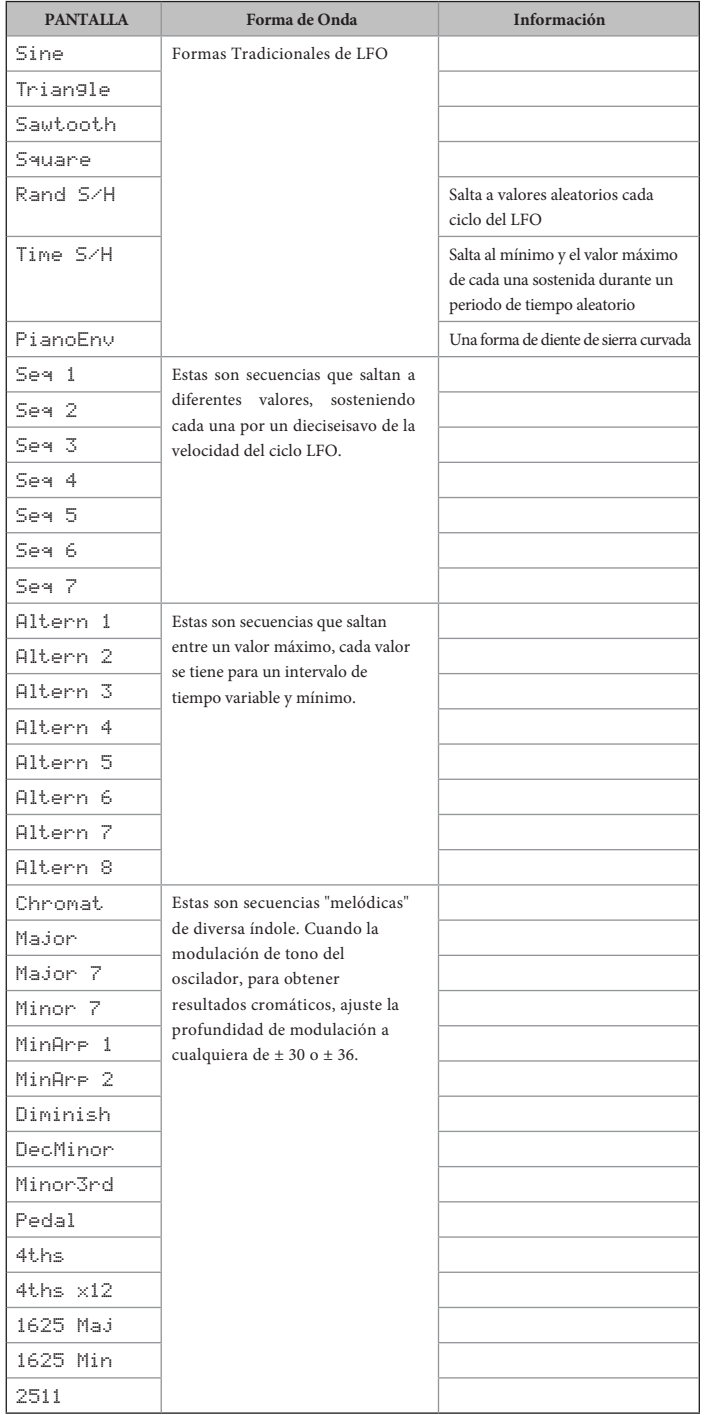

#### <span id="page-35-1"></span>**Tabla de Fuentes de Matriz de Modulación**

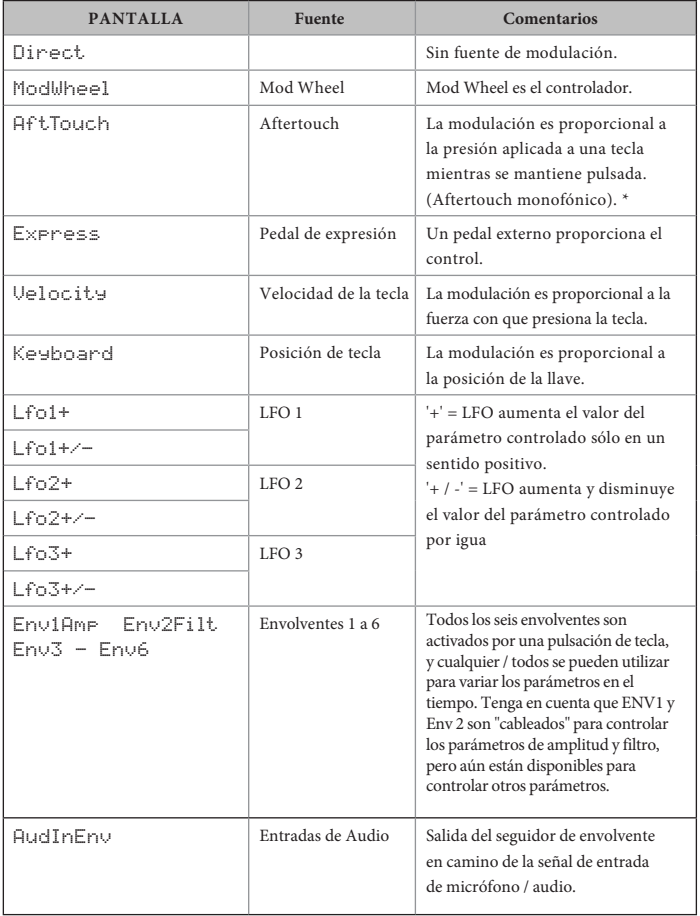

Tenga en cuenta que el teclado Mininova no envía los datos de Aftertouch, pero el motor de síntesis responderá \* correctamente a los datos recibidos a través de MIDI Aftertouch (via DIN o USB).

#### <span id="page-36-1"></span><span id="page-36-0"></span>**Tabla de destinaciones de matriz de modulación**

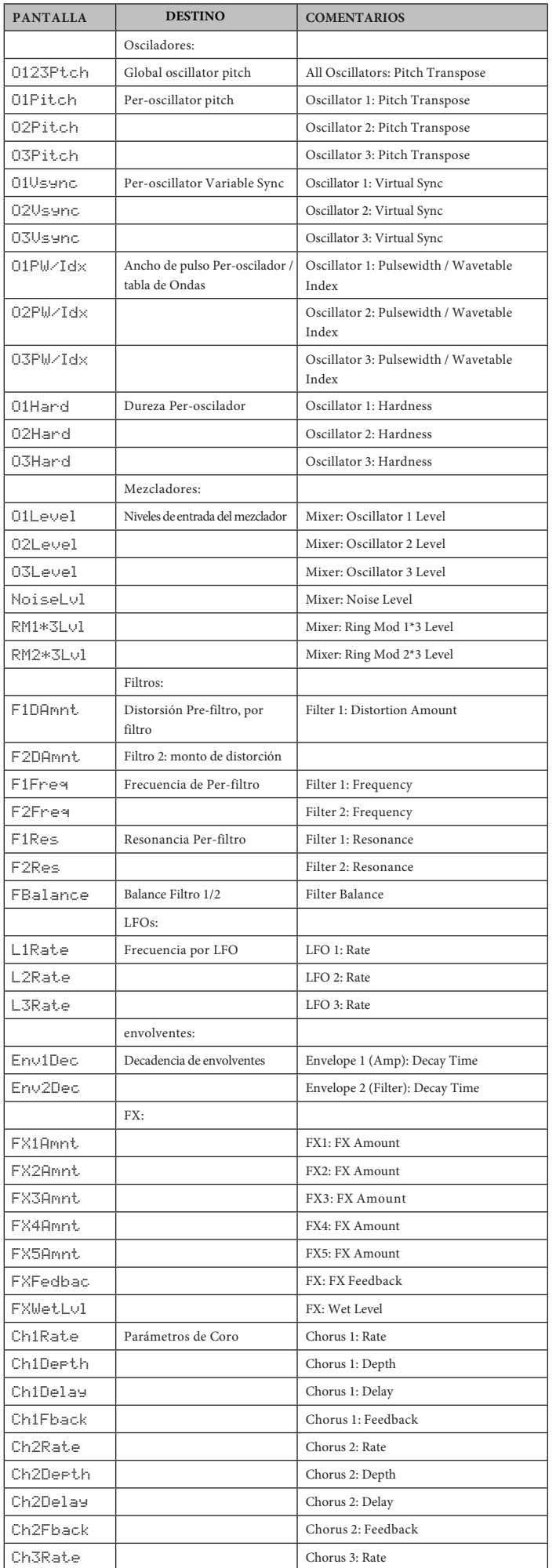

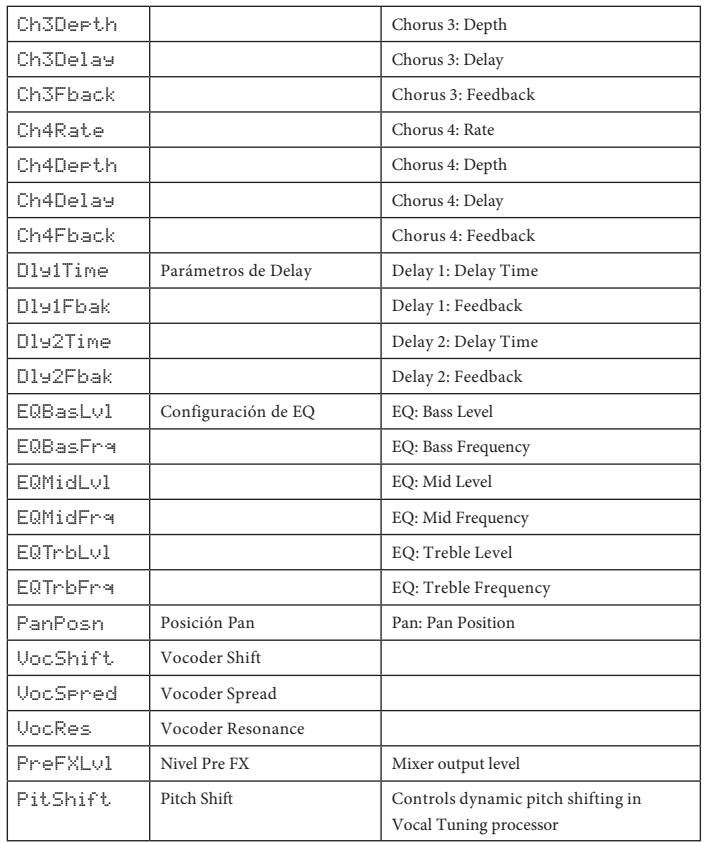

#### **Tabla de Parámetros Tweak**

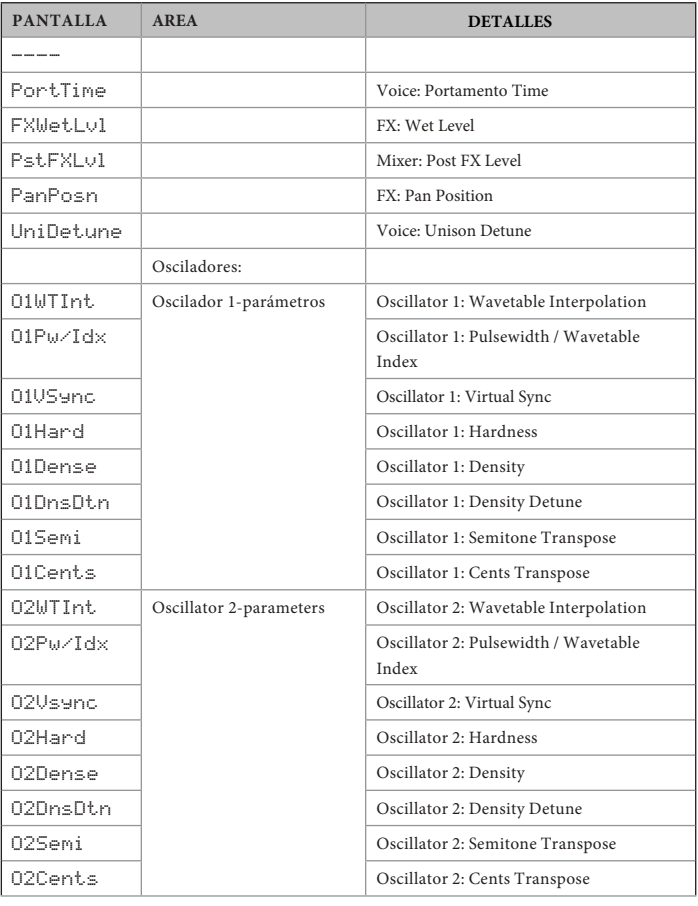

#### **Tabla de Parámetros Tweak - Continuación**

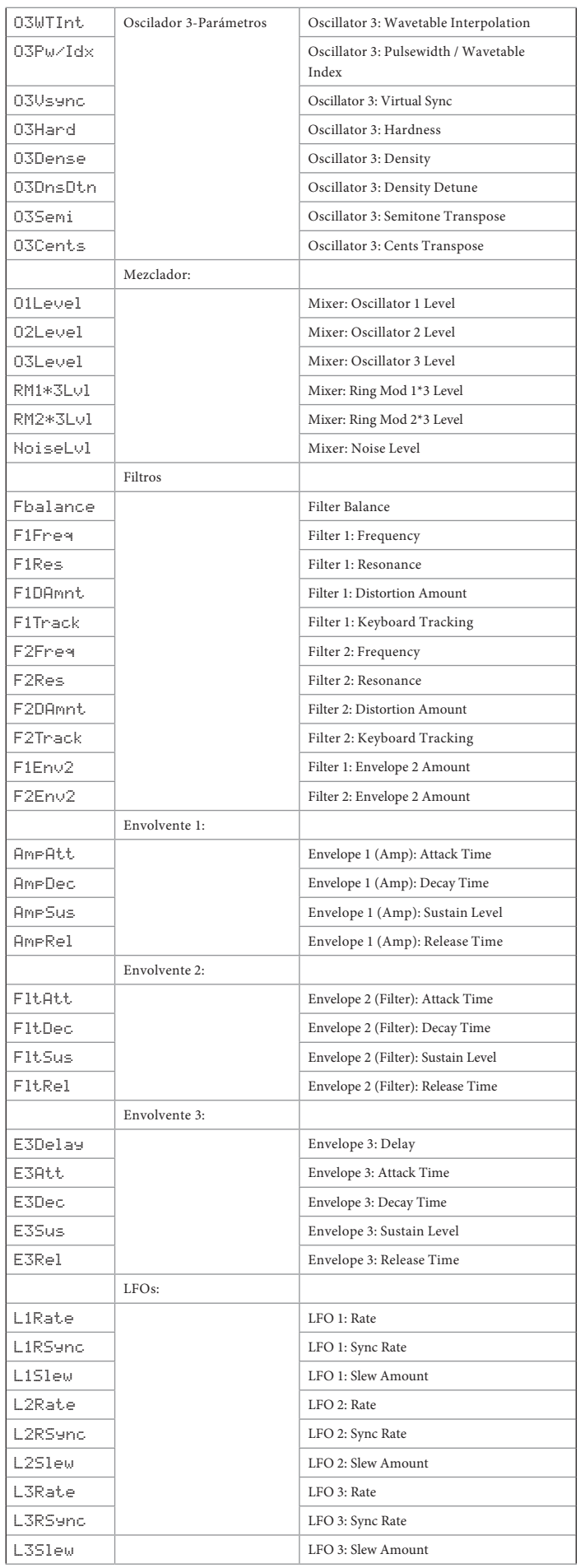

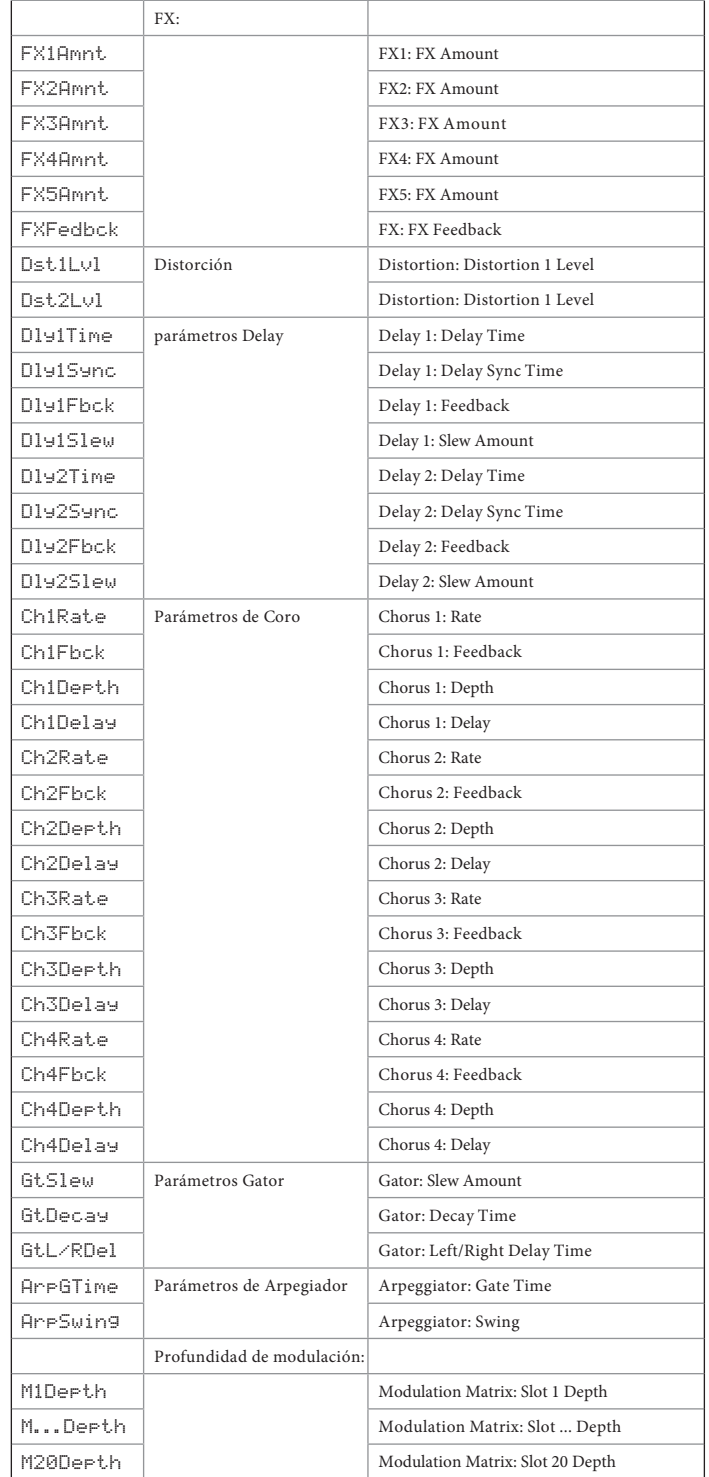

#### <span id="page-38-1"></span><span id="page-38-0"></span>**Tabla de filtros**

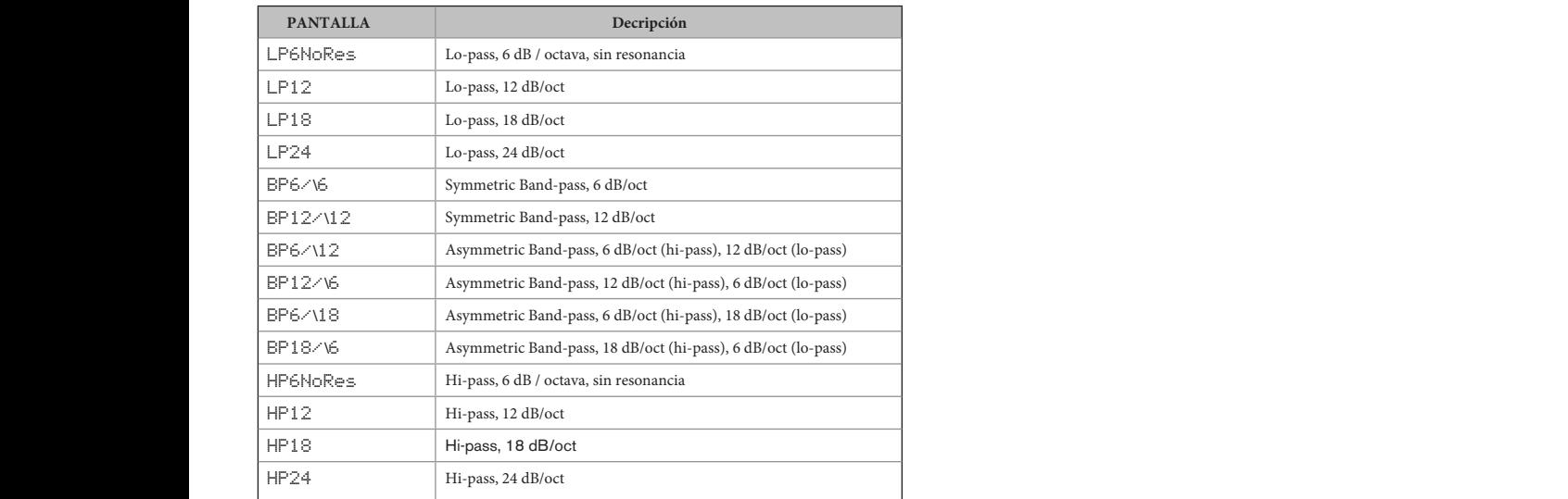

#### **Tabla de Modo Arp**

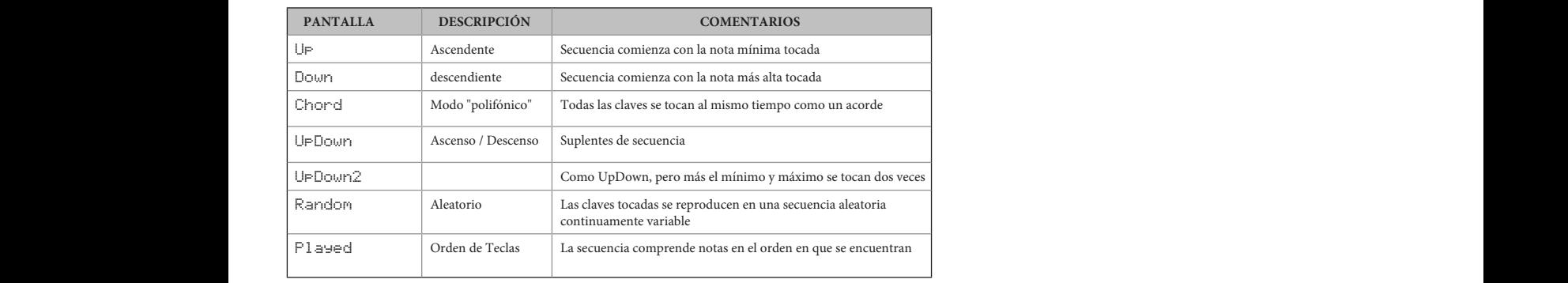

## <span id="page-38-3"></span>**Tabla de Modos Gator**

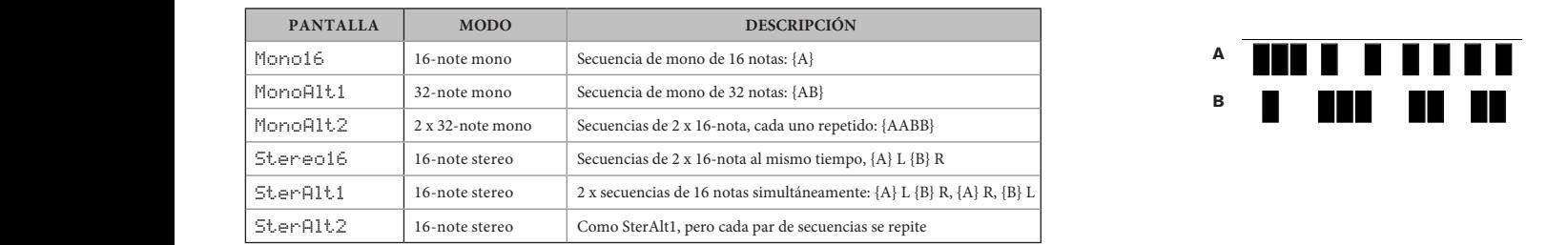

## <span id="page-38-2"></span>**Tabla de tipos de Efecto**

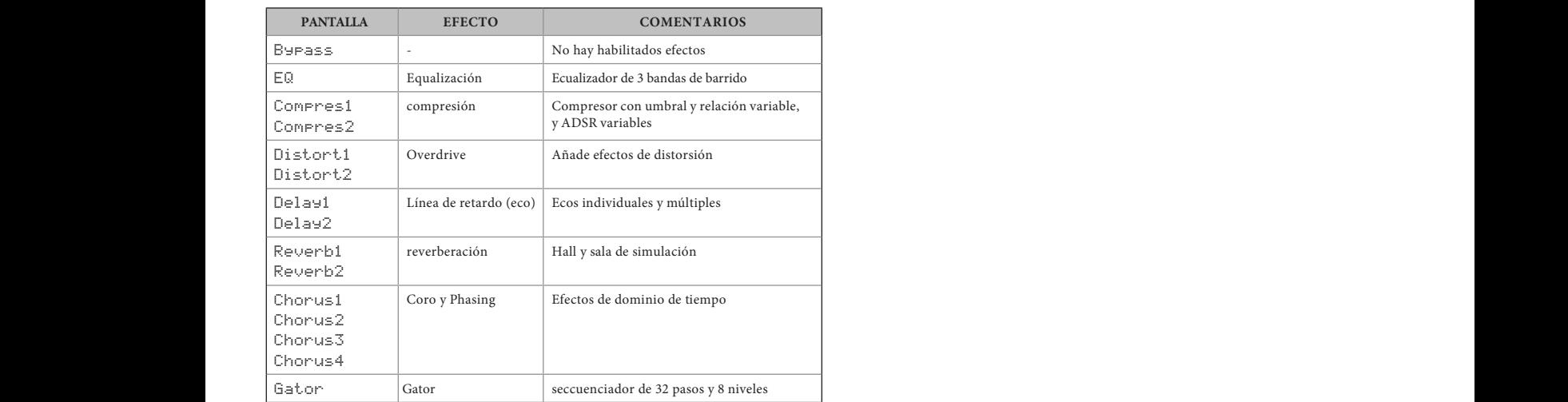

# **A B**

# **ACTUALIZACIONES DE FIRMWARE**

Es posible instalar las actualizaciones de firmware en el Mininova. Para comprobar si hay actualizaciones disponibles y para averiguar cómo realizar esta operación, visite el sitio web de Novation (www.novationmusic.com / support).